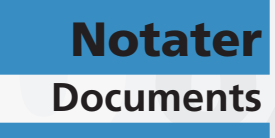

**2015/21 •**

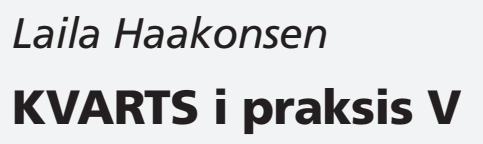

Notater 2015/21

*Laila Haakonsen* 

**KVARTS i praksis V** 

#### I denne serien publiseres dokumentasjon, metodebeskrivelser, modellbeskrivelser og standarder. *Notater*

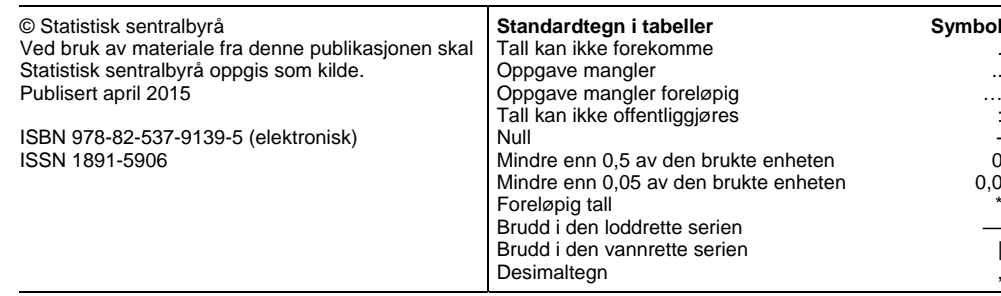

## **Forord**

Dette notatet er laget for å dokumentere ulike rutiner i det løpende arbeidet med den makroøonometriske kvartalsmodellen KVARTS. Arbeidet med dette notatet ble avsluttet i januar 2015. Denne versjonen har tatt utgangspunkt i det forrige dokumentasjonsnotatet: Laila Haakonsen og Jørn-Arne Jørgensen (2007).

Notatet dokumenterer bruken av KVARTS-modellen. Erfaringsmessig vil vi kontinuerlig endre rutiner, innføre nye variabler etc., så en dokumentasjon som dette vil alltid inneholde unøyaktigheter, feil og mangler.

Jørgen Ouren har skrevet vedlegg A.

Statistisk sentralbyrå, 16. mars 2015.

Håvard Hungnes

## **Sammendrag**

KVARTS er en makroøkonomisk modell for norsk økonomi, utviklet i Statistisk sentralbyrå. Modellen benyttes til framskrivninger og politikkanalyser av sentrale størrelser i økonomien, blant annet i forbindelse med Statistisk sentralbyrås kvartalsvise konjunkturanalyser av norsk økonomi (publiseres i Økonomiske analyser) og av Det tekniske beregningsutvalget for inntektsoppgjørene. SSB benytter også modellen til ulike egne forskningsprosjekter og i noen utstrekning til beregninger for ulike offentlige og private oppdragsgivere.

Dette notatet vil i hovedsak dreie seg om rutiner for å oppdatere databanker, simulere modellen, lage tabeller etc., men her presenteres en enkel skisse av hvordan hele KVARTS-systemet fungerer.

## Innhold

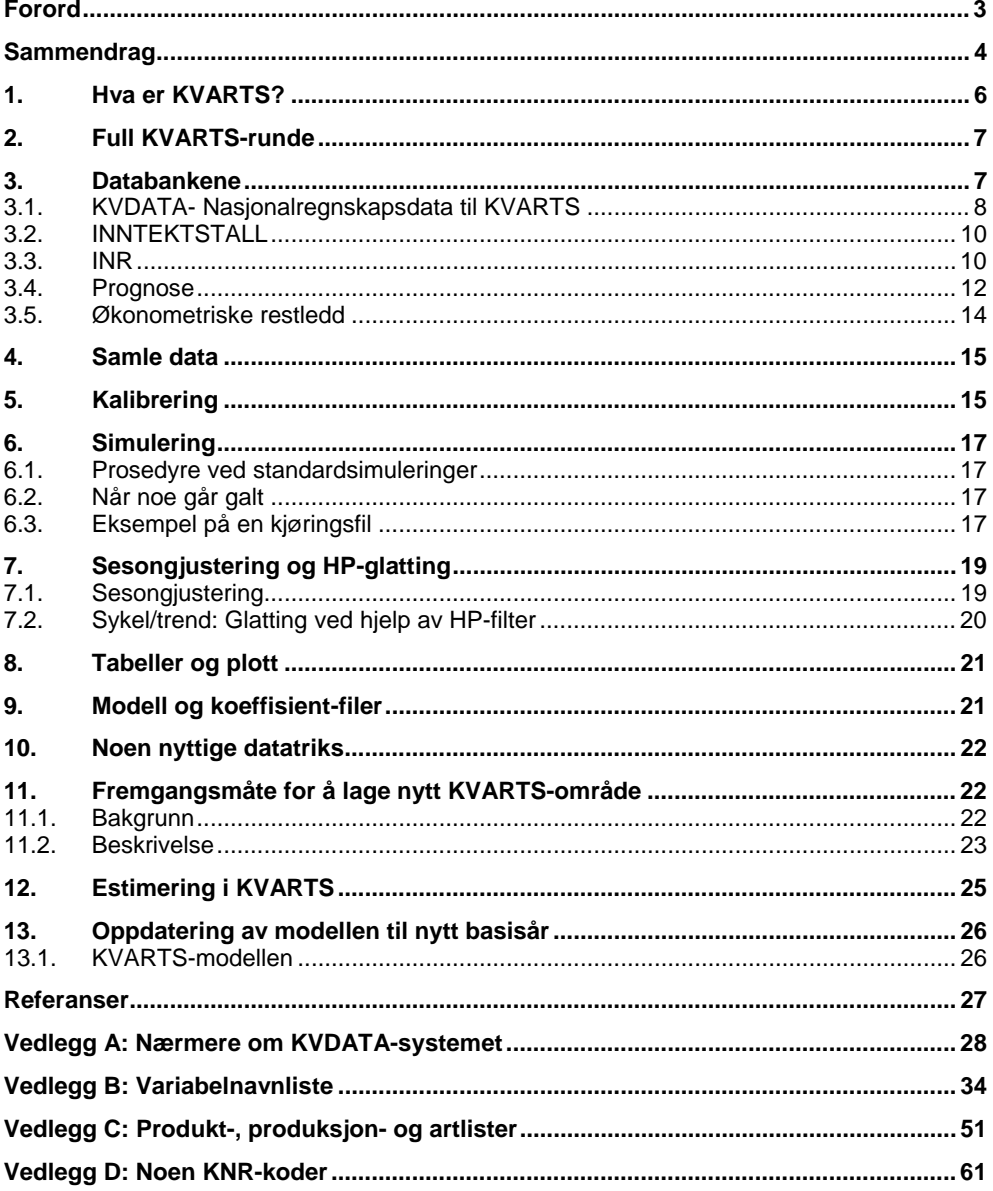

## **1. Hva er KVARTS?**

KVARTS er en makroøkonomisk modell for norsk økonomi, utviklet i Statistisk sentralbyrå. Modellen benyttes til framskrivninger og politikkanalyser av sentrale størrelser i økonomien, blant annet i forbindelse med Statistisk sentralbyrås kvartalsvise konjunkturanalyser av norsk økonomi (publiseres i Økonomiske analyser) og av Det tekniske beregningsutvalget for inntektsoppgjørene. SSB benytter også modellen til ulike egne forskningsprosjekter og i noen utstrekning til beregninger for ulike offentlige og private oppdragsgivere.

De økonomiske egenskapene til KVARTS-modellen, er tidligere dokumentert i blant annet Hove og Eika (1994) og Johansen og Jørgensen (2006). Det arbeides for tiden med en oppdatert dokumentasjon. I all hovedsak er egenskapen til KVARTS identisk med egenskapen til SSBs årsmodell MODAG. Den siste dokumentasjonen av MODAG; Boug, Dyvi, Johansen og Naug (2008) kan derfor også brukes til å kaste lys over hovedtrekkene i KVARTS.

Man kan betrakte KVARTS-systemet som sammensatt av 3 forskjellige deler:

- 1. Et likningssystem, dvs. en matematisk formulering (en **modell**) av sammenhenger i norsk økonomi.
- 2. Databanker for historiske verdier av modellens variable og eksogene anslag framover i tid.
- 3. Rutiner for å oppdatere databanker, simulere modellen, lage tabeller etc.

Dette notatet vil i hovedsak dreie seg om punkt 3, men her presenteres en enkel skisse av hvordan hele KVARTS-systemet fungerer.

Modellen er basert på økonomisk teori og historiske data. Disse dataene er både en beskrivelse av den virkeligheten som modellen skal forklare, og grunnlaget for tallfestingen av de sammenhenger mellom variable som følger fra de økonomiske teoriene som er lagt til grunn. Selve modellen (likningssystemet) består av tre "enheter": en modellfil med likningene og to koeffisientfiler med verdiene på koeffisienter som ikke er lest direkte inn i likningssystemet.

Ved en prognosekjøring er det viktig at historiske data i størst mulig grad er oppdatert, slik at bl.a. variable som inngår i adferdsrelasjoner med tilbakedaterte verdier ligger inne med "riktige" verdier. Programmer for oppdatering og revidering av historiske data har derfor en sentral plass i KVARTS-systemet. Selve KVARTSdatabanken består av dataserier som ligger på forskjellige databaser på ulike arkiver. Tilgang til alle databaser kan en få ved å kjøre en søkefil.

I forbindelse med utarbeidelsen av en prognosebane, er det å gi anslag for utviklingen i eksogene variable helt sentralt. Innlesing av eksogene anslag gjøres ved å editere dataserier.

Ved en modellkjøring (simulering) organiseres inputdata i en database, som en kan tenke seg som en samling av dataserier for alle modellvariabler. En simulering med modellen innebærer at den finner verdien på de endogene variablene i den oppgitte perioden (simuleringsperioden). For å gjøre dette trengs en database med tilbakgående verdier for en del endogene og eksogene variable (fordi det i modellen er formulert likninger som ved løsning på tidspunkt t krever verdier på forskjellige størrelser også fra perioden t-n til t-1) foruten verdien på de eksogene variablene i simuleringsperioden. I tillegg er et minstekrav at de endogene variablene har en verdi (startverdi) på tidspunktet før simuleringsstart (en type endogene variabler defineres som "definisjonsvariabler", og krever dermed ingen startverdi . Et krav til definisjonsvariabler er at de i modellen ikke benyttes i en likning før i den likningen de er definert {på venstre side av =}). Databasen som således er input'en til en modell/simulering, kalles naturlig nok input-databasen. (Det gis et spesielt navn, men dette kommer vi tilbake til). Ut av simuleringen kommer en output-database. I

tillegg til å inneholde alle dataseriene fra input-basen, inneholder output-databasen også beregnete/simulerte verdier for de endogene (og definisjons-) variable i simuleringsperioden. Neste skritt nå vil være å ta ut tabeller med resultater og eventuelt figurer. Begge deler gjøres direkte med utgangspunkt i output-databasen.

## **2. Full KVARTS-runde**

Dette er en kokebokoppskrift i stikkordsform for hva en skal gjøre ved en full KVARTS-runde. Vi tar her utgangspunkt i en situasjon hvor modellen er laget, koeffisientfilen er klar og databasen er klargjort for det aktuelle basisåret, altså situasjonen slik den normalt vil være bortsett fra når ny modell (med nytt basisår) lages.

Med en full KVARTS-runde menes at data skal oppdateres og modellen kjøres for å lage en prognose-/referansebane. Normalt vil dette innebære en mengde simuleringer for å luke ut feil, revurdere anslag når man ser det hele i sammenheng etc. Vi kommer senere nærmere inn på de enkelte inputfilene og oppleggene.

| Inputfil                             | Arkiv                                         | Hva som gjøres                                                            |  |
|--------------------------------------|-----------------------------------------------|---------------------------------------------------------------------------|--|
| <b>SUPER</b>                         | ssb/ovibos/fame/kvarts/kvdata <sub>ii</sub>   | Oppdatere KNR-tall                                                        |  |
| LAGINSKVARTS                         | ssb/ovibos/fame/kvarts/inr                    | Oppdaterer inntektstall                                                   |  |
| <b>INRSUPER</b>                      | ssb/ovibos/fame/kvarts/inr                    | Oppdaterer INR-tall(ikke KNR-tall)                                        |  |
| <b>FFDSET</b>                        | ssb/ovibos/fame/kvarts/prognose               | Slår sammen historien med anslag fra<br>tidligere KVARTS-kjøring          |  |
| <b>OPPDAT</b>                        | ssb/ovibos/fame/kvarts/prognose               | Slår sammen historien med verdier på<br>eksogene variable                 |  |
| <b>FRAMSTYR</b>                      | ssb/ovibos/fame/kvarts/prognose               | Framføring av de 4 siste observasjonene<br>på en del eksogene variable    |  |
| <b>UTSKRIFT</b>                      | ssb/ovibos/fame/kvarts/prognose               | Utskrift av eksogene anslag, nivå og<br>vekstrater                        |  |
| <b>RESTLAG</b>                       | ssb/ovibos/fame/kvarts/k;/kt/xx/restmod       | Lager økonometriske restledd                                              |  |
| <b>SAMLEDB</b>                       | ssb/ovibos/fame/kvarts/k <sub>ii</sub> /kt/xx | Samler sammen data i én database som<br>skal være input til en simulering |  |
| <b>KALMOD</b>                        | ssb/ovibos/fame/kvarts/kil/kt/xx              | Kalibrerer restledd i en gitt inputdatabase<br>til en gitt modell         |  |
| DESKx/MARSKx/<br>JUNKx/SEPKx/<br>o.l | ssb/ovibos/fame/kvarts/ki/kt/xx               | Inputfil for simmulering x=kjøringsnummer                                 |  |

**Tabell 2.1. Kort gjennomgang av en full KVARTS-runde** 

 $xx = KT$ -runden (f.eks. mars14, jun14, sep14, des14) ii = basisår

## **3. Databankene**

Databanken til KVARTS består av to helt forskjellige deler. Hoveddelen er "samlingen" av historiske data som er selve grunnpilaren i modellarbeidet. Denne "samlingen" er delt på flere forskjellige databaser. I tillegg er det databaser for eksogene variable hvor de historiske verdiene er tatt fra "den historiske databanken" og forlenget med anslag.

Den historiske databanken kan grovt deles inn i to hovedgrupper etter som det er snakk om variabler fra det kvartalsvise nasjonalregnskapet (KNR) som "mer eller mindre" bare er aggregert til KVARTS' aggregeringsnivå eller variabler som er basert på andre kilder; ikke KNR-tall altså: INR. Når modellens basisår endres, forandres databasenavn tilsvarende basisår.

| Database        | Beliggenhet                                     | Inneholder                                                                                                    | Obs                                                                                                    |
|-----------------|-------------------------------------------------|----------------------------------------------------------------------------------------------------|----------------------------------------------------------------------------------------------------|
| $KV_{ii}$       | ssb/ovibos/fame/kvarts/kvdat<br>a <sub>ii</sub> | Historiske verdier på serier aggregert<br>fra KNR                                                                                                    | Volumvekstrater for aggregater stemmer ikke med<br>offisielle NR-tall for perioden tom basisåret.                                                                                                    |
|                 |                                                 |                                                                                                    | Det er i denne databanken KNR-tall som ikke er<br>offisielle (for eksempel driftsresultat etter næring<br>som ikke er offisielle før om lag 2-3 år etter at året<br>er omme) og timelønninger (som ikke er offisielle på<br>kvartal). |
|                 |                                                 |                                                                                                    | Tall for før 1978 er kjedete tall fra gammel<br>KVARTS-databank.                                                                                                    |
| $INR_{ii}$      | ssb/ovibos/fame/kvarts/inr                      | Historiske verdier på serier som<br>ikke bare er aggregert fra KNR                                                                                                    | Enkelte serier må oppdateres manuelt, noe som<br>kan være en kilde til feil.                                                                                                    |
| <b>RESTLEDD</b> | ssb/ovibos/fame/kvarts/inr                      | Historiske verdier for ikke-<br>økonometriske restledd                                                                                                    |                                                                                                    |
| <b>DUMMY</b>    | ssb/ovibos/fame/kvarts/inr                      | Dummy-variabler                                                                                                    |                                                                                                    |
| <b>EKSP</b>     | ssb/ovibos/fame/prognose                        | Eksogene anslag. Historiske verdier                                                                                                    |                                                                                                    |
| <b>SBRK</b>     |                                                 | forlenget med anslag.                                                                                                    |                                                                                                    |
| <b>FINA</b>     |                                                 |                                                                                                    |                                                                                                    |
| <b>INVE</b>     |                                                 |                                                                                                    |                                                                                                    |
| <b>SKIP</b>     |                                                 |                                                                                                    |                                                                                                    |
| <b>SYSS</b>     |                                                 |                                                                                                    |                                                                                                    |
| <b>OFFE</b>     |                                                 |                                                                                                    |                                                                                                    |
| OLJE            |                                                 |                                                                                                    |                                                                                                    |
| PRIM            |                                                 |                                                                                                    |                                                                                                    |
| <b>FOND</b>     |                                                 |                                                                                                    |                                                                                                    |
| <b>PRIS</b>     |                                                 |                                                                                                    |                                                                                                    |
| <b>RESIDUAL</b> | ssb/ovibos/fame/kvarts/ki/kt/<br>xx/restmod     | Økonometriske restledd: Historiske<br>verdier og forlengelse av siste 4<br>observasjoner                                                                                                    |                                                                                                    |
| <b>PROGNOSE</b> | ssb/ovibos/fame/prognose                        | Tekniske anslag: Historiske verdier<br>og forlengelse av siste 4<br>observasjoner for størrelser som<br>depresieringsrater, ikke-<br>økonometriske restledd og enkelte<br>produktinnsatsandeler |                                                                                                    |

**Tabell 3.1. Primære KVARTS-databaser (xx = KT-unde, ii = basisår)** 

La oss nå gå nærmere inn på de enkelte delene i databanken:

### **3.1. KVDATA- Nasjonalregnskapsdata til KVARTS**

#### **Om volumtall**

KVARTS-modellen baserer seg i hovedsak på offisielle nasjonalregnskapstall. Volumtall i nasjonalregnskapet er kompliserte størrelser - hvordan skal man legge sammen varer og tjenester. Nasjonalregnskapets løsning på dette problemet er litt schizofrent. Fra og med året etter basisåret, opereres det med et felles fastprisår, noe som gjør aggregeringen til en lek. Verre er det imidlertid for årene til og med basisåret: Dette vil være årene hvor det finnes endelig regnskap. I endelig regnskap (som i utgangspunktet er et årsregnskap) brukes t-1 priser i volumberegninger. Volumveksten (for alle aggregeringsnivåer) fra år t-1 til år t er altså veksten målt i løpende priser (verditall) i år t-1 til seriens verdi i år t målt i t-1 priser. Dette innebærer at en i modell-databankene er nødt til å få et konsistensproblem ettersom volumtallene må være i et felles prissett. Vår tilpasning til dette problemet (som er den samme som i MODAG) har vært å la volumvekstratene på KVARTSaggregeringsnivå være bestemt med t-1-priser (altså konsistent med NR). Deretter kjedes tallene til et felles basisår. Aggregatene (som privat konsum, BNP etc.) er ren sumering av volumtallene målt i basisårets priser. Konsekvensen av denne tilpasningen er at vekstratene for disse aggregatene blir forskjellige fra de offisielle NR-tallene - og opplegget er ikke konsistent med NR-strategien. Ettersom

prisindeksene er forholdet mellom verditall som er likt med NR og volumtall som ikke er det - vil også veksten i deflatorene (for aggregater) avvike fra de offisielle. Et eksempel kan være på sin plass:

Volumveksten i BNP vil i stor grad påvirkes av oljeprisen i basisåret samt produksjonsveksten i året vi ser på. Anta at volumveksten i bruttoproduktet for oljevirksomheten (Xo) er vesentlig høyere enn for annen virksomhet (Xa): f. eks 20 mot 0 prosent. Anta videre at for år T er  $Xa_{T<sub>b</sub>}$  målt i b-priser=1000, mens  $Xo_{T,b}=200$ . Året etter var disse variablene henholdsvis 1000 og 240. Pr. definisjon er BNP=Xo+Xa, slik at BNP<sub>T,b</sub>=1200 og BNP<sub>T+1,b</sub>=1240 og BNP-veksten målt med basisårets (b) prissett blir da 3,3 prosent. La oss tenke oss at oljeprisen (bruttoproduktdeflatoren) i år T var det dobbelte av i basisåret, mens alle andre priser var identiske. Målt ved T-priser ville bruttoproduktet i oljenæringen da vært 400 i år T  $(Xo_{T,T})$  og 480 i år T+1  $(Xo_{T+1,T})$ . Summering gir følgende BNP-tall: BNP $_{T,T}$ =1400 og  $BNP_{T+1,T}=1480$  og dermed en BNP-vekst fra år T til år T+1 på 5,7 prosent. Selv om en har en gitt volumvekst for underkomponentene ble altså volumveksten i BNP nær dobbelt så stor når man skiftet fastprisåret fra b til T.

Et forhold det er verdt og merke seg er at nasjonalregnskapets bruk av et felles basisår for årene etter (modellens) basisår (KNR-tallene) innebærer at disse ikke er konsistente med endelig regnskap.

#### **Generelt om rutinene for nasjonalregnskapsstørrelser**

Variablene i KNR-databasen til KVARTS (KV<sub>ii</sub>) er i utgangspunktet enkle aggregeringer av kvartalstall fra nasjonalregnskapseksjonen. For verditall er dette uproblematisk mens det for fastpristall bare er tilfelle for årene fra og med KNR's basisår og utover.

Data for realøkonomiske størrelser til KVARTS som kommer fra Nasjonalregnskapet, blir laget i ett system: KVDATAii.

| Database           | Beliggenhet                                     | Inneholder                                                                                                    | Obs                                                                                                    |
|--------------------|-------------------------------------------------|----------------------------------------------------------------------------------------------------|----------------------------------------------------------------------------------------------------|
| <b>KNRiikx</b>     | ssb/ovibos/fame/knr                             | Offisielle NR-tall på kvartal.<br>1978:1 $\rightarrow$                                                                                                    | Summering av disaggregerte fastpristall<br>stemmer ikke med aggregatene.<br>x=kjøringsnummer                            |
| KVDATA87           | ssb/ovibos/fame/kvarts/<br>historie             | Gammel<br>(pre hovedrevisjon)<br>KVARTS-databank for KNR-<br>tall                                                                                                    | Ikke helt sammenfallende<br>aggregeringsnivå som dagens modell.<br>Brukes som kvartals- mønster før 1978.               |
| <b>GRLDB</b>       | ssb/ovibos/fame/mhbok/hr20<br>12/tidsserier     | Grunnlagsdatabank tall fra og<br>med 1978 til og med siste<br>basisår. Felles for KVARTS,<br>MODAG og MSG. Tall i<br>løpende og i<br>t-1 priser                                                                                                    | Brukes for å lage kryssløpskoeffiesienter i<br>modellen og MODAGs database,<br>AARDAT                                   |
| <b>AARDATii</b>    | ssb/ovibos/fame/modag/tidss<br>erier            | MODAG-database hvor<br>fastprisstall i basisårets<br>prissett er generert ut fra<br>GRL-databasen, Først<br>aggregeres tallene opp til<br>MODAG-nivå før de kjedes til<br>basisårets prissett.<br>Volumvekstrater for alle<br>MODAG næringer er<br>konsistente (identiske hvis<br>tilsvarende næring finnes i<br>NR) med offisielle NR-tall.<br>Aggregater er summer og<br>utvikler seg dermed<br>forskjellige fra offisielle tall. | KNR-data avstemmes mot tall i denne<br>basen                                                                            |
| <b>RESULTATii</b>  | ssb/ovibos/fame/knr                             | Resultat fra KNR-kjøringer                                                                                                    | Vi er her interessert i noen av variablene<br>som er med i KNR-modellen, men som<br>ikke er i den offisielle databasen. |
| <b>KNRSERIERii</b> | ssb/ovibos/fame/knr                             | Input-serier til KNR-kjøringer                                                                                                    | Vi er her interessert i noen variable som<br>bare er input i KNR-beregningene.                                          |
| <b>LISTER</b>      | ssb/ovibos/fame/kvarts/<br>kvdata <sub>ii</sub> | Base med lister                                                                                                    |                                                                                                    |

**Tabell 3.2. Aktuelle databaser knyttet til NR/KNR-tall (ii = basisår)** 

#### **KV-databasen**

Offisielle kvartalsvise nasjonalregnskapstall finnes i databasen KNRiikx ( $x =$ kjøringsnummer, ii = basisår), og inneholder observasjoner fra og med 1978:1. Verditall i KVARTS-databanken for denne perioden er en enkel aggregering til KVARTS-nivået. Verditall for årene før 1978 er basert på en gammel KVARTSdatabank (KVDATA87) og er kjedet ved en enkel proporsjonaljustering og avstemt mot MODAG-databasen AARDATii.db

### *Rask gjennomkjøring:*

Oppskrift for kjøring:

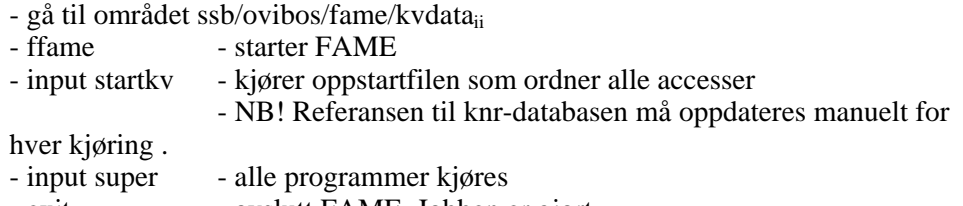

- exit - avslutt FAME. Jobben er gjort.

Resultatet ligger på filen kv<sub>ii</sub>.db.

#### *Må gjøres ved basisårskifte:*

Ved basisårskifte anbefales å gå gjennom hele systemet. Viktigste endring er kv11 - > kv12 etc. over hele linjen. Videre er det enkelte årstall som er hardkodet. (dvs. at tallene er skrevet rett inn i filen, og som evt.. må oppdateres manuelt der). Spesielt gjelder det i totala.inp hvor

det er mye spesialbehandling.

En detaljert gjennomgang av KVDATA-systemet er gitt i vedlegg A.

### **3.2. INNTEKTSTALL**

En del av inntektstallene lages nå også på kvartal, i hovedsak husholdningenes inntektsregnskap. De øvrige variablene hentes fortsatt fra årsregnskapet. Kvartalstallene går foreløpig bare fra 2002, så vi må bruke årsregnskapet for de foregående årene.

Kvartalstallene lages ved hjelp av inputfilen LAGINSKVARTS og legges i databasen KVINNT.

Inputfilen STARTINS inneholder de aktuelle søkelistene. Her må sluttdato og eventuelt basisår rettes manuelt. Disse inputfilene må kjøres før INRSUPER

### **3.3. INR**

Dette er databasen for det aller meste av variablene som ikke er "direkte" KNRrelaterte.

På ssb/ovibos/fame/kvarts/inr ligger inputfilen INRSUPER som styrer oppdateringen ved at den kjører diverse inputfiler. Data blir tatt fra en rekke ulike databaser og manipulert før de legges inn i databasen INRii. Ikke-økonometriske restledd legges på databasen RESTLEDD. Dummyvariable legges på databasen DUMMY.

Ved en vanlig oppdateringsrunde går man først inn i startfila STARTINRii og sjekker defaultene og retter manuelt der dette må gjøres. Denne fila inneholder alle aktuelle søker. Kjør fila og start deretter INRSUPER .

#### **Tabell 3.3. Kort gjennomgang av filene i INRSUPER:**

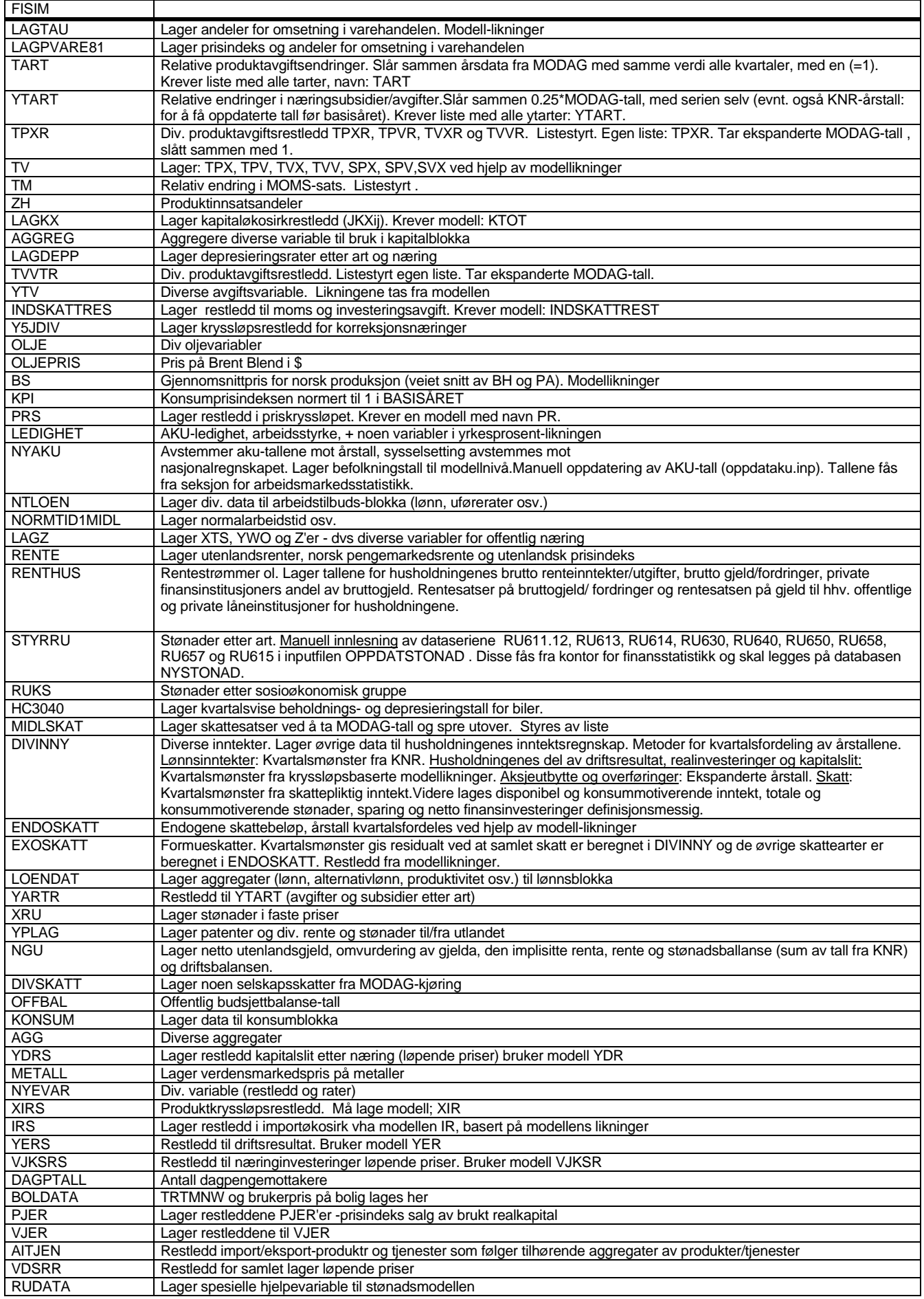

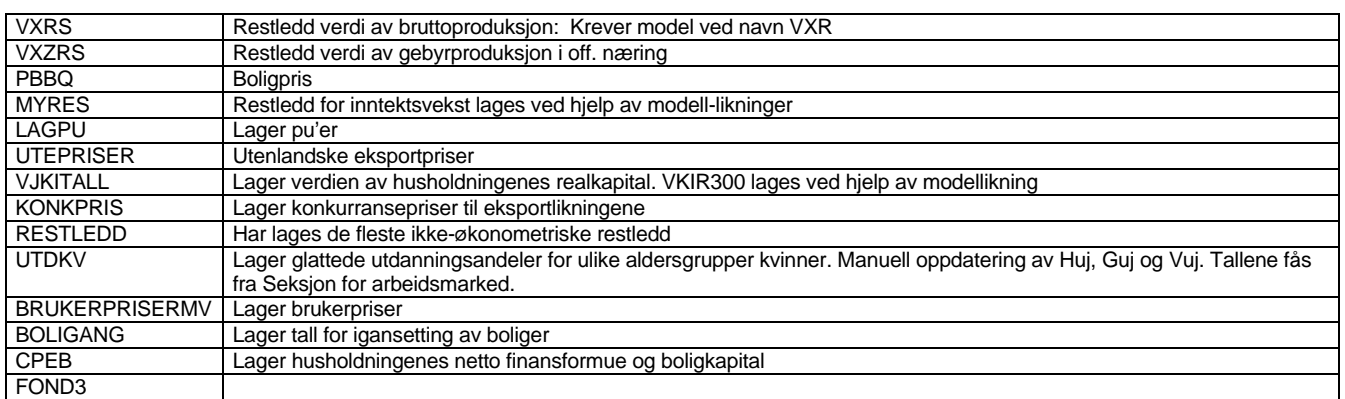

### **3.4. Prognose**

Dataserier for modellens eksogene variabler befinner seg i hovedsak på ulike databaser på ssb/ovibos/fame/kvarts/prognose. Seriene som ligger her skal altså være kombinasjoner av historien så langt den går og anslag deretter. Variabler vi har "klare" oppfatninger om ligger på databaser med navn som henspeiler på hvilke serier som er der. Dataserier vi ikke har noen klar oppfatning om ligger på prognose.db.

#### **Eksogene anslag**

Vi skal her ta for oss de eksogene variablene som vi mener å ha en begrunnet oppfatning om utviklingen av. Disse variablene ligger på bestemte databaser på PROGNOSE-arkivet**.** Serienes historiske verdier må ligge i bunn, slik at deres historiske verdier på en eller annen måte må oppdateres hver gang nye reviderte tall (som vi skal ta inn over oss) foreligger. Før nye eksogene anslag kan leses inn må seriene gå et visst stykke framover, altså må man forlenge historien med et eller annet. Her kan det tenkes en del prinsipielt forskjellige metoder:

a) Forlenge historien med det som var i prognose-databanken fra før av. Ved basisårskifte vil dette være uheldig fordi en får brudd i alle fastpristall framover i overgangen. Mange endringer kan være gjort rett i simuleringsdatabasen. Ved en skikkelig gjennomgang av alle variabler spiller dette imidlertid ingen rolle.

b) Forlenge historien med det som var i siste prognosekjøring/simulering. Den første innvendingen mot a) gjelder også her, men ikke den siste.

a) **OPPDAT**: Denne inputfila slår sammen historien med tallene som ligger på prognosearkivet fra før av. Krever liste med navn på de databasene som skal oppdateres.

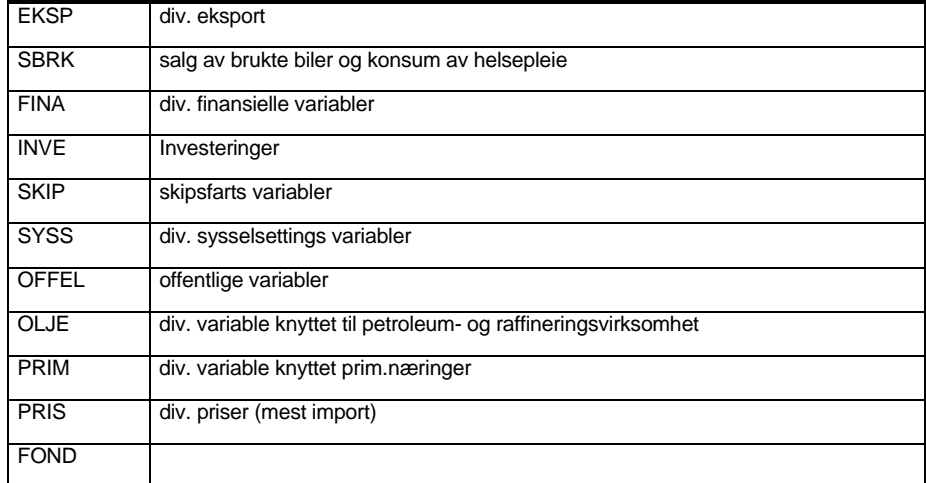

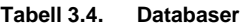

#### b) **FFDSET**:

Inputfila slår sammen historiske data med tall fra tidligere KVARTS-kjøring. Her kreves samme liste som i OPPDAT.

#### **Tabellutskrift for eksogene anslag**

Når en har fått inn de historiske verdiene i databanken og på en eller annen måte fått noen foreløpige anslag i prognoseperioden må man etterhvert få laget og sendt ut lister med anslagene til de som er ansvarlige for å lage anslag på de ulike områdene. Inputfila UTSKRIFT lager utskrift på nivå og prosentvis endring av alle variable, i alle databaser med eksogene variable. Bruker liste som inneholder alle variablene i hver enkelt database.

#### **Innlesning av eksogene anslag**

Når man har fått tilbake listene med de nye anslagene, må disse leses inn i databasene. Dette skjer ved at man lager seg en inputfil (feks exoeksp.inp, exoskip.inp osv).

Her er et eksempel:

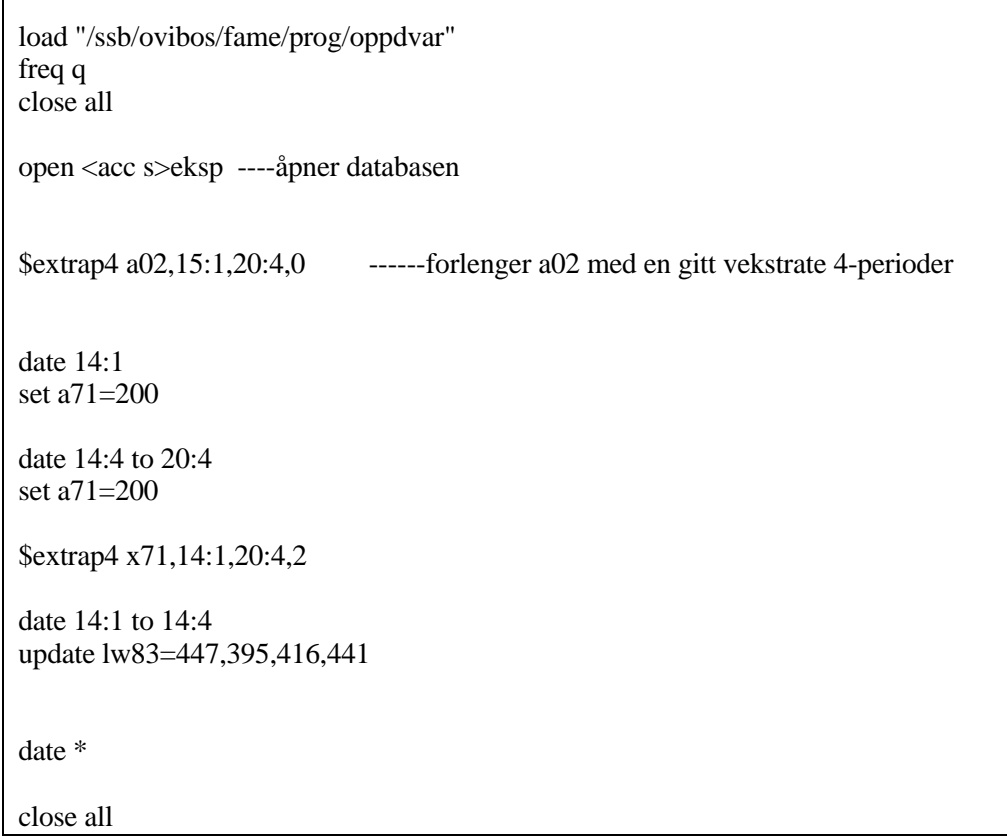

**FRAMSTYR**: Inputfila ligger på ssb/ovibos/fame/kvarts/prognose og legger data på basen: PROGNOSE.db. Inputfila framfører siste 4 observasjoner av endel "mindre interessante" variabler (også kalt idiot-variabler) framover. Variabler det dreier seg om er ikke-økonometriske restledd, noen produktinnsatsandeler, depresieringsrater etc. Inputfila gjør bruk av to ulike systemer; en liste hvor en kan putte inn likt og ulikt (DIVFRAM) og et system basert på lister over produksjonsnæringer, produktr etc. Ved endringer i produkt- eller næringlistene eller endringer i variabelnavn må en gjennomgå inputfila og listene.

### **3.5. Økonometriske restledd**

Generering av historiske verdier på økonometriske restledd samt fremføring av de 4 siste observasjonene gjøres ved å følge denne prosedyren:

- 1. Stå på arkivet ssb/ovibos/fame/kvarts/kii/kt/xx/restmod/
- 2. Kjør inputfilen **restlag**.inp
- 3. Avslutt FAME

Systemet fordrer at de historiske databankene er oppdatert med "det siste" og at alle de økonometriske likningene i modellen (utenom restledd og kalibreringskonstanter) er samlet i en restleddsmodell.

Økonometriske likninger blir ikke reestimer hvert år. Relasjoner som inneholder volumtall fra nasjonalregnskapet får derfor lagt inn et ekstra konstantledd; kalibreringskonstanter. Disse estimeres i systemet ovenfor som gjennomsnittsverdien av residualene (gitt at dette kalibreringskonstantleddet og restledd settes til 0) i en nærmere spesifisert periode. Resultatene lagres i kalconst.db (kalibreringskonstanter) og residual.db (restledd).

Oversikt over hvilke rutiner som må endres når vi endrer noe i modellen, databasen, navnelister framkommer i tabellen nedenfor.

**Tabell 3.5. Filer som inngår i restleddsgenereringen:** 

| Filnavn           | Forklaring                                                                                                    | Hardkoding                                                                                                    | Må endres?                                         |
|-------------------|----------------------------------------------------------------------------------------------------|----------------------------------------------------------------------------------------------------|----------------------------------------------------|
| RESTLAG.INP       | Hovedfil som kjøres for å lage restledd.<br>Denne lager/påvirker VELVEL.INP,<br>TROLLUT.DB, TROLL.LOG, KALCONST.DB OG<br>RESIDUAL.DB | Inneholder eksplisitt access og search<br>kommandoer til TROLL og navn på<br>databasene kalconst og residual,<br>navnelisten rescons og TROLL-<br>inputfilen VELVEL.INP | Ja                                                 |
| <b>VELVEL.INP</b> | TROLL-inputfil som skrives på nytt hver<br>gang RESTLAG.INP<br>kjøres                                                                |                                                                                                    | Nei                                                |
| TROLLUT.DB        | Hjelpefil til mellomlagring                                                                                                    |                                                                                                    | Nei                                                |
| KALCONST.DB       | Kalibreringskonstanter<br>Resultat fil                                                                                               |                                                                                                    | Nei                                                |
| RESIDUAL.DB       | Restledd<br>Resultatfil                                                                                                    |                                                                                                    | Nei                                                |
| TROLLEQVAL.PRO    | FAME-kildekode                                                                                                    | Inneholder navn på databasen<br>residual.db, samt til TROLL-inputfilen<br>velvel.inp. Resten er lokale variable<br>som den får fra RESTLAG.INP                          | Ja                                                 |
| RESCONS.INP       | FAME-inputfil som lager navnelisten over<br>restledd og kalibreringskonstanter som<br>lages                                          | Inneholder navn på databasen og<br>navnelisten, som begge heter<br>rescons. Må endre<br>navnelistegenerering ettersom<br>restledd/konstantledd legges<br>til/fjernes.   | Ja                                                 |
| <b>RESCONS.DB</b> | FAME-navneliste som genereres fra<br>inputfilen RESCONS.INP                                                                          |                                                                                                    | Nei                                                |
| RESTLEDD.MOD      | De økonometriske likningene                                                                                                    |                                                                                                    | Ja, ved endringer i de<br>økonometriske likningene |

## **4. Samle data**

Simuleringsopplegget for KVARTS er basert på at alle nødvendige dataserier er samlet i **en** inputdatabase (alle variabler i modellen utenom de som er deklarert som definisjoner). Etter at alle databankene er oppdatert, gjøres dette gjennom følgende rutiner:

- 1. Stå på arkivet ssb/ovibos/fame/kvarts/k<sub>ii</sub>/kt/xx (xx= kt-runde f.eks. jun14, ii = basisår)
- 2. Start TROLL
- 3. Kjør TROLL-programmet SAMLEDB.PRG ved å skrive *&samledb*. Du blir nå bedt om å skrive modellnavn.
- 4. Tallene legges i en database med navn SAMLEDATA.DB på ssb/ovibos/fame/kvarts/kii/kt/xx.
- 5. Avslutt TROLL
- 6. Kopier SAMLEDATA.DB til xxk1.db  $(xx = f.eks. junk1)$  i LINUX

Beskrivelse av hvilke rutiner som må endres når vi endrer andre ting, som f.eks. databasenavn fremgår av tabellen nedenfor.

| Filnavn        | Forklaring                                                                                           | Hardkoding                                                                                                    | Må<br>endres? |
|----------------|----------------------------------------------------------------------------------------------------|----------------------------------------------------------------------------------------------------|---------------|
| SAMLEDB.SRC    | TROLL-kildefil. Lager tilsproduktnde<br>programfil.                                                  | Inneholder navn på inputfil med<br>access/search til de databaser<br>data skal samles fra<br>(STARTKVMOD.INP) | Ja            |
| SAMLEDB.PRG    | TROLL-program for a samle alle<br>data i en database                                                 |                                                                                                    | Nei           |
| STARTKVMOD.INP | TROLL-inputfil med access/search<br>til de databaser som tidsserier<br>samles fra til en simulering. | Inneholder eksplisitt adresser                                                                                | Ja            |
| SAMLEDATA.DB   | FAME-database som lages hver<br>gang vi samler data                                                  |                                                                                                    | Nei           |

**Tabell 4.1. Filer som inngår i samlingen av data** 

## **5. Kalibrering**

I praksis vil det i forbindelse med KT-beregningene alltid være noen data som "ikke går langt nok". Med det menes at vi har en gråsone som er dekket av de fleste dataserier (typisk alle KNR-variabler), men hvor noen variabler mangler verdier. Konsekvensen av dette er at man (i hvert fall i utgangspunktet) er tvunget til å starte simuleringen på et tidligere tidspunkt enn der hvor historiske KNR-tall slutter. Problemet med dette er at en slik modellsimulering ikke vil gi det en må oppfatte som fasitsvar i gråsoneperioden (for endogene variabler det finnes historiske verdier for). Prinsipielt sett har man 3 muligheter:

- a) Gi blaffen, ikke bry seg om at en ikke generer verdier som samsproduktr med de siste KNR-tallene/annen korttidsstatistikk.
- b) Legge inn beregningsopplegg/lese inn anslag i historisk databank, for modellens endogene variabler som det ikke finnes historiske tall for.
- c) Kalibrere modellen; dvs. generere restleddsverdier som medfører at en modellsimulering gir de historisk rette verdiene på de tilhørende variabler.

I praksis brukes alle 3 metodene, men hovedvekten er lagt på c., mens a. brukes typisk for variabler som ikke er viktige (og som dermed ikke er tatt med i kalibreringsopplegget). For KNR-tall og andre serier som i ettertid revideres (altså ikke KPI, valutakurser, oljepriser etc.) er en slik ignorering av "historiske tall" ikke nødvendigvis så dum som den ser ut, ettersom det ofte i ettertid foretas betydelig revisjoner av KNR-tall. b. brukes ikke systematisk, men i enkelte tilfeller når man har godt begrunnete anslag. c. foregår ved at man har spesifisert en liste over endogene variable som det i den aktuelle perioden finnes historiske tall for. I denne listen inngår (parvis) eksogene variable og restledd hvis verdi kan påvirke den aktuelle endogene variabelen som skal kalibreres. I systemet vårt lages en

hjelpemodell, hvor de spesifiserte endogene variablene omdefineres til eksogene, mens de tilhørende eksogene gjøres om til endogene. Simulering av dette systemet generer dermed verdier på en del (normalt sett) eksogene variabler som er slik at en simulering med standardmodellen generer de historisk riktige verdiene på de spesifiserte endogene variablene.

Når endogene variabler stopper på ulike tidspunkt i gråsonen, bør kalibreringen foretas flere ganger: Først kjøres opplegget for de(n) første perioden(e) i gråsonen. I neste omgang kjøres opplegget en (eller flere) perioder lengere fremover, hvor de endogene variablene (med tilhørende restledd) som ikke har historiske verdier i denne perioden tas ut av kalibreringssystemet (dette kan gjøres på midlertidig basis inne i KALMOD1.INP). Systemet er basert på at en også i denne andre runden starter simuleringen i samme periode som i første periode (men restleddsverdiene vil ikke bli endret i perioder som alt er kalibrert).

- 1. Stå på arkivet ssb/ovibos/fame/kvarts/kii/kt/xx (f.eks. k11/kt/sep14)
- 2. Kopier kjøringsfil2 fra siste KT. Forandre databasenavn. Her legger vi inn historiske data som ikke går langt nok. Kjør denne.
- 3. Åpne FAME-inputfilen kalmod. Sjekk *modellnavn*, *konstantfil*, *datoer* og *databasenavn*.
- 4. Kjør FAME-inputfilen KALMOD1.
- 5. Ta eventuelt kopi av kalmod1.inp (til kalmod2.inp), bytt simuleringsslutt og korriger variablene som skal kalibreres.
- 6. Kjør kalmod2.inp. Gjenta 3. og 4. om nødvendig

Rutinen sørger for at modellens kalibrerte variable legges i databasen som er spesifisert i kalmod.inp (f.eks. sepk2.db).

Hva som må endres ved ulike endringer i miljøet rundt, fremgår av tabellen nedenfor.

| Filnavn           | Forklaring                                                                                                    | Hardkoding                                                                                                    | Må endres?                                          |
|-------------------|----------------------------------------------------------------------------------------------------|----------------------------------------------------------------------------------------------------|-----------------------------------------------------|
| KALMOD1.INP       | Hovedfil, eller driver i<br>kalibreringsopplegget.                                                                                                    | Inneholder navnene til databasen for navnelisten<br>kalibrbase.db, navn på TROLL-inputfil som snur<br>variable KALIBR.INP, access/search, prosedyre for å<br>skrive filen TROLLKALIBR.PRO, og "resultatfil" hvor<br>de kalibrerte data mellomlagres TROLLUT.DB | Ja<br>Midler-<br>tidige avvik<br>fra<br>kalibrliste |
| KALIBRLISTE.INP   | FAME-inputfil som lager databasen<br>KALIBRBASE.DB og navnelisten kalibrliste                                                                                                    | Inneholder navn på databasen der navnelisten skal<br>ligge KALIBRBASE.DB, og navnet på selve<br>navnelisten kalibrliste, samt hvilke variable som<br>skal snus mot hverandre                                                                                   | Ja                                                  |
| KALIBRBASE.DB     | FAME -database med navneliste                                                                                                    |                                                                                                    | Nei                                                 |
| <b>KALIBR.INP</b> | TROLL-inputfil som lages på nytt hver<br>gang kalmod.inp kjøres                                                                                                    |                                                                                                    | Nei                                                 |
| TROLLUT.DB        | FAME-database med resultat fra<br>kalibreringen. Denne lages på nytt hver<br>gang.                                                                                                    |                                                                                                    | Nei                                                 |
| TROLLKALIBR.PRO   | FAME-kildekode som compileres og<br>lager tilsproduktnde executerbare<br>program. Mottar sin informasjon fra<br>kalmod.inp og skriver TROLL-inputfilen<br>som snur modellen kalibr.inp. | Inneholder navnet på TROLL-filen som skrives og<br>kjøres fra FAME.                                                                                                    | Ja                                                  |

**Tabell 5.1. Filer i kalibreringsopplegget** 

## **6. Simulering**

KVARTS-modellen er modellert og simuleres i TROLL, mens databasene er laget i FAME. I den daglige bruken av modellen er det FAME som er hovedverktøyet. Først og fremst fordi arbeidet med modellsimuleringer i stor grad dreier seg om data, men også fordi vi har valgt å styre simuleringene ved hjelp av input-filer i FAME.

### **6.1. Prosedyre ved standardsimuleringer**

Rutiner ved første simulering i en KT-runde

- 1. Stå på arkivet ssb/ovibos/fame/kvarts/kii/kt/xx (f.eks. k11/kt/sep14)
- 2. Kopier kjøringsfil fra siste KT-runde (f.eks. junk28.inp) til sepk3.inp.
- 3. Gå inn i sepk3.inp og gi relevante verdier for "nummer på forrige kjøring" som i første runde skal oppgis til 2, navn på inputdatabasen eksklusiv nummer (sepk), modellnavn, konstantfil, simuleringsperiode (fradato og tildato) samt hvor tidlig output-databasen skal begynne (dvs. setter inn verdier fra inputdatabasen for perioden før simuleringsstart). Lagre filen.
- 4. Kjøre filen fra FAME (gi komandoen "inp sepk3")
- 5. Kjøringen får navnet simsepk3.db

Ved gjentatte kjøringer følges de samme rutinene, bortsett fra at en ved å kopierer den forrige kjøringsfilen nå bare trenger å rette kjøringsnummeret (som skal øke med 1 for hver runde).

## **6.2. Når noe går galt**

Når noe går galt i en simulering bør en først sjekke fila "**troll.log**" som inneholder alle kommandoene som er sendt fra FAME til TROLL og hvordan TROLL har reagert på dem. Det vil ofte være upraktisk å sjekke ut feilene fra FAME. Når man har satt i gang simuleringsprogrammet fra FAME, vil man samtidig ha generert en TROLL-inputfil "**apesim.inp**" som inneholder alle søker etc. Ved å gå inn i TROLL og kjøre "**apesim**" vil man ha alle de rette tilgangene slik at en manuelt kan simulere modellen. Kommandoene er av typen: **simulate; list iter yy**  (yy=variabelnavn)**; simstart 1999q1;dotil 2001q4;** 

Feilkildene i en simulering kan være mange. En vanlig feil er at det er lest inn en "umulig verdi" for en variabel (f.eks. et negativt tall som det skal tas logaritmen til), eller at de eksogene anslagene og modellen genererer slike tall (negativ ledighet). Av og til er det slik at modellen ikke klarer å komme frem til en løsning. Noen alternativer til løsning kan da være enten å endre litt på noen eksogene verdier eller justere på konvergenskriteriet (kommandoen **conopt concr 0.001;**) eller antall iterasjonsforsøk før TROLL gir opp (**conopt stop 100;**) Hvis problemet er identifisert til en enkelt likning kan en midlertidig løsning være å sette denne ut av spill, enten ved å lage en egen ny modell-versjon, eller bruke kommandoen "**drop all y**" i simulate command, hvor y er variabelen som bestemmes i den aktuelle likningen og som på denne måten eksogeniseres (midlertidig).

### **6.3. Eksempel på en kjøringsfil**

Her er et eksempel på en kjøringsfil. Anta at vi har en referansebane (simsepk24.db, der sepk24.db er input databasen), og vi ønsker å lage en egen beregning med utgangspunkt i denne.

Kjøringsfilene ligger på det aktuelle KVARTS-arkivet (brukt i siste KT). I dette eksemplet ssb/ovibos/fame/kvarts/k09/kt/sep06. **NB!** Viktig at de nye beregningene får nye navn så vi ikke ødelegger KT-kjøringa. Både input-fil og databaser må ha nye navn og helst legges på et eget arkiv. (Se kapittel 12. Fremgangsmåte for å lage nytt KVARTS-område).

- Kopier sepk24.db til test2.db (cp sepk24.db test2.db)
- Kopier sepk24.inp til test3.inp
- Editer test3.inp i emacs eller nedit og gjør de endringene du ønsker.
- Alt som er skrevet med fete bokstaver er ting som endres.
- Kjøringsnummer endres for hver kjøring man gjør.
- Modell og konstantfil må harmonere.
- Dato endres etter hvilke år man ønsker å simulere.

```
-- Kjøringsfil til KVARTS. 
--
*******************************************************************
* 
freq q; block; over on; close all 
--
*******************************************************************
* 
--Skriv inn nummer på forrige kjøring. 
/forrige = 2 
--Skriv inn navn på forrige kjøring (uten nummer). 
/forrige_kjoring = "test"
--Skriv inn navn på modellen. 
/modell = "kv11c" 
/konstantfil="kv11ccon"
--Skriv inn datoer. 
/fradato = 2010:1 
/begynn = 1999:1
/tildato = 2025:4 
--
*******************************************************************
* 
/nummer = forrige+1
/inndset=string(forrige_kjoring)+string(nummer) 
/kopiere="cp "+string(forrige_kjoring)+string(forrige)+".db " + 
string(forrige_kjoring)+string(nummer)+".db" 
-- Arkivnavn. 
/arkiv="/ssb/ovibos/fame/kvarts/k09/kt/sep06/" 
--
*******************************************************************
* 
try 
open id(inndset) --Feiltesting. Hopper ut hvis .db finnes. 
end try 
if not exists(id(inndset)'bh71) 
/ls.ut = system(kopiere) --kopierer forrige inputdset 
freq q;close all; 
load <channel warning none> "/ssb/ovibos/fame/prog/oppdvar" 
load <channel warning none> "simkvarts" 
open id(inndset) 
search id(inndset)
```

```
--
*******************************************************************
******* 
-- Her begynner vi. 
--
*******************************************************************
******* 
-- Her legges inn framskrivninger for nye variable 
date 15:3 to 16:4 
set kurvecu=kurvecu+0.5 
set pxm=pxm*1.01 
$extrap4 arbdag,15:1,17:4,0 
DATE 15:4 
/kk=wildlist(id(inndset),"hwr?") 
loop for i in kk 
set i=1.05 
end loop 
-********************************************************** 
date * 
-- Her slutter vi. Ingen skriving under her. 
--********************************************************** 
$simkvarts arkiv, modell,konstantfil,inndset,fradato,begynn,tildato 
close all 
type "Simuleringen er ferdig." 
type "Input datasett: " +(inndset)+".db" 
type "Simuleringsresultater: sim"+(inndset)+".db" 
type "TROLL-fil for simulering: apesim.inp" 
else 
type "FEIL: Databasen "+(inndset)+".db finnes allerede." 
type "Simuleringen ble avbrutt." 
end if 
end block
```
## **7. Sesongjustering og HP-glatting**

### **7.1. Sesongjustering**

I vurderingen av en kjøring vil en ofte ønske å se på sesongjusterte serier. Dersom en prognoseserie skal sesongjusteres ved hjelp av standardopplegg, må en være klar over at sesongjusteringsprogrammet bruker prognosetallene - som om de hadde vært historiske - til å generere sesongfaktorer. Et galt sesongmønster i prognoseperioden kan derfor ødelegge sesongjusteringen også i den historiske perioden. Vi har derfor valgt å bruke de sesongjusterte tallene fra historien og legge på sesongfaktorer.

Dersom vi tar de historiske seriene fra KVARTS-databanken, vil ikke disse alltid være identiske med de sesongjusterte tallene fra KNR (KNRSES). Dette skyldes at en i KNRSES aggregerer opp etter sesongjustering på detaljert nivå, mens vi i KVARTS sesongjusterer direkte på aggregatet (som tidligere nevnt vil også de ujusterte KNR-tallene være forskjellig fra KVARTS-databanken tom basisåret).

En mulighet for å få historien lik, er å bruke sesongjusteringen fra KNRSES, men vi må være klar over at ikke alle KVARTS-variable finnes der.

#### **Sesongjusteringsprosedyre:**

På ssb/ovibos/fame/kvarts/k<sub>ii</sub>/kt/xx (f.eks. k03/kt/sep06) ligger en inputfil med navn KNRSES.INP

Bruker de sesongjusterte tallene som finnes på KNRSES, sesongjusterer de historiske KVARTS-seriene ved hjelp av X12ARIMA og overlayer deretter med prognosene fra siste KVARTS-kjøring. Nye variable kan lett legges inn, men det forutsetter at man kjenner både KNR-kodene og KVARTS-kodene

Prognosetallene sesongjusteres ved å bruke sesongfaktoren (multiplikativ) for de 4 siste historiske kvartaler.

#### **7.2. Sykel/trend: Glatting ved hjelp av HP-filter**

Ved analyser av økonomiske tidsserier kan det være hensiktsmessig og skille mellom en trendkomponent og et syklisk eller konjunkturmessig element. En metode for å identifisere trenden (og dermed også syklen/konjunkturbevegelsene) er å bruke et såkalt Hodrick-Prescott-filter (HP-filter). I filteret lages en trend-serie av den aktuelle variabelen , ved å foreta en avveining av to hensyn: Minimere avviket til den faktiske serien og gjøre trenden rettest mulig. Brukeren bestemmer vektleggingen av de to hensynene ved å fastlegge verdien på en parameter LAMBDA. Store verdier trekker i retning av en lineær trend, mens lave verdier gir en trend som i stor grad følger den faktiske serien.

I vårt HP-opplegg ligger lambda = 40 000 inne, men dette kan skiftes ut ved å gå inn i HPDATA.PRO. Et annen forhold som brukeren må ta stilling til er om det er logaritmen til variabelen eller variabelen direkte, som skal kjøres inn i HP-filteret. Standardopplegget er basert på at det er logaritmen til variabelen, men dette kan endres på ved å rette i HPFILT.SRC.

Valget mellom logaritmen eller ikke logaritmen til variabelen kan være en avveining mellom to forhold: En lineær trend vil med logaritmen - innebære at vekstraten er konstant, mens den i en serie med underliggende vekst vil synke over tid. Uten logaritmen vil HP-filteret generere en trend hvis gjennomsnittsverdi vil være lik gjennomsnittet i den opprinnelige serien, mens dette ikke vil gjelde hvis en tar logaritmen til serien.

Skal HP-filtreringen ha mening, må seriene som filtreres være sesongjusterte. Variabelnavn og input og outputdatabaser legges inn i HP40.INP (denne er nå lagt inn i knrses.inp). Trendserien får navnet x.tr, hvor x er navnet på den sesongjusterte variabelen som er lagt inn. De sesongjusterte seriene vil ofte inneholde et betydelig element av tilfeldig støy. For å få fram et bilde på den sykliske bevegelsen kan det ofte være hensiktsmessig å glatte den sesongjusterte serien før den sammenholdes med trenden. Alternativt kan en ha glattet inputen i beregningene.

| Fil                | Funksjon                                                        | Merknader                                                                                            |
|--------------------|-----------------------------------------------------------------|----------------------------------------------------------------------------------------------------|
| HP40.INP           | Starter opp filtreringen                                        | Variabelnavn, inputdatabase,<br>outputdatabase, lamdaverdi og valg av<br>log/ikke log legges inn her |
| TRFILT.PRO         | Fameprosedyre for filtrering av<br>logaritmen til serien        | Filen ligger på ssb/ovibos/fame/kvarts/prog                                                          |
| TRFILTU.PRO        | Fameprosedyre for filtrering uten å ta<br>logaritmen til serien | Filen ligger på ssb/ovibos/fame/kvarts/prog                                                          |
| <b>HPFILT.SRC</b>  | Utfører HP-filtrering med logaritme i<br>TROLL                  | Filen ligger på ssb/ovibos/fame/kvarts/prog                                                          |
| <b>HPFILTU.SRC</b> | Utfører HP-filtrering uten logaritme i<br>TROLL                 | Filen ligger på ssb/ovibos/fame/kvarts/prog                                                          |

HP-FILTER

## **8. Tabeller og plott**

På arkivet ssb/ovibos/fame/kvarts/k<sub>ii</sub>/kt/xx/tabeller ligger diverse tabellfiler.

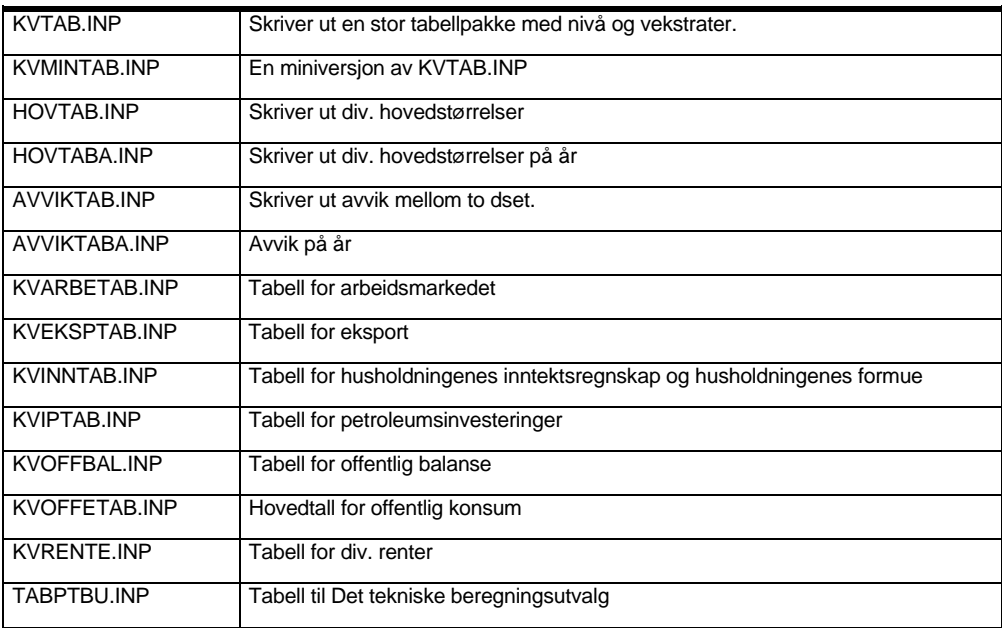

I tabellfilene må man rette søkestrengen til databasen manuelt (ikke databasenavnet) samt start- og sluttdato.

NB: Før AVVIKTAB/AVVIKTABA kjøres må en ha kjørt en hovedtabell fra både avvikskjøringa og referansebanen fordi det her lages en del aggregater som brukes av avvikstabellene. Ved gjentatte kjøringer med uendrede kjørings-navn kan feil oppstå som følge av feil rekkefølge i tabelluttak (hvis man tar ut avvikstabellene før hovedtabellen).

#### **Plott**

Eksempel på å lage plott:

*\$PLIN 2,2* (først tallet er rader, andre er kolonner) *graph <96 to 2000> x* (variabelnavn) *\$PLUT oprint* 

Her vil vi få 4 plott på hvert ark 2 nedover og 2 bortover

\$PLINL plotter på liggende ark

## **9. Modell og koeffisient-filer**

KVARTS bygges og estimeres i datasystemet TROLL. Modellen består av selve likningssystemet og tilhørende koeffisient-filer (for tiden 2). Modellen ligger på arkivet ssb/ovibos/fame/kvarts/k<sub>ii</sub>/kt/xx/modellen og har et navn av typen KViiax.mod. Her står ii for basisiåret, bokstaven a identifiserer modellen mht. større nyutviklinger reestimeringer og følger alfabetet, til slutt har vi x som kan være en bokstavkombinasjon som identifiserer en spesiell endogenisering av modellen (dvs. hvis endogeniseringen fraviker standardmodellen). Eksempler på dette er modellversjoner med eksogen valutakurs, lønn, reelle avgiftsendringer og liknende.

Koeffisientdatabasen med økonometriske koeffisienter heter KViiacon.db og ligger på samme arkiv som modellen.

Kalibreringskonstanter ligger i en database som heter kalconst.db og ligger på ssb/ovibos/fame/kvarts/kii/kt/xx/restmod. Også for denne filen må navnene endres til KALCONSTiia.db .

## **10. Noen nyttige datatriks**

Vi har ikke her til intensjon og komme med en datamanual, men bare gå igjennom noen mye brukte kommandoer og andre triks det kan være greit å ha samlet et sted.

#### LINUX

*grep -i "var" \*.inp*  Gir en liste over input-filer med forekomster av tekststrengen "var"

#### FAME

#### *\$extrap4 x,99:1,00:4,y*

Dette er bruk av en FAME-prosedyre som må loades ("load ssb/ovibos/fame/prog/oppdvar") før den kan brukes i FAME. Lager nye verdier for dataserien x, hvor veksten i prosent fra samme kvartal året før er y i perioden som angis. NB: Etter den angitte perioden er serien slik den var på nivå.

#### **TROLL**

#### *sourcemod to input tull eq 12 to 30*

Lager en input-fil (tull.inp) av modellens likninger nr. 12 til 30. Man må ha usemod på den aktuelle modellen først.

FRA FAME TIL EXCEL

Det er flere måter å overføre data fra FAME til regneark. Her er en variant: *Replace deci "," width 3000 length full output <acc o> fil* (filnavn) *report <show v;73 to 93> q, q6, a, a4* (variabelnavn) *output terminal* 

Filen blir laget som en tekstfil. Denne filoverføres og tas inn i excel ved hjelp av filoverføringsprogrammet (WS\_FTP), eller ved å sende en epost til deg selv fra LINUX.

*Echo | mutt –a fil.txt –x navn@ssb.no*  Åpne så filen og lagre den på et egnet arkiv i excel.

## **11. Fremgangsmåte for å lage nytt KVARTS-område**

### **11.1. Bakgrunn**

KVARTS-modellen brukes til å gjøre beregninger i flere ulike sammenhenger. Den brukes særlig i forbindelse med Konjunkturtendensene, men også i andre prosjekter av varierende omfang. Systemet som er bygd opp rundt KVARTS-modellen består av mange filer (programmer, prosedyrer, databaser, navnelister, etc). I tillegg vil bruk av modellen generere nye filer og overskrive andre. Databaser og kjøringsfiler har (som oftest) en navnestruktur som henviser til en spesifikk beregning. Samtidig finnes det prosedyrer og databaser som er mer eller mindre avhengig av et gitt navn. Disse overskrives for hver beregning, men det er ingenting i navnestrukturen som indikerer hvilken beregning de er brukt til. Dette er en uoversiktlig løsning og en stor kilde til feil.

Et ønske om en liten forandring i modellen, kanskje bare for å sjekke noe, fører med seg mange endringer, som kanskje skal endres tilbake igjen. Anta at vi i forbindelse med et prosjekt ønsker å legge til en økonometrisk likning i modellen. Da må man først passe på å ta sikkerhetskopi av de eksisterende prosedyrer, modeller, databaser, etc. Så må vi lage en ny model, nye navnelister for restledd og kalibrering, lage ny restleddsdatabase og restleddsmodell, og kalibrere en ny modelldatabase. Navnelistene vil hete det samme som før, men innholdet i dem vil være forskjellig. Modellen som genererer restledd vil hete det samme som før, men innholdet vil være forskjellig. Kalibreringsrutinene vil hete det samme som før, men inneholde navnet på den nye modellen. Tilsproduktnde vil koeffisientdatabasen hete det samme som før, men inneholde nye data. Det siste er særlig alvorlig hvis vi ønsker å endre allerede eksisterende koeffisienter. Kort sagt: Det er vanskelig, særlig etter noe tid, å huske hva som til enhver tid gjelder. Et annet poeng, som også taler for en endring av gjeldende opplegg, er at det i praksis er umulig for flere brukere å jobbe med modellen og dens omgivelser samtidig.

Løsningen som er valgt er å generere modellen og dens omgivelser på et nytt område. På denne måten vil det være lett å bytte mellom ulike områder etter hvilket prosjekt man jobber med. I tillegg får man en god backup av arbeidet som er gjort.

### **11.2. Beskrivelse**

Fremfor å hele tiden kjøre modellen på det samme området, og å endre på det eksisterende opplegget, kopieres nødvendige filer, definert ved en liste, fra et område til et nytt. Både området det skal kopieres fra og det som skal etableres velges av brukeren. Katalogstrukturen inngår en rekke steder, og da særlig i søkelister. Programmet tar hensyn til dette. Den sjekker filer for gammel katalogstruktur og endrer disse til den nye. Programmet forutsetter at KVARTSmodellen og dens omgivelser befinner seg på et arkiv, som kan hete hva som helst, med to tilhørende underarkiv som heter modellen og restmod.

For å lage et nytt KVARTS-område startes TROLL-programmet *nykvarts* fra området /ssb/ovibos/fame/kvarts/lagny/. Programmet spør etter fullstendig adresse til området det skal kopieres fra, og fullstendig adresse for det nye området som skal lages. Programmet lager først det nye området, deretter de to underkatalogene. Så kopieres filer etter en spesifisert liste over til de nye områdene.

#### **Prosedyre**

- 1. Gå til arkivet /ssb/ovibos/fame/kvarts/lagny/
- 2. Start TROLL
- 3. Kjør program: *&nykvarts*
- 4. Skriv navn på arkiv du vil kopiere fra
- 5. Skriv navn på arkiv du vil opprette
- 6. Sjekk for feilmeldinger/advarsler om alt er gått bra
- 7. Avslutt TROLL
- 8. Gå til det arkivet du har opprettet
- 9. Kompiler kildekodefiler (se under)
- 10. Kopier fra malene (se under) til rutiner med ``prosjektspesifikke navn''
- 11. Nå er alt klart til å lage restledd, samle data, kalibrere og simulere

Merk at det i KVARTS-prosessen brukes en del ikke-lesbare FAME- og TROLLprogrammer (kildefiler), som ikke direkte blir oppdatert ved å kjøre programprosedyren "nykvarts". Derimot oppdateres redigerbare tekstfiler, som igjen må oversettes manuelt til en kildefil. I eksempelet under dukker tekstfilen *simkvarts.pro* opp, som manuelt må kompileres (oversettes) til en kildefil som blir hetende *simkvarts.pc*. Se for øvrig avsnittet Endringer på neste side for mer om dette.

#### **Eksempel**

Anta at vi er ferdige med en beregning i forbindelse med Økonomisk utsyn over året 2007 og skal begynne med beregninger i forbindelse med konjunkturhistorieprosjektet. Anta at beregningene for Økonomisk utsyn er gjort på området /ssb/ovibos/fame/kvarts/k04/kt/utsyn/, og vi ønsker å lage et nytt område for KVARTS-modellen til konjunkturhistorieprosjektet med adresse /ssb/ovibos/fame/kvarts/k04/konjunktur/. Under vises en utskrift av skjermen ved utførelsen av denne oppgaven.

#### TROLL Command: **&nykvarts**

 Fullt navn på arkiv vi skal kopiere fra ('Q' for å avbryte): > /**ssb/ovibos/fame/kvarts/k04/kt/utsyn/** Fullt navn på arkiv vi skal kopiere til ('Q' for å avbryte): **> /ssb/ovibos/fame/kvarts/k04/konjunktur/**  Kopierer fra /ssb/ovibos/fame/kvarts/k04/kt/utsyn/ til /ssb/ovibos/fame/kvarts/k04/konjunktur**/**  kalmod1.inp er kopiert. kalmod2.inp er kopiert. simkvarts.pro er kopiert. startkvmod.inp er kopiert. skift.inp er kopiert. start.inp er kopiert. samledb.src er kopiert. sim.inp er kopiert. kalibrliste.inp er kopiert. trollkalibr.pro er kopiert. Kopierer fra /ssb/ovibos/fame/kvarts/k04/kt/utsyn/modellen til /ssb/ovibos/fame/kvarts/k04/konjunktur/modellen. Ferdig med å kopiere fra /ssb/ovibos/fame/kvarts/k04/kt/utsyn/modellen. Kopierer fra /ssb/ovibos/fame/kvarts/k04/kt/utsyn/restmod til /ssb/ovibos/fame/kvarts/k04/konjunktur/restmod. Ferdig med å kopiere fra /ssb/ovibos/fame/kvarts/k04/kt/utsyn/restmod. Ferdig med å kopiere. HUSK Å KOMPILERE FØLGENDE FIL(ER): simkvarts.pro (FAME)

Her oppgis at simkvarts er en FAME-fil, og kompileres følgelig i et FAME-vindu ved å skrive:

### **comp simkvarts**  Tilsvarende for en TROLL-fil (i TROLL) **>compile filnavn;**

Fra hovedarkivet kopieres filer spesifisert i en liste i kildekoden til programmet. Fra underakivet modellen og restmod kopieres alle filer.

#### **Maler**

Noen filer gis navn avhengig av hva de skal brukes til. Siden disse navnene varierer er det ikke hensiktsmessig å kopiere disse slik de har blitt brukt tidligere. For slike filer har vi laget en mal som kopieres til det nye KVARTS - området, og som brukeren kopierer til en fil med passende navn.

#### **Endringer**

Man kunne tenke seg en prosedyre der programmet nykvarts leste gjennom alle filer for å sjekke om de inneholdt en katalogstruktur som skal endres, endret disse, og så lagret filen. Denne fremgangsmåten fungerer imidlertid ikke fordi formatet på noen filer ikke vil beprodukts. Blant annet vil formatet på FAME-databaser bli ugyldige etter å ha blitt "lest gjennom" for å finne katalognavn. Grunnen til dette er at TROLL-kommandoen XREAD, som brukes for å lese inn filen, automatisk bytter ut null-tegn (byte med numerisk verdi 0) med tegnet for ny linje. I tekstfiler er imidlertid dette ikke noe problem. For å unngå dette problemet har vi splittet opp filene som skal overføres i to grupper: Tekstfiler som eventuelt skal endres, og filer som bare skal overføres (databaser, programfiler, navnelister, etc). Dette gjelder for 'hovedarkivet' og for arkivet restmod. For arkivet modellen overføres alle filer. For å endre på hvilke filer som overføres til det nye området må man endre kildekoden nykvarts.src på arkivet /ssb/ovibos/fame/kvarts/lagny/ i henhold til hvilken type fil det er, og hvor den skal ligge.

## **12. Estimering i KVARTS**

Økonometriske likninger spesifiseres vanligvis i PC-Give og oversettes til TROLLformat. De estimeres ikke direkte i hovedmodellen, men i en egen modell som bare består av økonometriske likninger. Restleddene tilhørende likningene lages i en annen modell. Derfor opptrer disse likningene på tre forskjellige steder: i selve KVARTS-modellen, i en delmodell med økonometriske likninger, og i en modell til bruk for å generere restledd. I dette notatet beskrives delmodellene som brukes til å estimere økonometriske koeffisienter i KVARTS.

På arkivet /ssb/ovibos/fame/kvarts/k<sub>ii</sub>/estimer/ er det definert et underarkiv for hver type av likninger som skal estimeres. I Tabell 13.1 vises navnet på katalogene, med eventuell underkatalog, samt de forskjellige filer og hva de brukes til. Alle kataloger inneholder i tillegg en fil akksok.inp som aksesserer databasene som tidsseriene skal leses fra.

Fordelen ved å gjøre dette også i TROLL, er at dataene sjekkes, skrivefeil unngås, samt at det på denne måten gjør det enkelt å importere likningene.

| Katalognavn      | <b>Styre estimering</b> | Kilde for modell   | <b>Modell</b>      | Logg-fil            |
|------------------|-------------------------|--------------------|--------------------|---------------------|
| Eksport          | esteks.inp              | eksport.inp        | eksport.mod        | esteks.log          |
| eksportpris      | estekspris.inp          | eksportpris.inp    | Eksportpris.mod    | estekspris.log      |
| Energi           | estenergi.inp           | energi.inp         | energi.mod         | estenergi.log       |
| hjemmepris       | estbh.inp               | bh.inp             | bh.mod             | estbh.log           |
| Importpris       | estimppris.inp          | imppris.inp        | imppris.mod        | estimppris.log      |
| importandel      | estimpandel.inp         | impandel.inp       | impandel.mod       | estimpandel.log     |
| Kapital          | estkap.inp              | kapital.inp        | kapital.mod        | estkap.log          |
| Lonn             | estww3ai.inp            | ww3ai.inp          | ww3ai.mod          | estww3ai.log        |
| makrokonsum      | estmakro.inp            | makro.inp          | makro.mod          | estmakro.log        |
| Timeverk         | esttime.inp             | timeverk.inp       | timeverk.mod       | esttime.log         |
| produktinnsats   | estvi.inp               | produktinnsats.inp | produktinnsats.mod | estvi.log           |
| yrkesprosent     | estyp.inp               | yrkesprosent.inp   | yrkesprosent.mod   | estyp.log           |
| boligkapital     | estboligkapital.inp     | boligkapital.inp   | boligkapital.mod   | estboligkapital.log |
| <b>Boligpris</b> | estboligpris.inp        | boligpris.inp      | boligpris.mod      | estboligpris.log    |
| <b>Diverse</b>   | estdiv.inp              | div.inp            | div.mod            | estdiv.log          |

**Tabell 12..1. Organisering av filer** 

Katalogene under estimer-arkivet er navngitt på en sånn måte at det skulle være greit å vite hva de inneholder.

I Tabell 12.1 er det vist tre filer for hvert arkiv som er sentrale i estimeringen, samt en logfil som lages ved hver estimering. Her skal vi se litt nærmere på disse:

*Styre estimeringen* 

En fil brukes til å styre estimeringen. I denne filen er det spesifisert navnet på modellen vi skal estimere, navnet på logfilen hvor resultatene skal skrives til og estimeringsperiode for hver likning i modellen. Her står det også hvor koeffisientene skal lagres, og kommandoen for å lagre dem. Hvor vi ønsker å lagre koeffisientene vil variere, så vi må selv passe på å skrive riktig adresse til denne databasen. Om vi skal lagre koeffisienten eller ikke kontrollerer vi med å kommentere ut kommandoen for å lagre eller ikke. I denne filen gis også en kommando for å lese hvilke databaser vi ønsker å hente tidsserier fra. Denne informasjonen leses fra filen akksok.inp. Denne må vi endre når vi skifter basisår.

#### *Kilde for modell*

Første gang en økonometrisk likning legges inn i KVARTS må den tastes inn for hånd. Da er det gjerne resultater fra PC-Give som ligger til grunn. Denne likningen må oversettes til TROLL-format. Det er dette vi kaller kilde for modell. Dette er en TROLL-inputfil hvor vi skriver inn likningen. All senere editering på modellene vi ønsker å estimere gjøres i denne filen.

#### *Modell*

For å lage en modell i TROLL-format bruker vi kildefilen for modellen. Endringer av likningen(e) gjøres først I TROLL-input filen som så kjøres i TROLL. I denne filen ligger også en kommando som automatisk sletter tidligere modell, og lager en ny.

#### *Logg-fil*

Hver gang vi utfører en estimering lages en såkalt logg-fil. Til denne filen skrives resultater fra estimeringen.

#### *Aksessering av databaser*

Når det gjelder filen akksok.inp, som bestemmer hvor vi skal lese tidsseriene fra under estimeringen, ser denne filen slik ut:

*access kv type fame id /ssb/ovibos/fame/kvarts/kvdataii/kvii mode r; access dumm type fame id /ssb/ovibos/fame/kvarts/inr/dummy mode r; access inr type fame id /ssb/ovibos/fame/kvarts/inr/inrii mode r; search data kv, dumm, inr;* 

Adressene her må endres i samsvar med endringer av fil-/katalognavn på databasene f.eks. ved endring av basisår.

## **13. Oppdatering av modellen til nytt basisår**

For å lage ny modell, må vi ha nasjonalregnskapstall i løpende priser for ett år. Dette gir basisår i modellen. Disse dataene tilrettelegges i TROLL som matriser og vektorer (modellhovedbok). Se eget notat.

### **13.1. KVARTS-modellen**

På arkivet ssb/ovibos/fame/kvarts/prog/lagmod11 (for basisår 2011) ligger en TROLL-fil med navn **lagkvarts** som styrer inputfiler og programmer som lager likninger til modellen. Denne filen kjøres etter at grunnlaget (modellhovedbok) er laget. Søkelisten start11.inp inneholder de relevante søkene.

De fleste av programmene er like for MODAG og KVARTS og ligger på arkivet ssb/ovibos/fame/modag/prog/lagmod11, mens de som er spesielle for KVARTS ligger på KVARTS-arkivet. Likninger med økonometriske restledd hentes fra den eksisterende modellen.

## **Referanser**

Boug, P., Y. Dyvi, P.R. Johansen og B. E. Naug (2008): MODAG- En makroøkonomisk model for norsk økonomi, SØS 108, Statistisk sentralbyrå

Hove, S.I. og T. Eika (1994): KVARTS: Modellen bak prognosene, Økonomiske analyse 9/94, Statistisk sentralbyrå

Johansen, P. R. og J-A. Jørgensen (2006): Virkningsberegninger på KVARTS, Rapport 2006/6, Statistisk Sentralbyrå

 Haakonsen, L. og J-A. Jørgensen (2007): KVARTS i praksis IV. Systemer og rutiner i den daglige driften, Notat 2007/50, Statistisk sentralbyrå.

## **Vedlegg A: Nærmere om KVDATA-systemet**

KVDATA samler og aggregerer data fra Kvartalsvis nasjonalregnskap (KNR). Data før basisåret avstemmes mot årlige tall fra basen AARDAT.

#### **Kort oppskrift:**

Gå til kvdata-området på LINUX : **cd /ssb/ovibos/fame/kvarts/kvdataii** Rediger startkv.inp: **nedit startkv.inp**. Navnet på KNR-basen endres hver gang. Slutt endres for hver KT-runde **ffame** Starter FAME **input startkv ; input super exit**

#### **Programmene:**

#### **Programmet startkv.inp**

Inneholder åpning av databaser, loading av programmer samt diverse start og sluttdatoer. Her må det endres hver gang.

Databaser først aliaset, så beskrivelse:

kv - kvii kvdatabasen ". ii = basisåret, f.eks. 04

aardat - /ssb/ovibos/fame/modag/tidsserier/aardatii. Årstall, fasit.

knr - /ssb/ovibos/fame/knr/knr04k3.db. Dette er KNR, hovedkilden for data. Hver kjøring får nytt navn.

kv87 - /ssb/ovibos/fame/kvarts/historie/kvdata87 Gammel kvdatabase. Kilde for historien.

kv03 - /ssb/ovibos/fame/kvarts/historie/kvdata03 Gammel kvdatabase. Ikke så gammel kilde.

knrser - /ssb/ovibos/fame/knr/knrserierii - Input til KNR-modellen. ii=basisår res - /ssb/ovibos/fame/knr/resultatii - Resultatet fra modellkjøringen av KNR. ii=basisår. Her er navnestrukturen en annen enn i KNR-basen, og det er ikke avstemte og tilbakegående tall.

Alle tall før basisåret avstemmes mot årstall fra aardatii.db. Denne basen oppfattes som fasit. Fastpristall kan ikke aggregeres direkte, men må kjedes på sitt aggregeringsnivå. Derfor kjedes fastprisseriene også i perioden hvor KNR har tall.

#### **Programmet super.inp**

Variabelen "vari" settes lik "ALLE" før hvert underpunkt kjøres. Poenget med "vari" er at det skal være mulig å kjøre en variabel alene ved debugging.

#### **super.inp**

/vari="ALLE" input totale Enkeltvariable kjøres dvs. Privat og offentlig konsum, eksport/import type "Ferdig totale" /vari="ALLE" input totals Variable som følger næringlisten (næringer) type "Ferdig totals" /vari="ALLE" input totala Variable som har med arbeid å gjøre type "Ferdig totala" /vari="ALLE" input totalv Variable som følger produktlisten (produkter) type "Ferdig totalv" /vari="ALLE"

input totalk Investeringer type "Ferdig totalk" /vari="ALLE" input totalr Realkapital mm type "Ferdig totalr" input lagekstr Ekstra + oppsummering

I tillegg er det rutine for fjerning av eventuelle NC, komprimering av databasen og overføring av noen imf-data til en base som heter imfdata.db.

Offentlig næring beregnes først etter gammel aggregering. Dernest aggregeres til kommunalt i alt, 90K, forsvar, 92S, og statlig ellers, 91S. Det er en input-fil for hver hovedgruppe. I hovedtrekk er de like, men det er en god del spesialmekking av enkeltvariable.

#### **Programmet totale.inp**

Navnet har historiske røtter. Programmet inneholder beregning av det som var "**e**nkelt-varible" i NRBANK på stormaskin. Variable av typen PKO\_L11 (privat konsum drikkeproduktr i løpende pris) og ikke av typen S11\_FBTK (bruttoprodukt jordbruksprodukter, faste priser). Det er hovedsakelig privat og offentlig konsum, eksport og import. Her beskrives første bolk som er privat konsum. De øvrige er svært like.

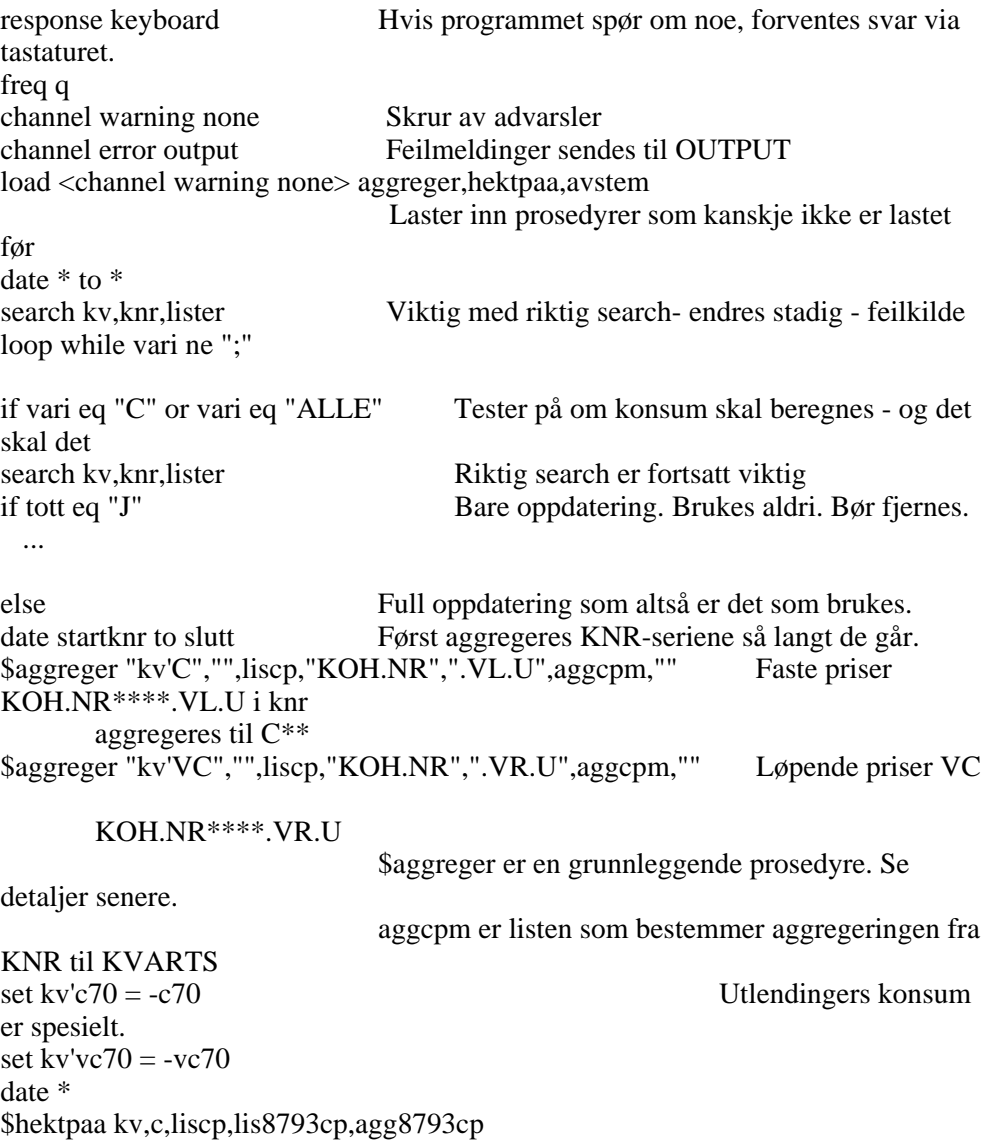

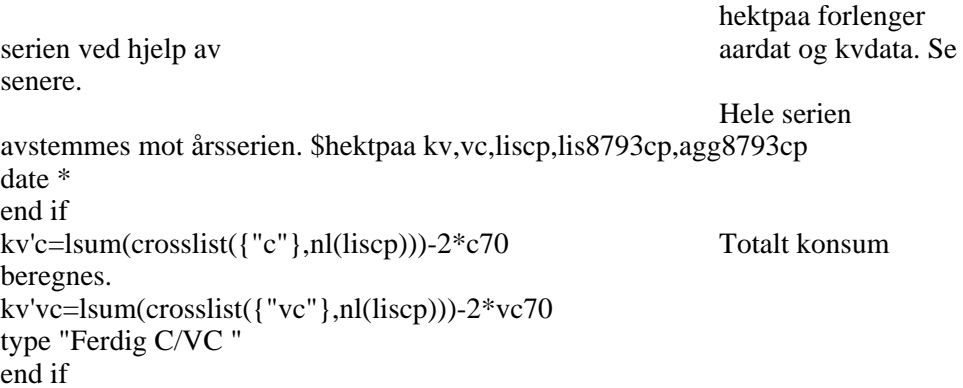

#### **Programmet totals.inp**

Her beregnes alle næringsvariable (som før het næring-variable, derfor **s**). Opplegget er hovedsakelig som for privat konsum ovenfor. Merknader: X - Produksjon. Mange spesialserier taes direkte fra resultat. f.eks. kv'x6447 = x2311e + x2360c H - Produktinnsats i alt E, F og FT - Produktinnsats elektrisitet, fyringsolje og transportolje. M - Produktinnsats utenom energi beregnes residualt.

Q og Y - BNP.

Beregnes X - H. Diverse ekstravariable beregnes særskilt YW og YWW etc. (lønn) er et problem. Beregnes i 2 vendinger. Først her, og korrigeres så i totala.inp

#### **Programmet totala.inp**

Beregning av sysselsetning (**a** - arbeid). De største dataproblemene er her: **LW** - Utførte timeverk lønnstagere Seriene fra KNR må multipliseres med 1000. Benytter spesialrutine \$hektsys **NW** - Syssesatte lønnstagere Dette er beholdningstall. Egen rutine \$hektsya. **NAKU** - Ledige i alt. Taes direkte fra Normap. W / WW etc. Timelønn, utbetalt lønn etc. Her er det store problemer med å få et fornuftig sesongmønster. Det har vært prøvd ulike krumspring opp gjennom tidene. Grovt sett får W og WW sesongmønster ved å ta utgangspunkt i normalårsverk. WWF er foreløpig lønn, WWF= LON / normalarbeidstid. Sammenhengen YWW = LW / WW, må holde både på år og kvartal. Først justeres WWN slik at årssammenhengen holder, så lages YWW på nytt på kvartal.

#### **Programmet totalv.inp**

Beregning av produkter (tidligere varer, derfor **v**) og tilknyttede serier (ikke eksport, A, og import, I)

TOLL - Toll (tidligere TB)

Variabelen finnes ikke i KNR, bare summen Q51/Y51. Vi tar utgangspunkt i I(mport) og antar at TOLL har samme utvikling. Forholdet mellom TOLL og I taes fra AARDAT i basisåret. Vi får da et avvik i forhold til Q51/Y51. Dette avviket fordeles proporsjonalt utover. Forslag til endring: Ta TOLL fra AARDAT og sesongmønster fra I. Når AARDAT slutter, forleng med veksten I.

DS - Lagerendring

Lager er alltid vemmelig. I KNR lages BIL og UFV. Disse summeres.

BH - Basispriser hjemmeleveranser.

De fleste beregnes etter formel  $BH = (VXVB - VAB) / (XVB - AB)$ For en del produkter er det ugreie. Mye spesialbehandling og trøbbel.

#### **Programmet totalk.inp**

Investeringer. Her er det to dimensjoner art x næring. Tar i hovedsak en art av gangen og aggregerer på vanlig måte. Til slutt summeres opp slik at man får serier for art og for næring.

J - Nyinvesteringer.

Benytter \$aggnull . Som \$aggreger, men hopper over serier som ikke eksisterer. Lager både art 20 og 21/22/23. Det er bare en næring for hver art som har tall. For art 70 er det bare næring 64 og 65 som har tall

Ved tilbakeregning er det problemer med oppdrett (14) og forsvar (92s) som er nye.

J etter art skal justeres for avgifter. Lager først mellomregningen JA10 = lsum(J10i), osv.

JA benyttes senere også til beregning av JE.

JK - Bruttoinvesteringer. Stort sett veldig likt J.

TMTJ / TMTXJ / TJTJ / TJTXJ - Merverdiavgift mv. Taes fra resultat. Forlenges ikke bakover.

JE - Salg av brukt realkapital. Lager først for alle arter nyinvesteringer:  $Ji = JAi - TMTXJi - TJTXJi$ Dernest salg: JEi = JAi – Jki. Av dette framgår at JE bare lages etter art.

#### **Programmet totalr.inp**

Kapital-serier.  $(r =$  realkapital) K - Realkapital og YD - Kapitalslit I skrivende stund er ikke de nye kapitaltallene i KNR innarbeidet i systemet.

Faste og løpende serier beregnes samtidig. Alle seriene beregnes først. Dernest taes de offentlige på nytt med nye data for slit. 1.trinn - Lage kvartalstall av årstall. Alle kvartalene for kapital setter lik årstallet. For 4. kvartal er det riktig og endelig. Slit i faste priser = årstall delt på 4 Slit løpende pris settes lik fast \* pris investeringer . Dernest korreksjon for å beholde årssum. 2. trinn - Korrigere kvartalstallene Utnytter økosirken  $Kt = Kt-1 + JKt$  - Fdt Da det spesielt for fastpristall, vil være en differanse, beregnes denne på år og spres ut på kvartalene. Husk at 4. kvartal er korrekt satt ovenfor. 3. trinn - Forlenge forbi siste årstall Slit forlenges med data fra KNR. Kapitalen forlenges med økosirken uten korreksjon

I resultatbasen finnes kapitalslit etter næring (næring) for de offentlige, dog ikke kommunal vannforsyning. Vi har derfor en egen liste "pok" for offentlige næringer eksklusive 96K.

Vi har altså kvartalsserier for næringen, men bare årstall for artene. Vi antar at alle artene har samme kvartalsmønster som aggregatet. Etter siste årstall, antas samme fordeling mellom artene som i siste år med data.

Når vi således har beregnet kapitalslit, beregnes realkapital på samme måte som over.

Det benyttes "set" slik at det bare er verdiene fra og med 1978:1 som endres.

Til slutt summeres det opp over art.

#### **Lagekstr.inp:**

BNP totalt, Q, beregnes fra anvendelsessiden:  $Q = C + JK + A + G + DS - I$ Avviket fra summen på tilgangssiden betegnes som Q58

#### **Beskrivelse viktige prosedyrer:**

**\$aggreger**  Typisk kall: \$aggreger "kv'LW","",lisps,"TVUL.NR",".VR.U",aggpsm,"\*1000"

Seriene TVUL.NRi.VR.U blir aggregert ved hjelp av listene aggpsm og lisps til seriene LWj.

Beskrivelsen til f.eks. LW15 blir nå

LSUM(CROSSLIST({TVUL.NR},{2314,2315,2316,2317,2318},{".VR.U"}))\*10 00

- 1. argument gir fast del av resultatet. Kan være "set kv'A"
- 2. argument gir mulighet til å legge fast del bak resultatserien (lite brukt)
- 3. argument. Listen for resultatet
- 4. argument. Fast del utgangsserie
- 5. argument. Fast del utgangsserier, etter variabel del
- 6. argument. Aggregeringsliste
- 7. argument. Eventuell multiplikator etc. Oftest ""

#### **\$hektpaa**

Rutine for å forlenge serier historisk og avstemme mot årstall. Denne rutinen er litt komplisert. Typisk kall: \$hektpaa kv,c,liscp,lis8793cp,agg8793cp

1. trinn. Kvartalsmønster for historien taes fra den gamle basen kv87. Dersom serier mangler, blir det laget noen som kan benyttes. Til dette nyttes listene i de to siste argumentene. Disse legges i WORK. Av den grunn er det nødvendig med kv87 på søkelisten. Dersom dette ikke er nødvendig, legges dummy-argumenter inn f.eks. nn,nn.

2. trinn. Seriene forlenges bakover med data fra kv87 eller WORK.

3. trinn. Seriene fra start til basisår avstemmes mot data fra aardat. Vi forutsetter altså at aardat går langt nok.

4. trinn. Eventuelle data i work slettes.

#### **\$aggnull**

Som aggreger, men hopper over serier som ikke måtte eksistere.

#### **\$hektkv**

Forlenger serier med data fra gamle kv87. Kjeder ved å benytte årssummen i første år med KNR-tall(1978). Ingen avstemming mot aardat.

#### **\$hektsys**

Spesialrutene for sysselsettingstall. Ligner \$hektpaa, men benyttes der KNR slutter for tidlig.

#### **\$hektsya**

Som \$hektsys, men antar beholdningstall.

#### **\$juster**

Spesialrutine for lager. Kobler serier bakover med data fra kv87, men benytter additiv justering mot årstall.

#### **Litt om lister:**

Lister benyttes i stor utstrekning til å styre beregninger og aggregeringer. Listene ligger i basen "lister.db". For oppdatering benyttes input-filen LISTAGG.INP . Den er satt opp på en spesiell måte for å lette oversikt og sikre mot forskyvning.

Eksempel: Privat konsum. Listen av KVARTSnæringer er liscp. aggcpm er aggregering KNR -> KVARTS series lister'liscp:string by case series lister'aggcpm:string by case set liscp[1]= "00" ; set aggcpm[1]= "62A1" set liscp[2]= "03" ; set aggcpm[2]= "62A2,62B1" set liscp[3]= "04" ; set aggcpm[3]= "62B2" set liscp[4]= "12" ; set aggcpm[4]= "62D5"

Når det er behov for endringer, oppdateres listagg.inp og filen kjøres.

# **Vedlegg B: Variabelnavnliste**

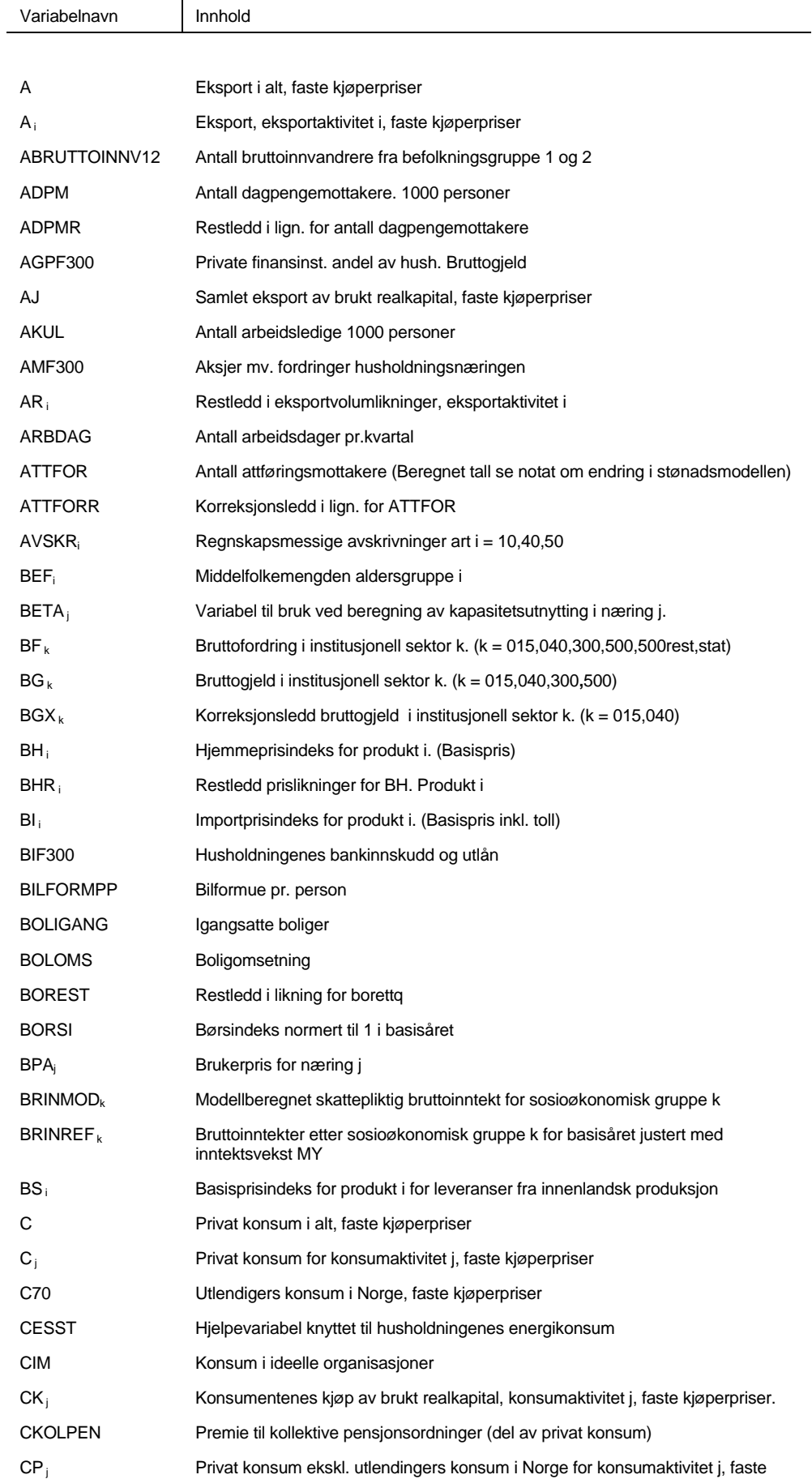

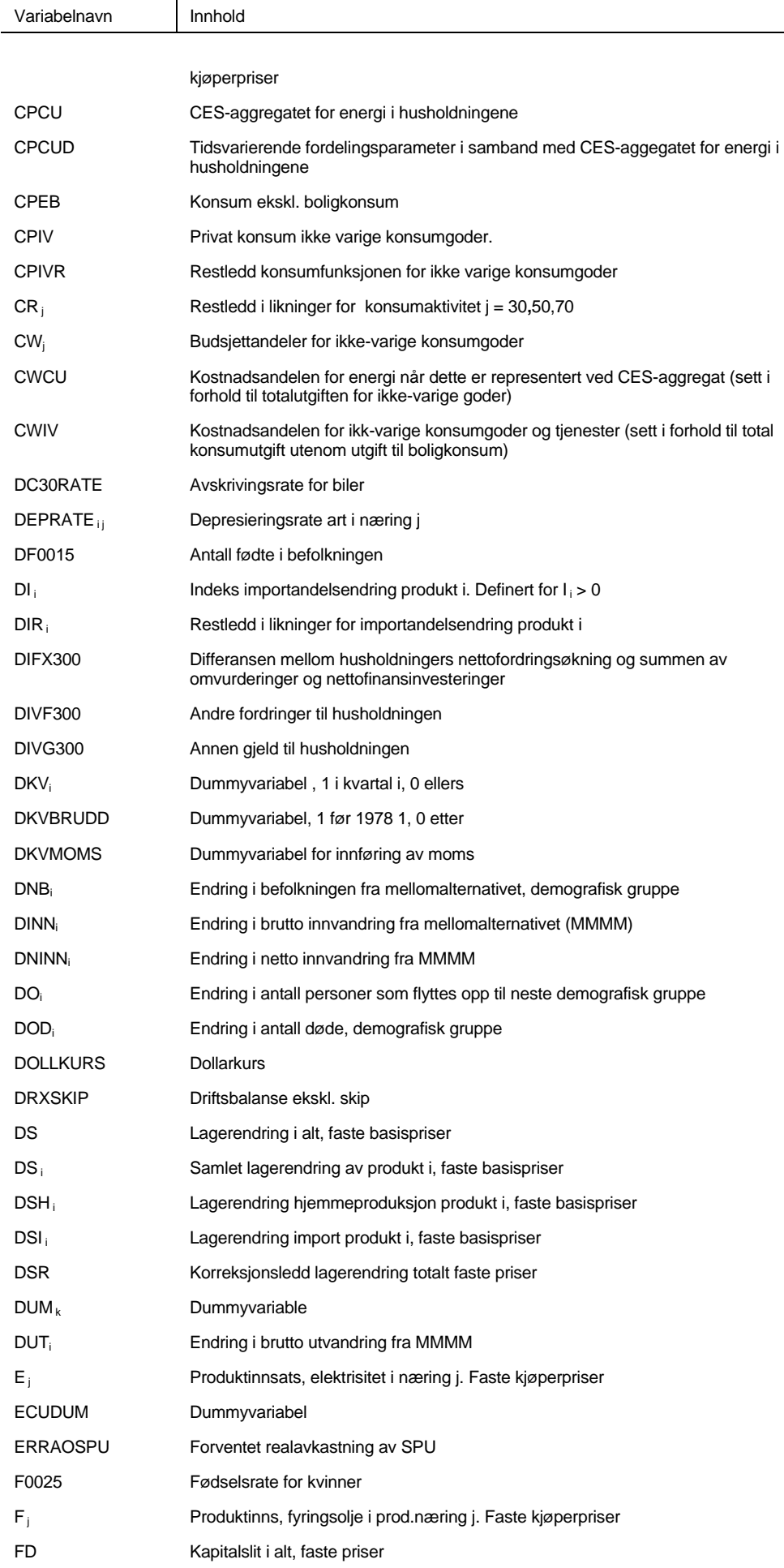

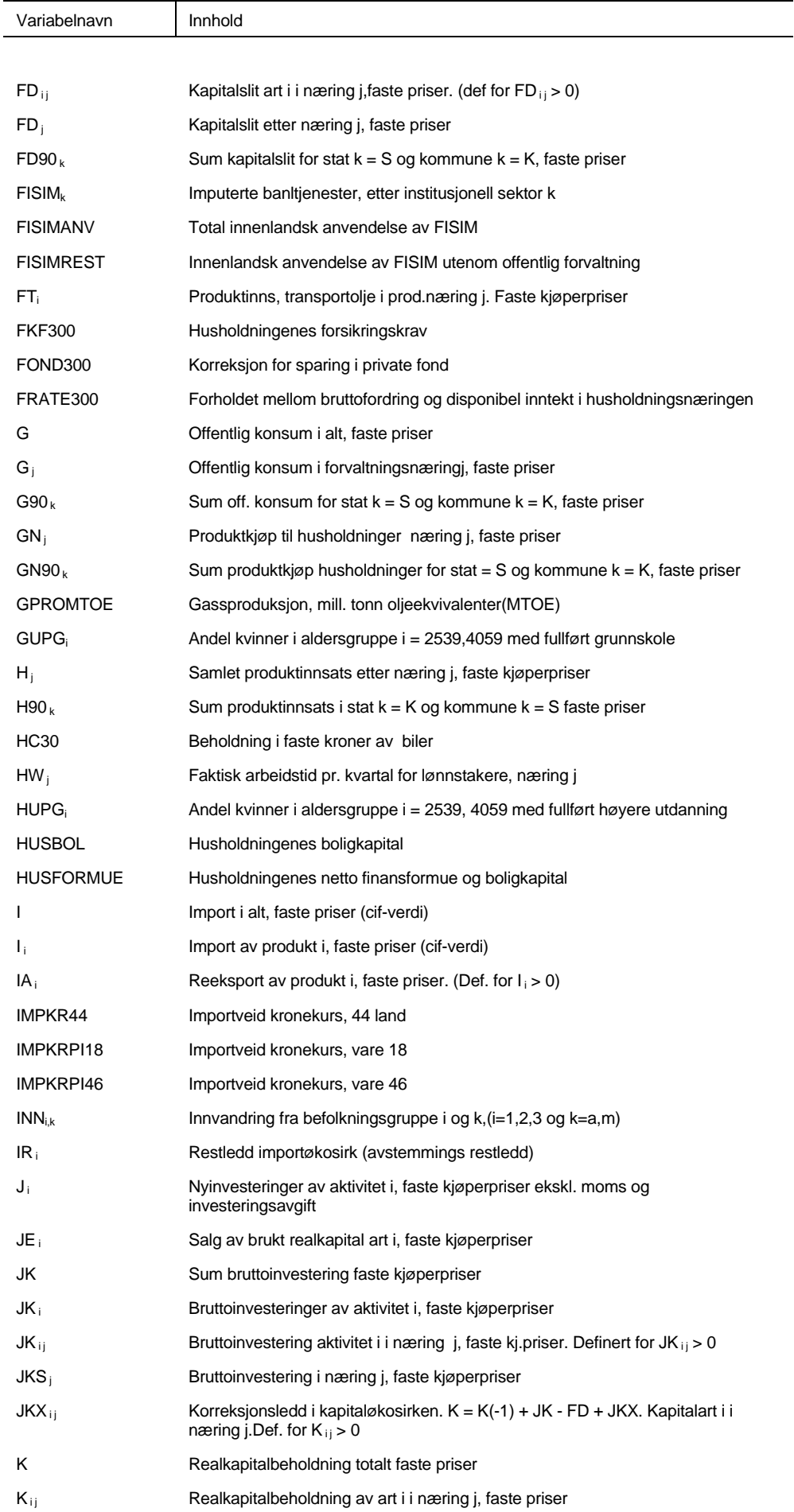

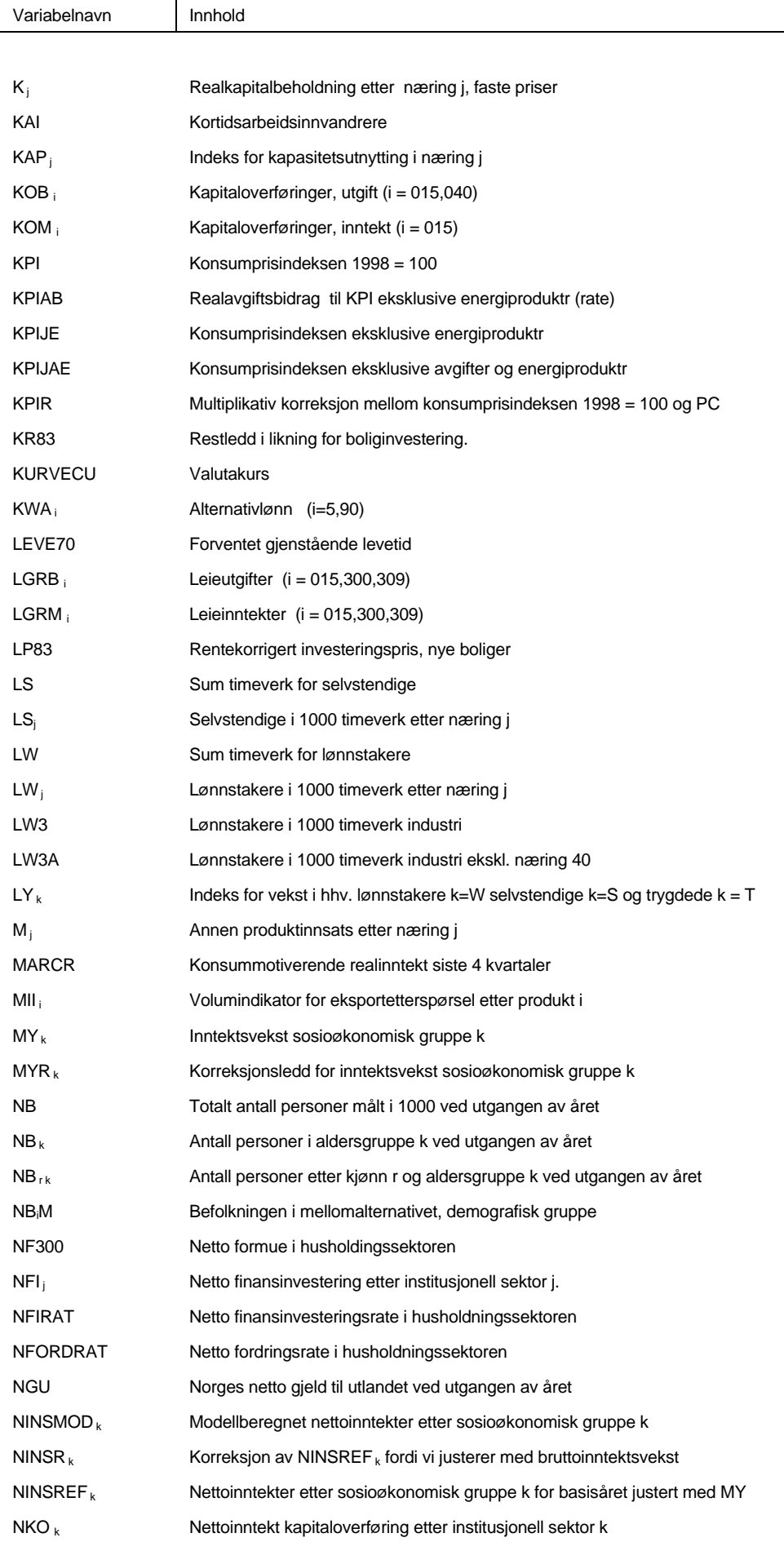

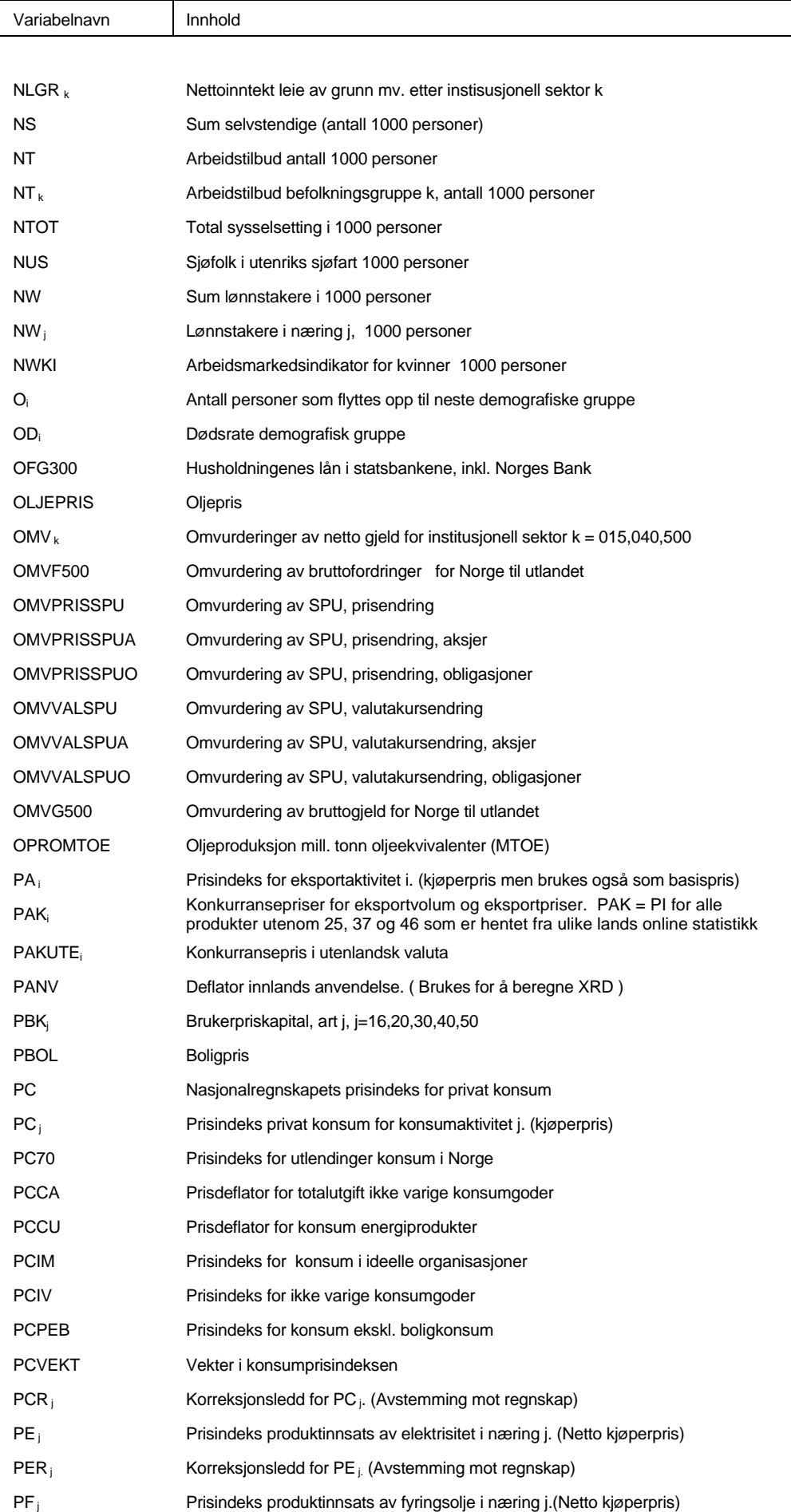

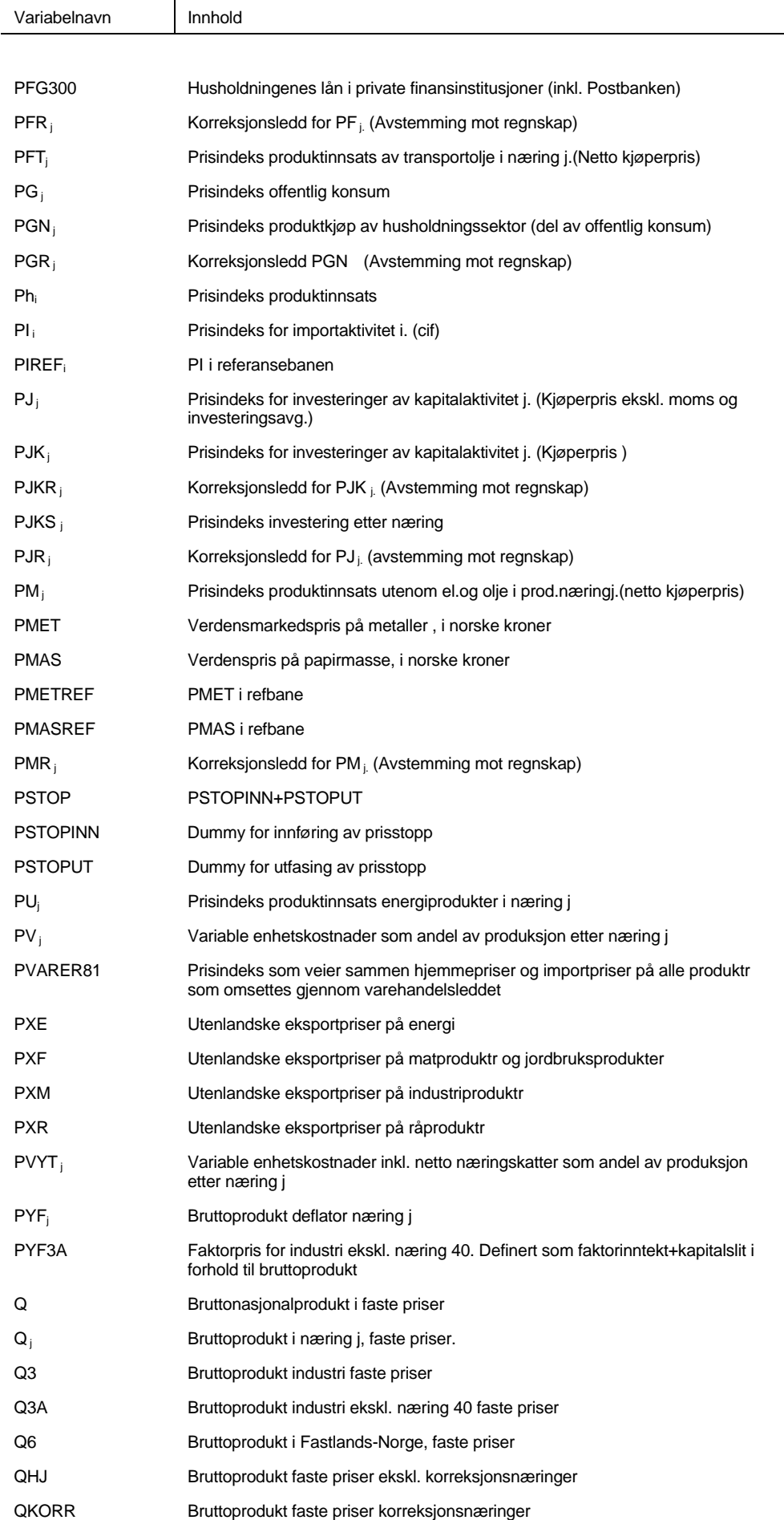

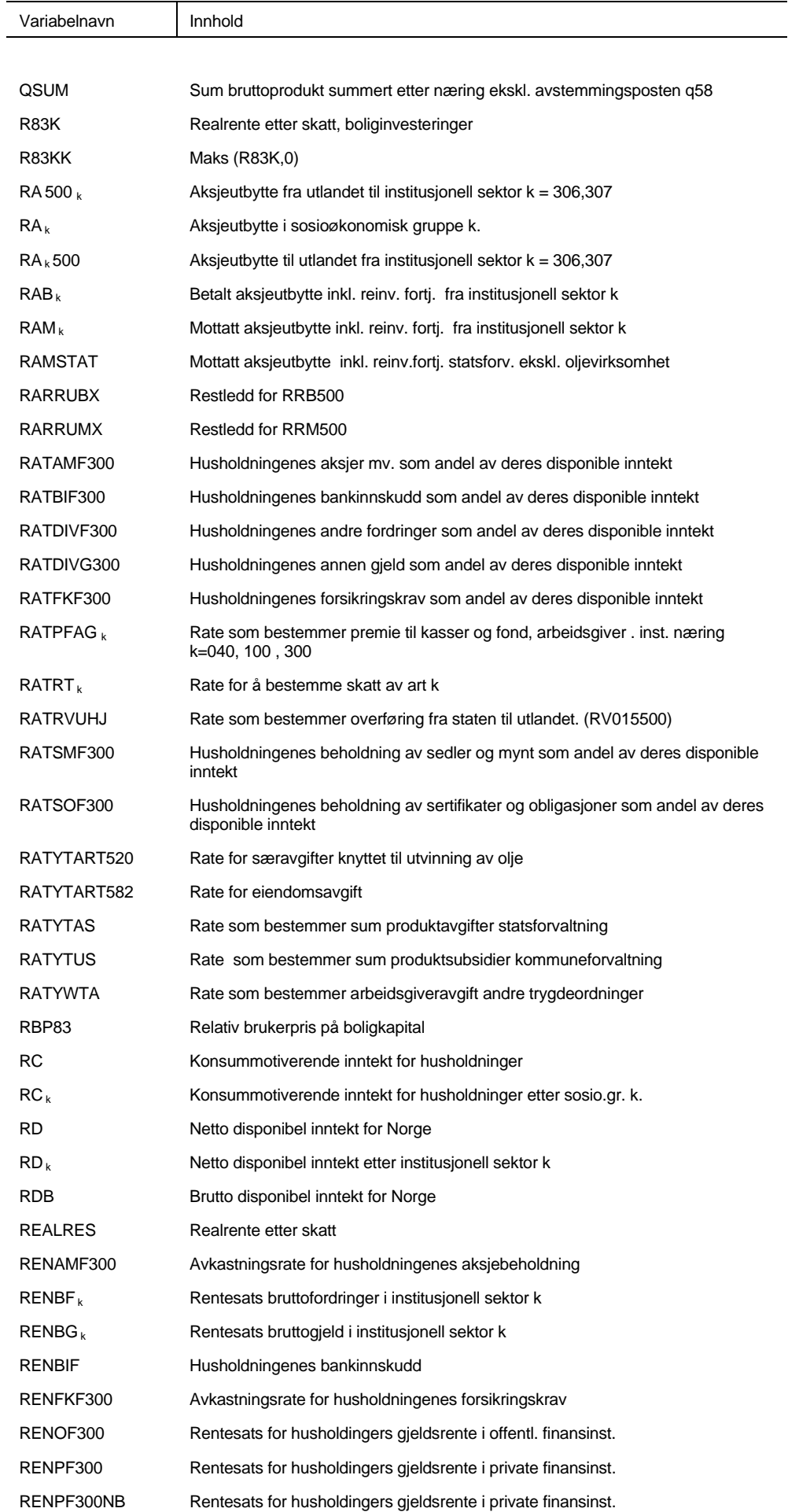

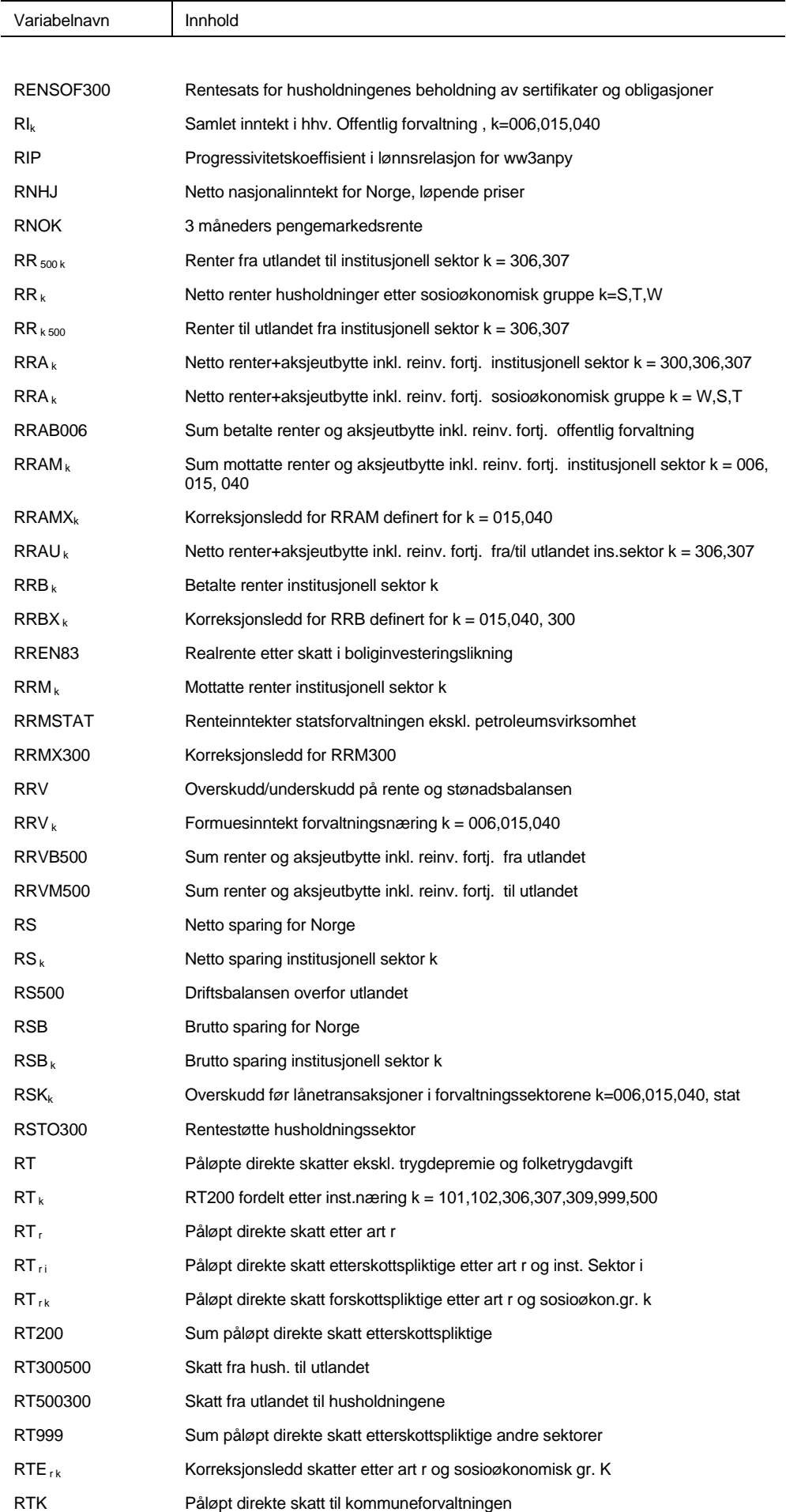

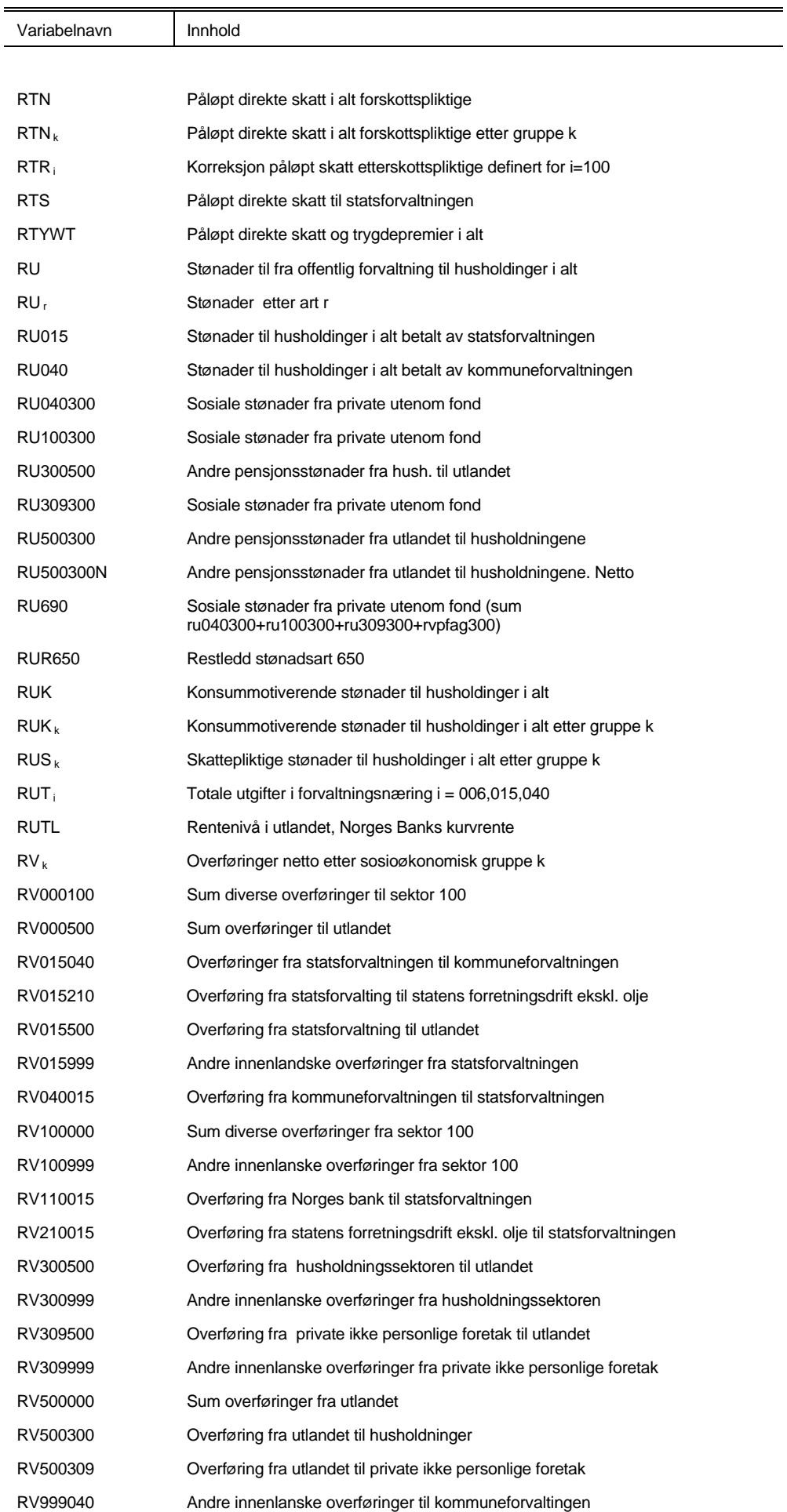

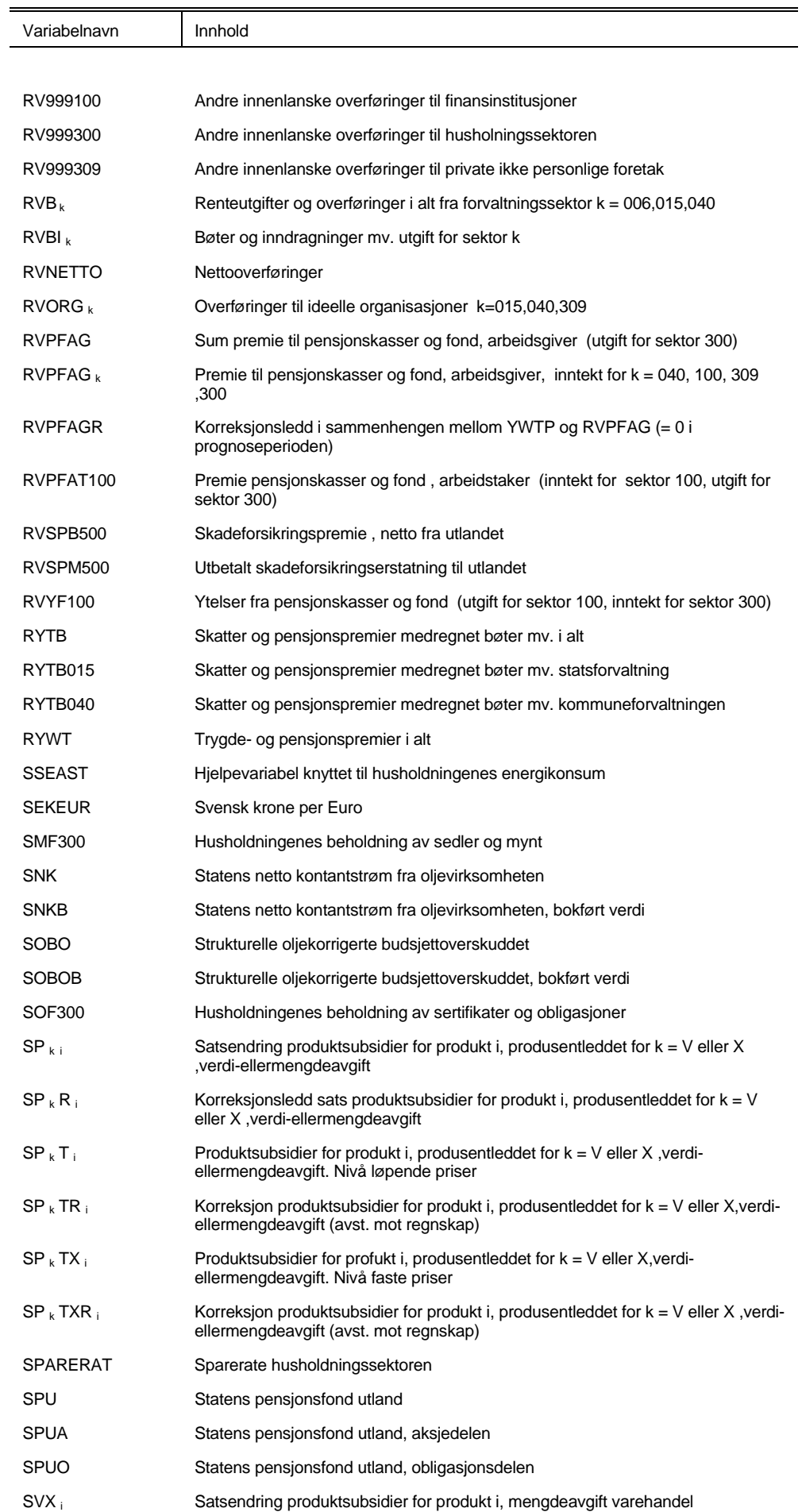

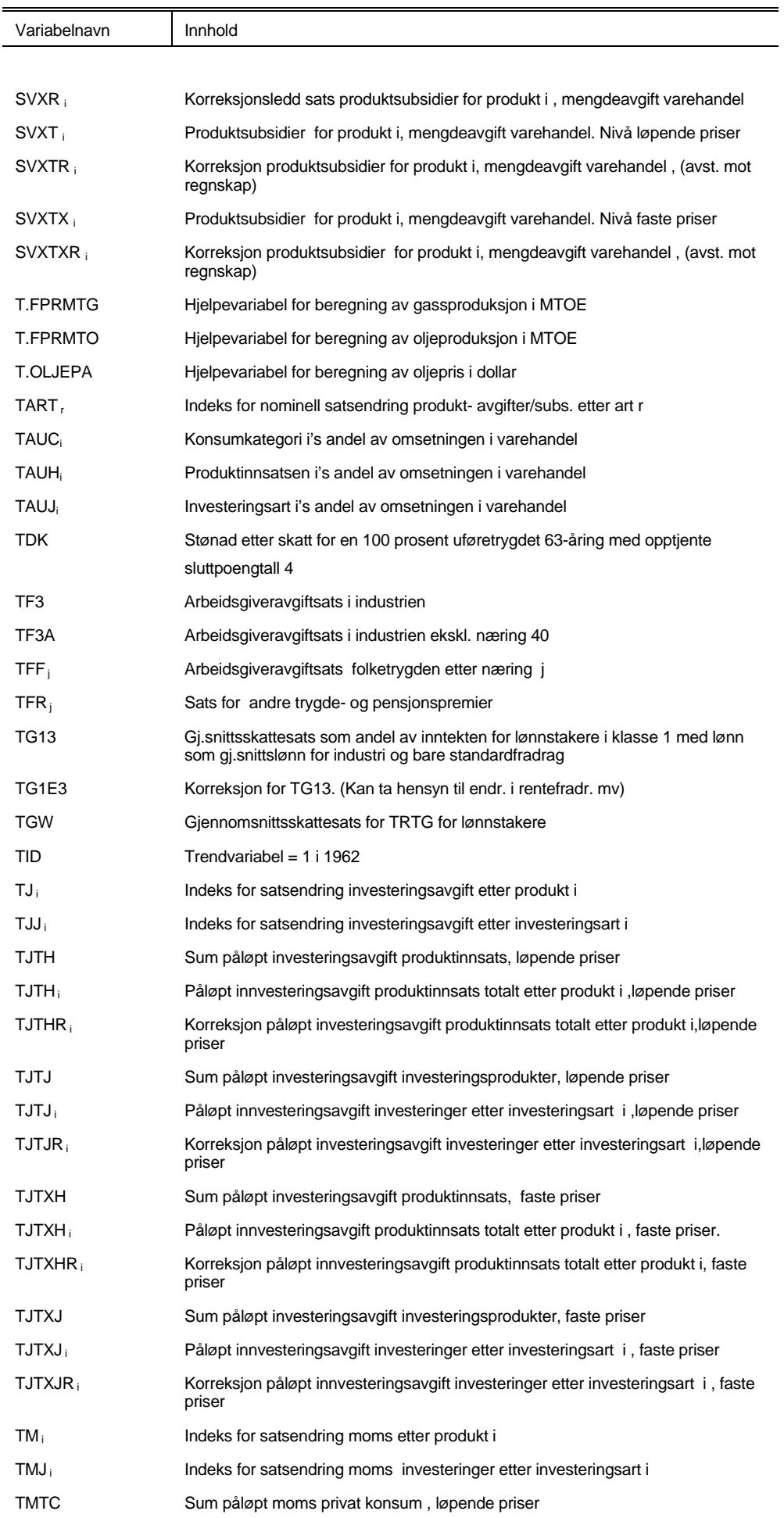

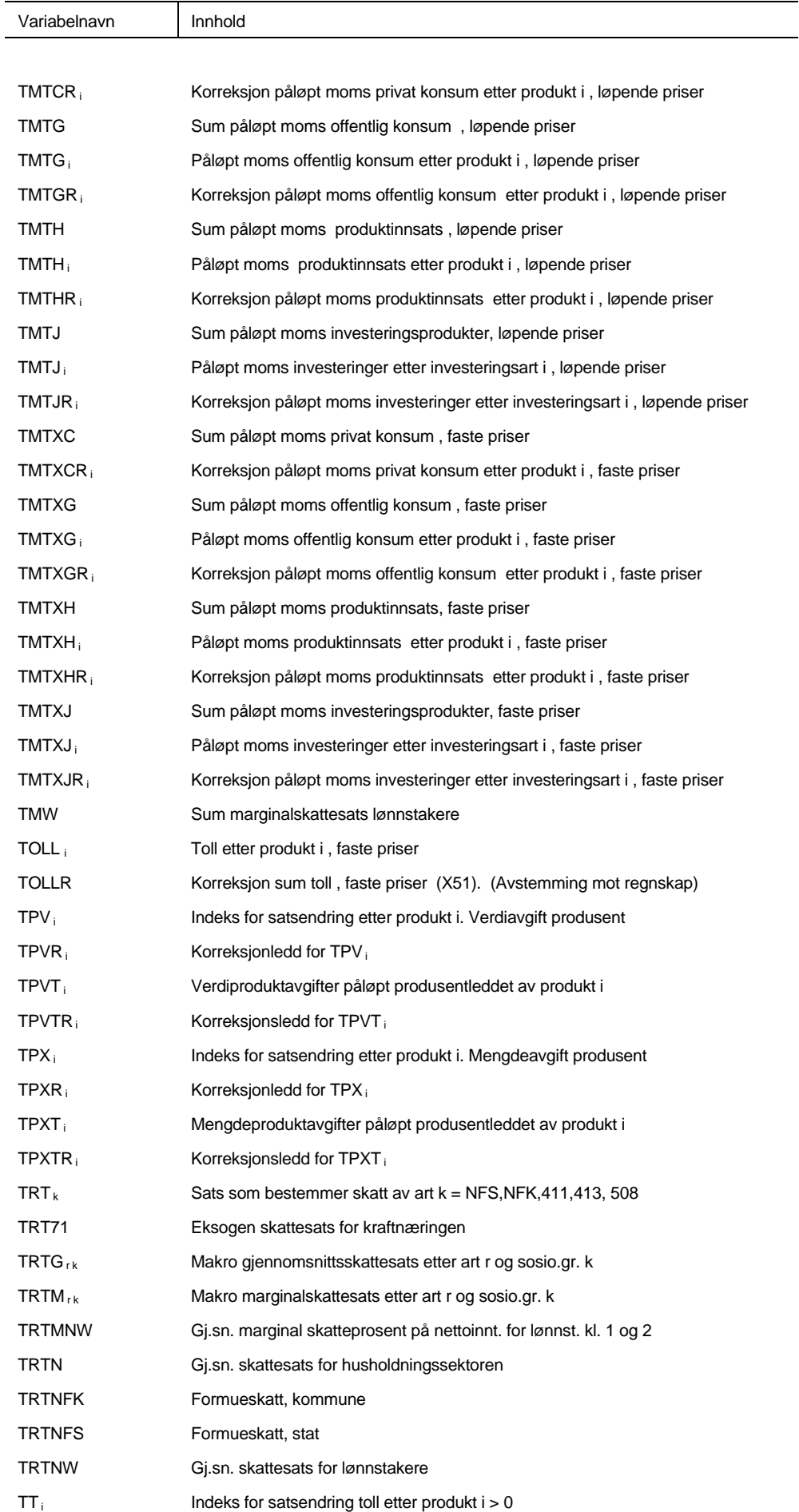

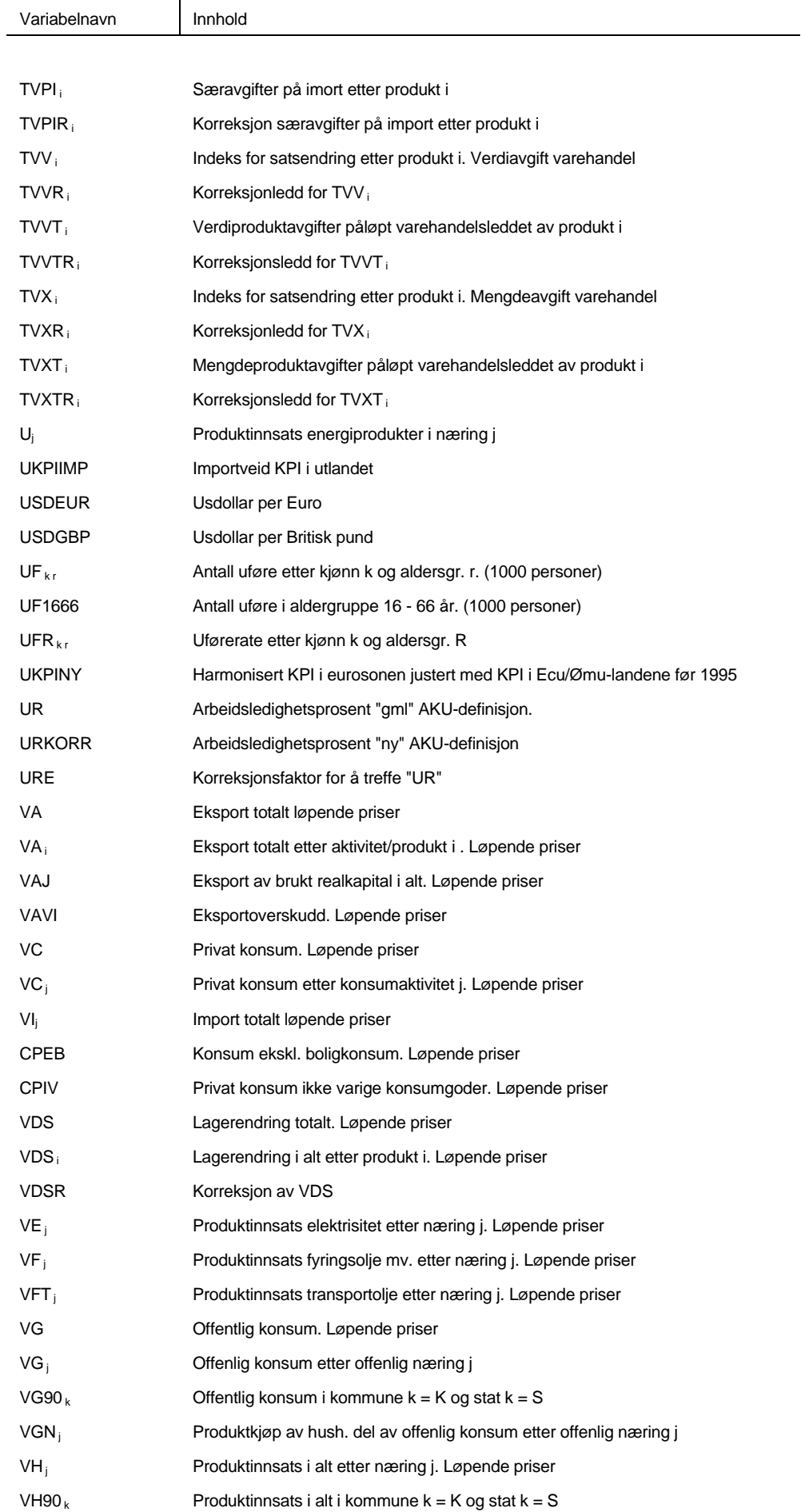

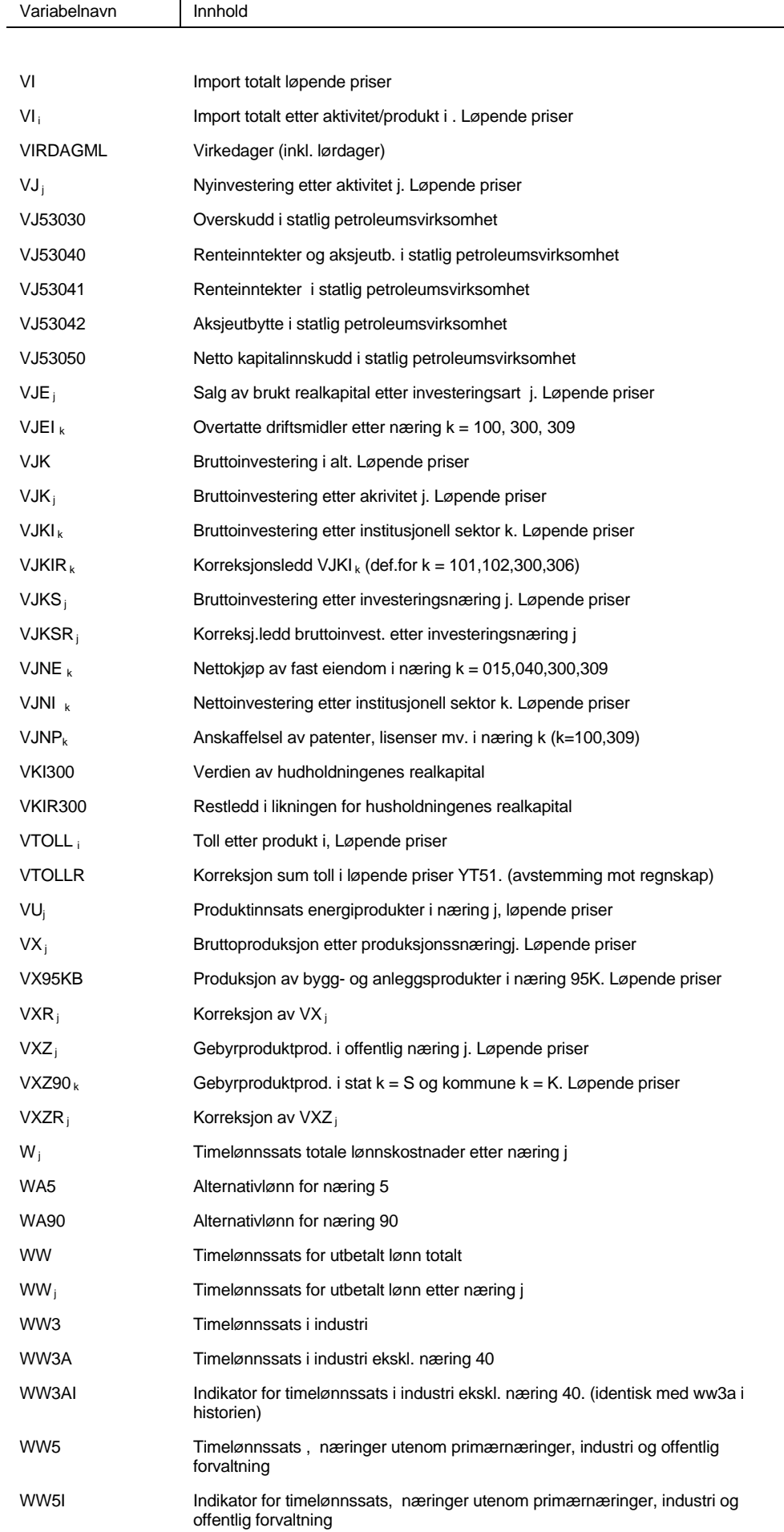

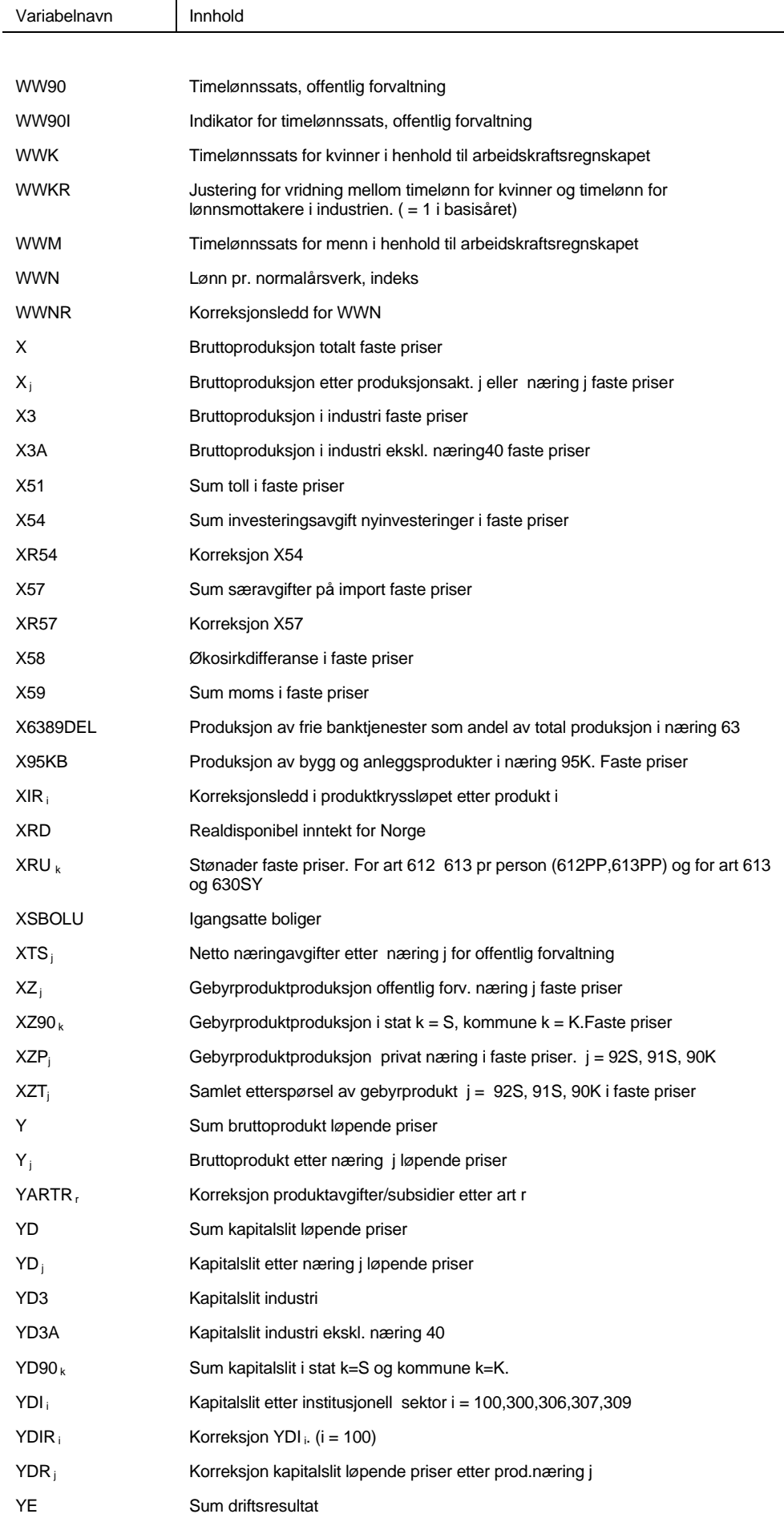

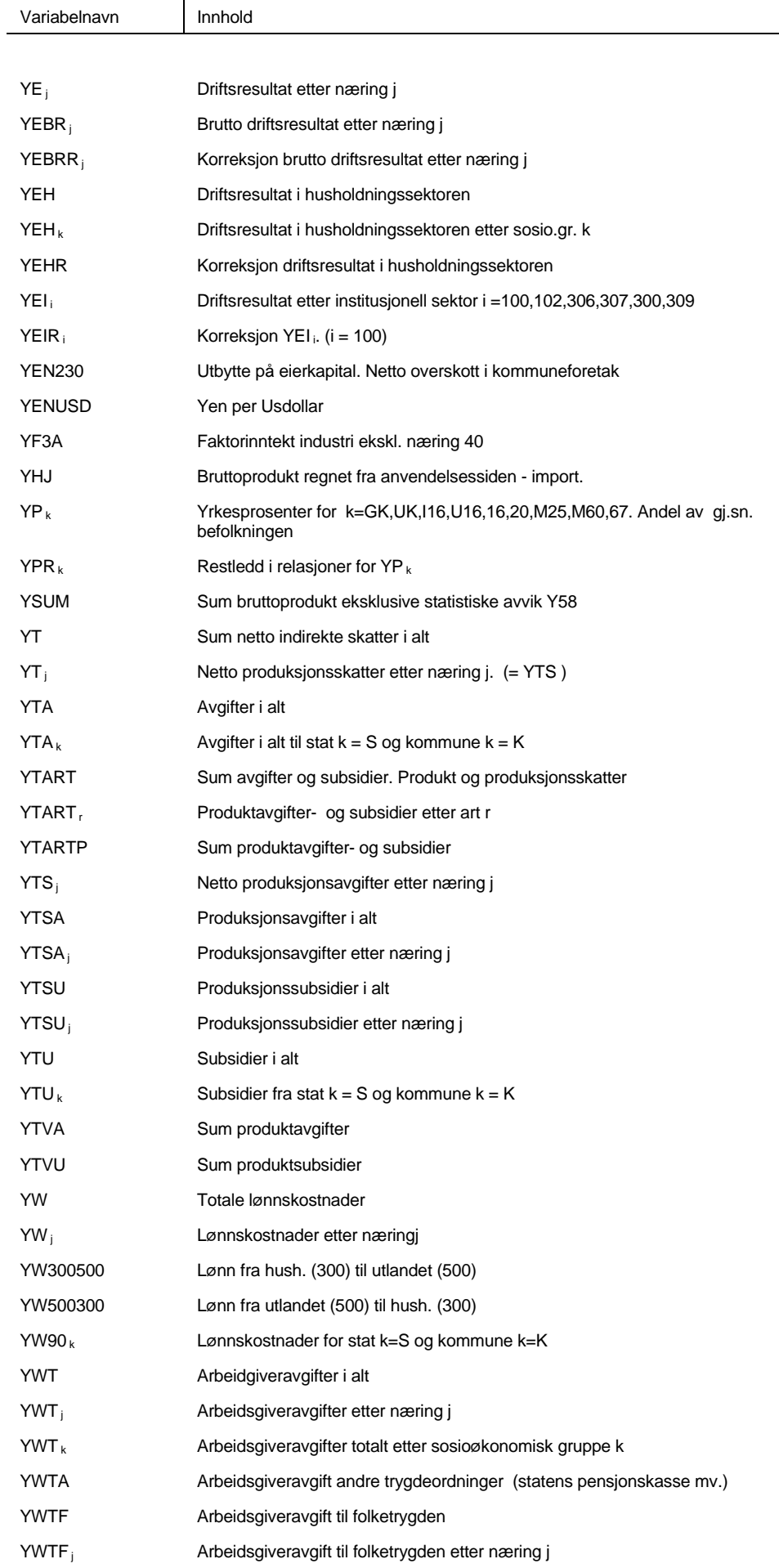

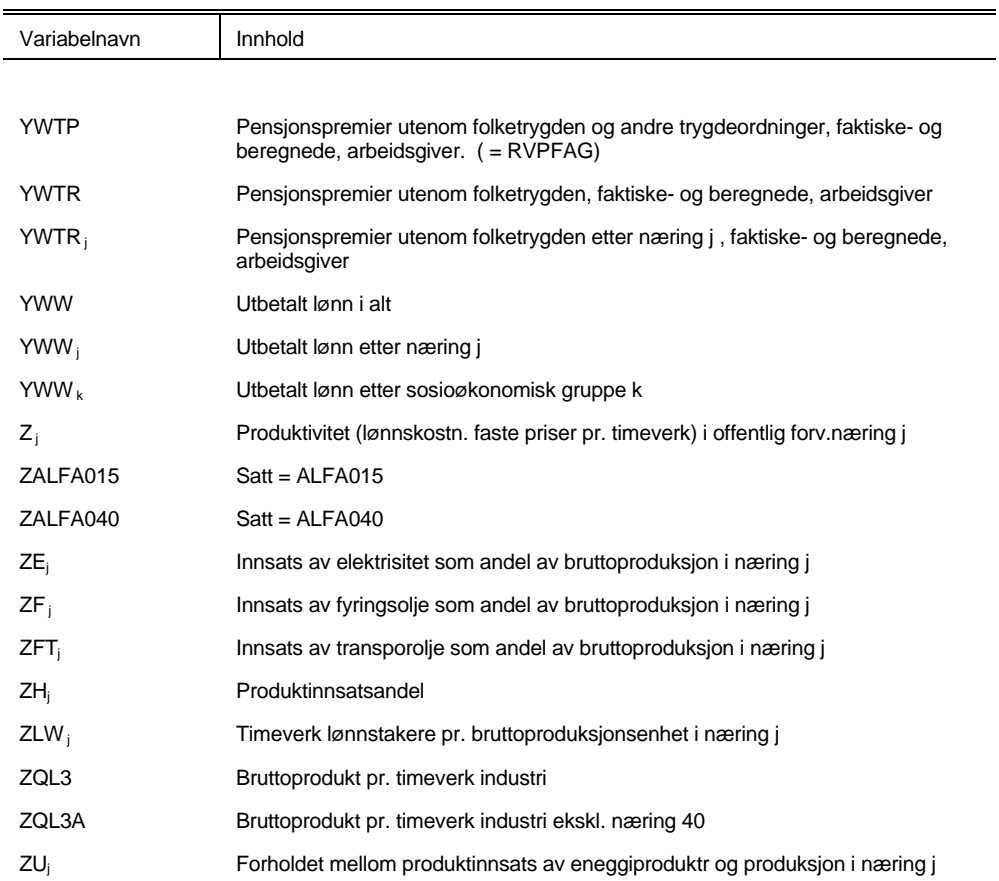

## **Vedlegg C: Produkt-, produksjon- og artlister**

**Produkter "Ikke-konkurrerende import" KVARTS-Navn KNR-**

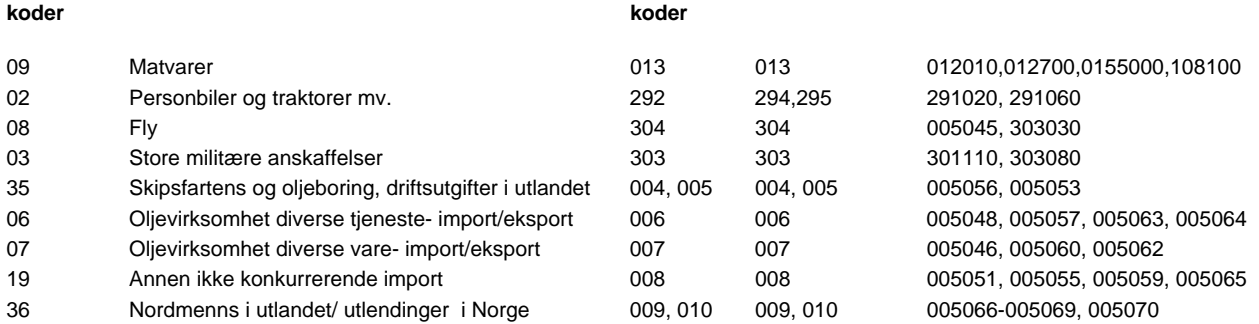

**GRL-koder NR-koder** 

### **Produkter "Næringsvirksomhet"**

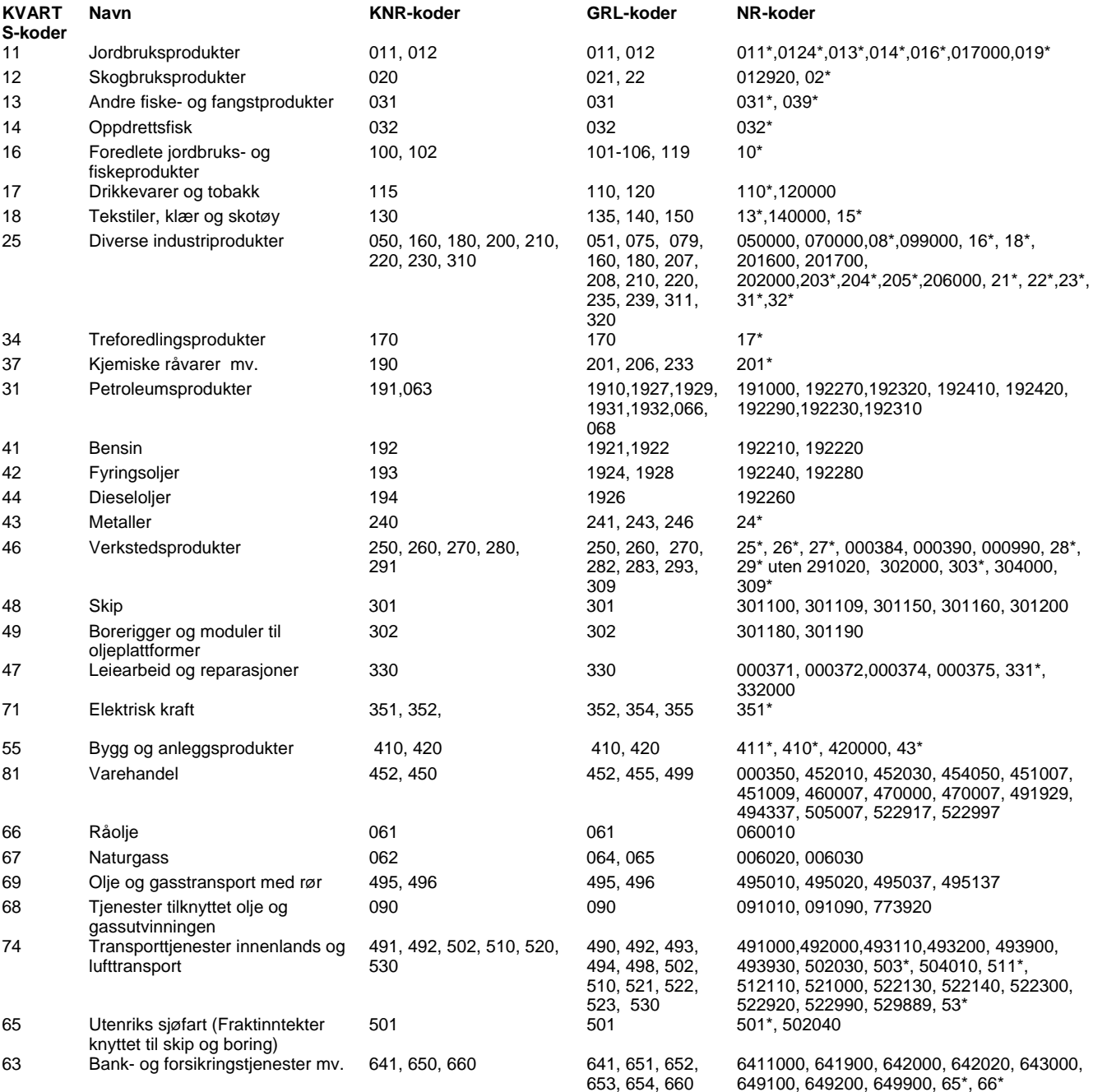

#### KVARTS i praksis V *Notater 2015/21*

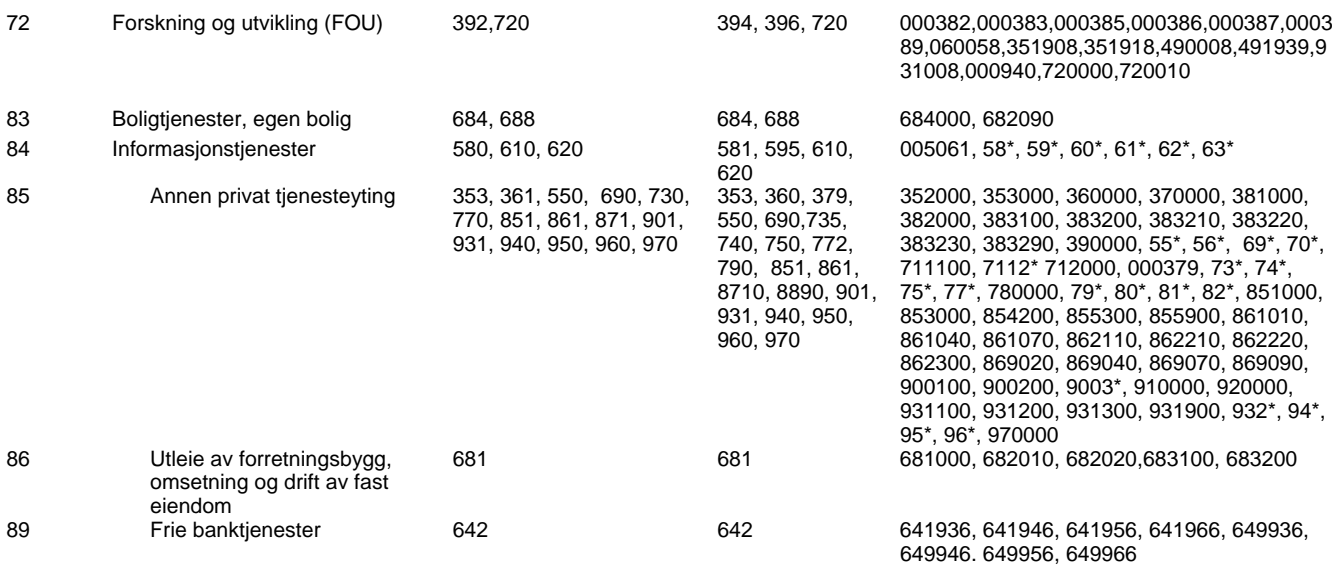

### **Produkter statlig forvaltning**

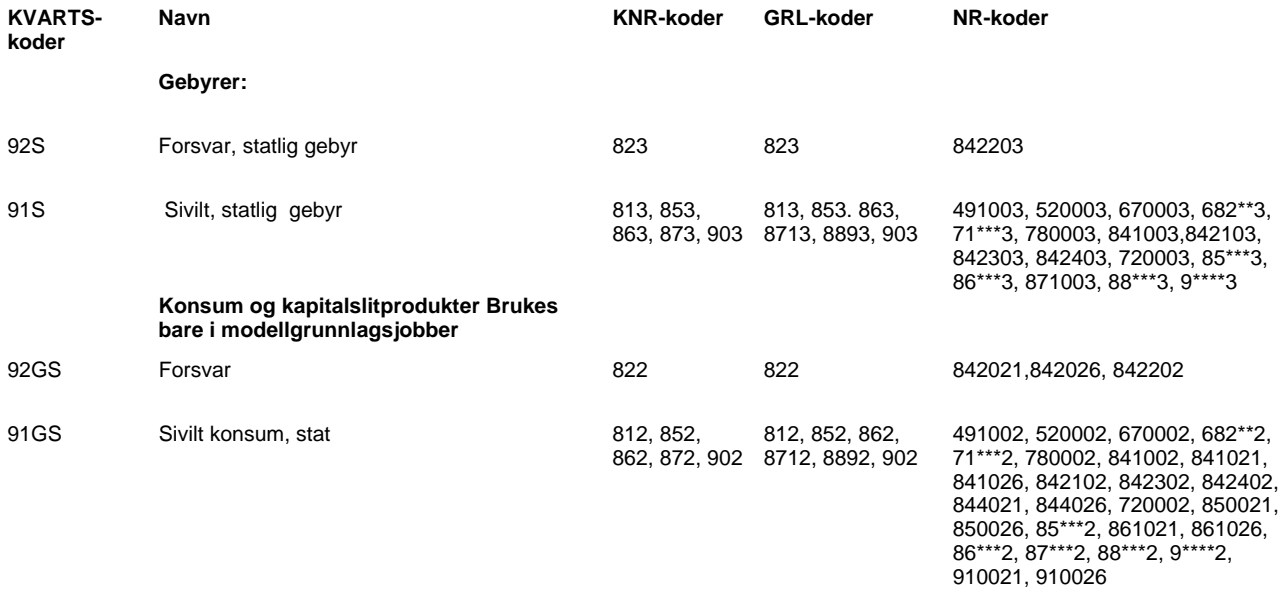

### **Produkter kommunal forvaltning**

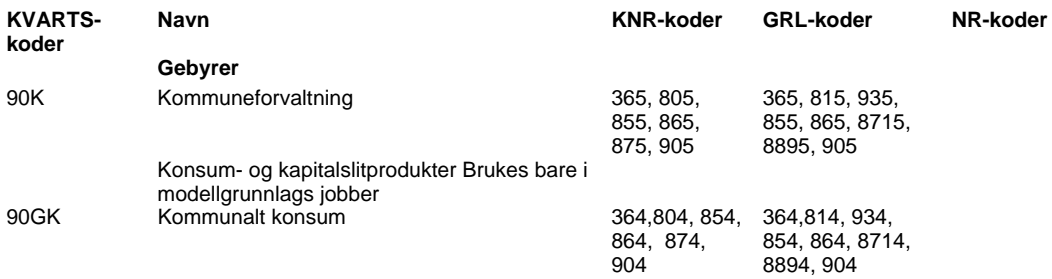

### **Markedsprodusenter, næringsvirksomhet**

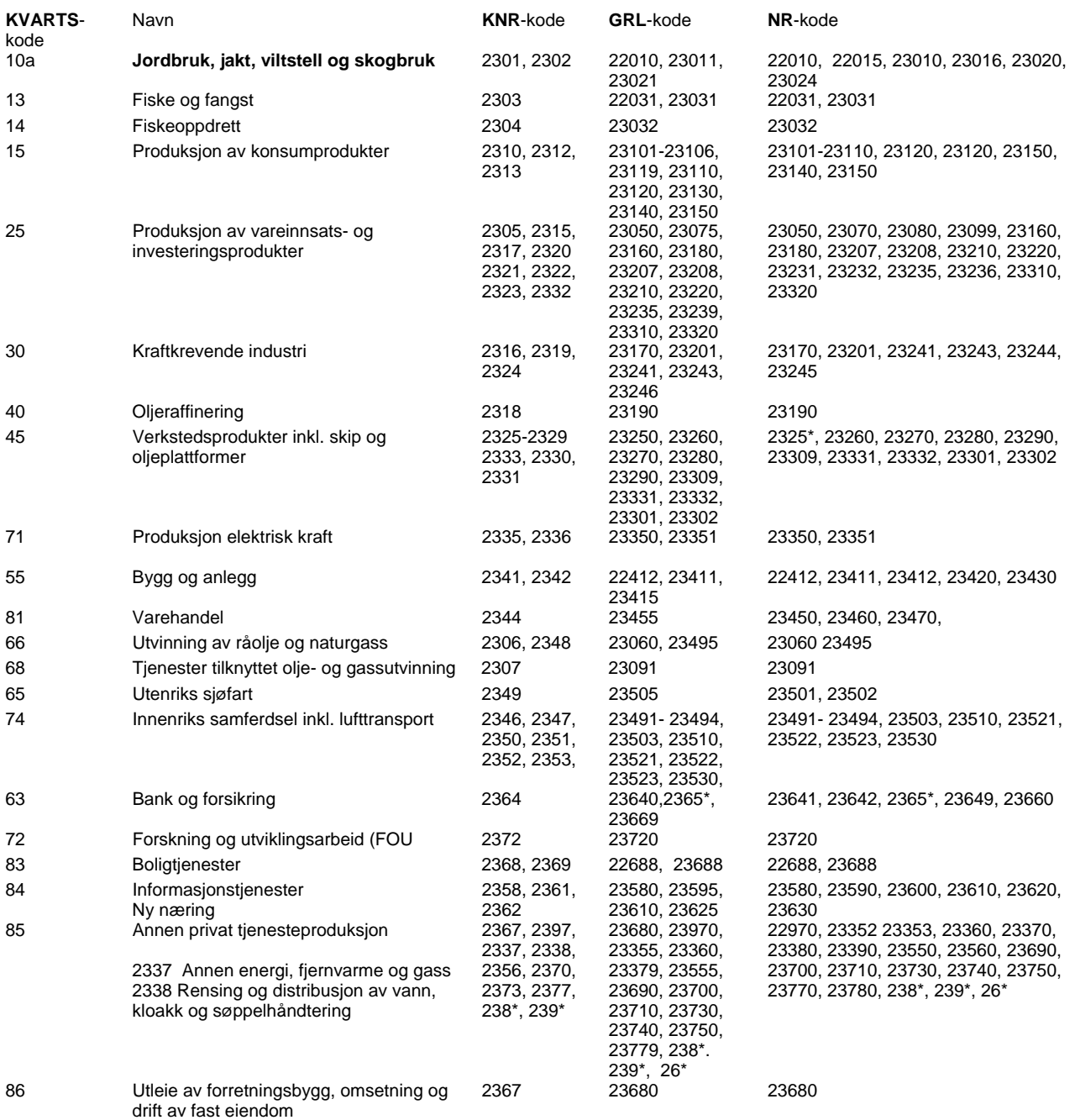

### **Ikke-markedsprodusenter, statsforvaltningen**

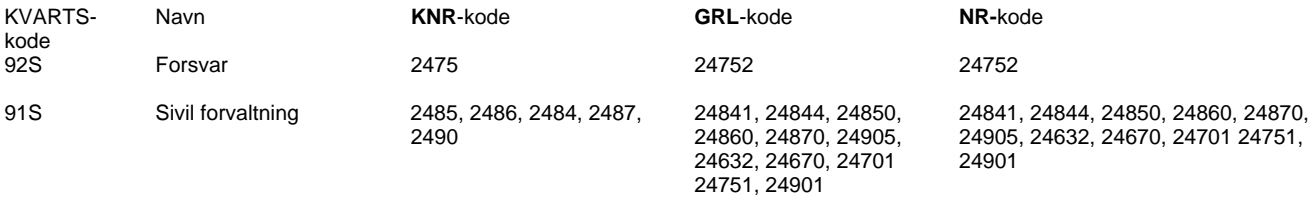

### **Ikke-markedsprodusenter, kommuneforvaltningen**

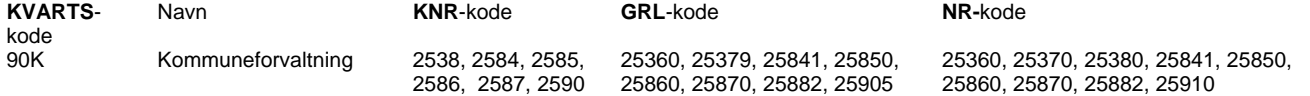

### **Ikke-næringsfordelte skatter**

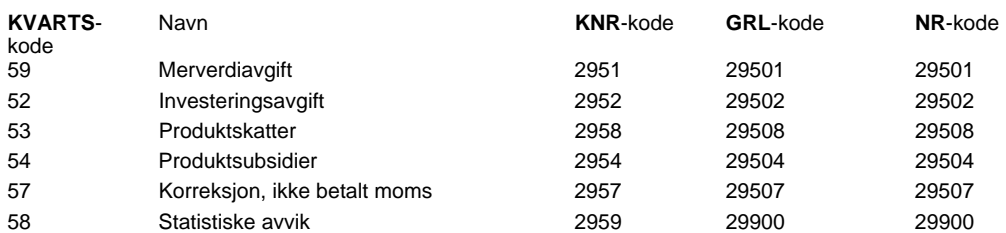

### **Markedsprodusenter, næringsvirksomhet og produksjon til eget bruk**

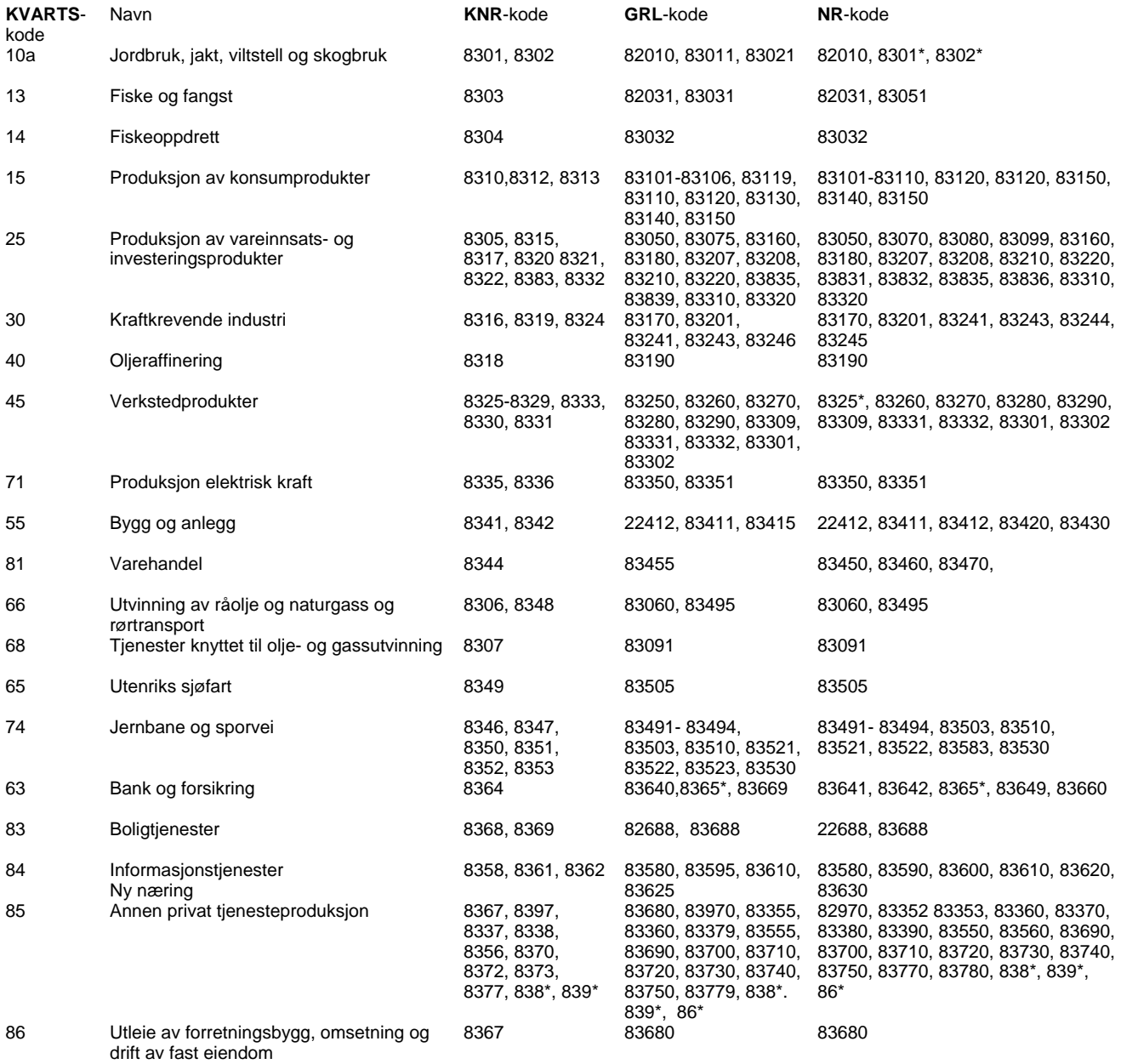

### **Ikke-markedsprodusenter, statsforvaltningen**

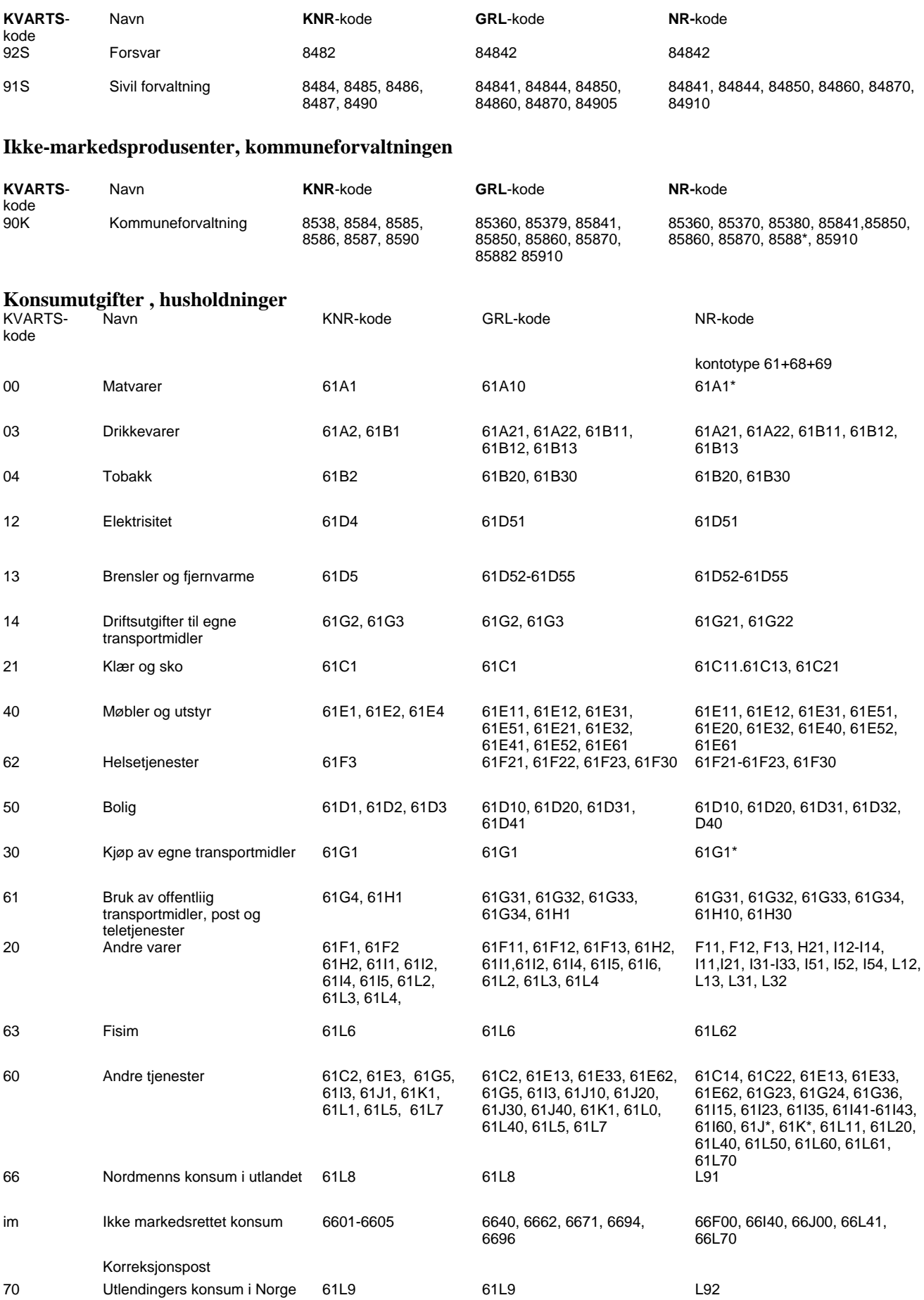

### **KONSUMUTGIFTER, OFFENTLIG FORVALTNING**

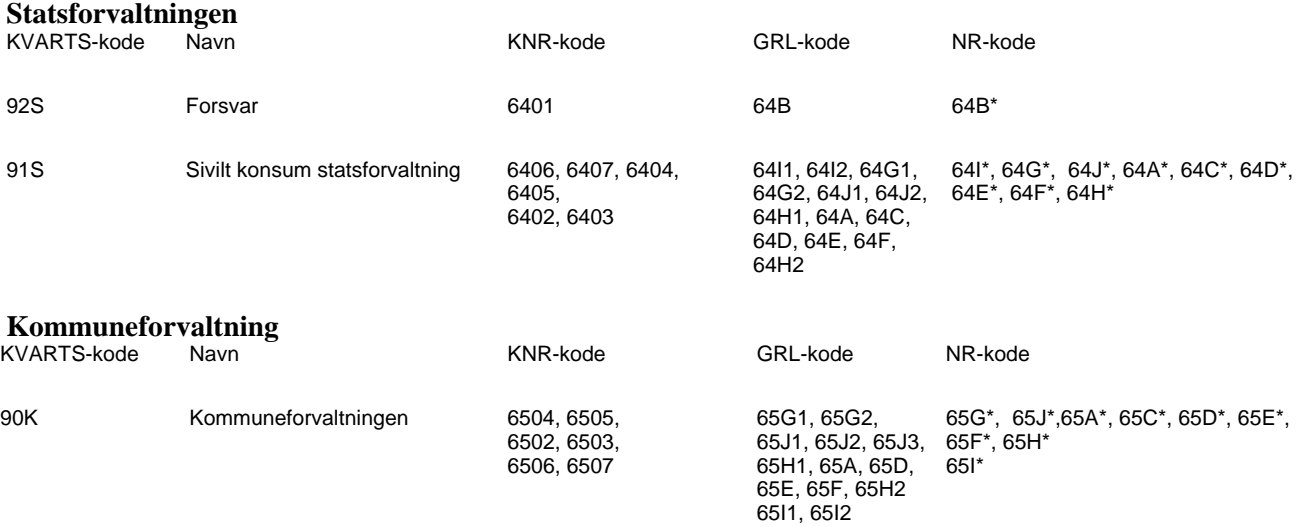

#### **AVGIFTER OG SUBSIDIER ETTER ART**

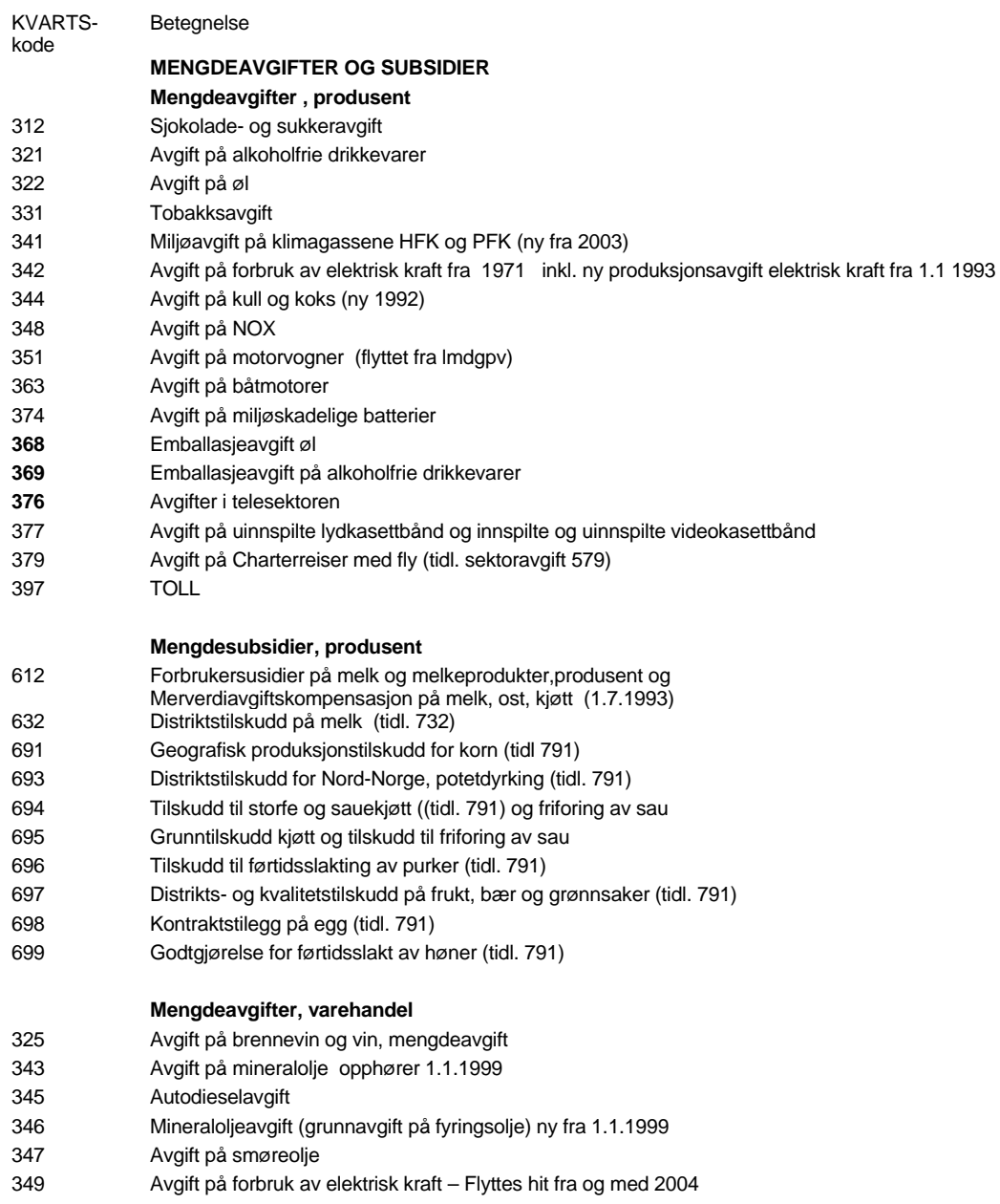

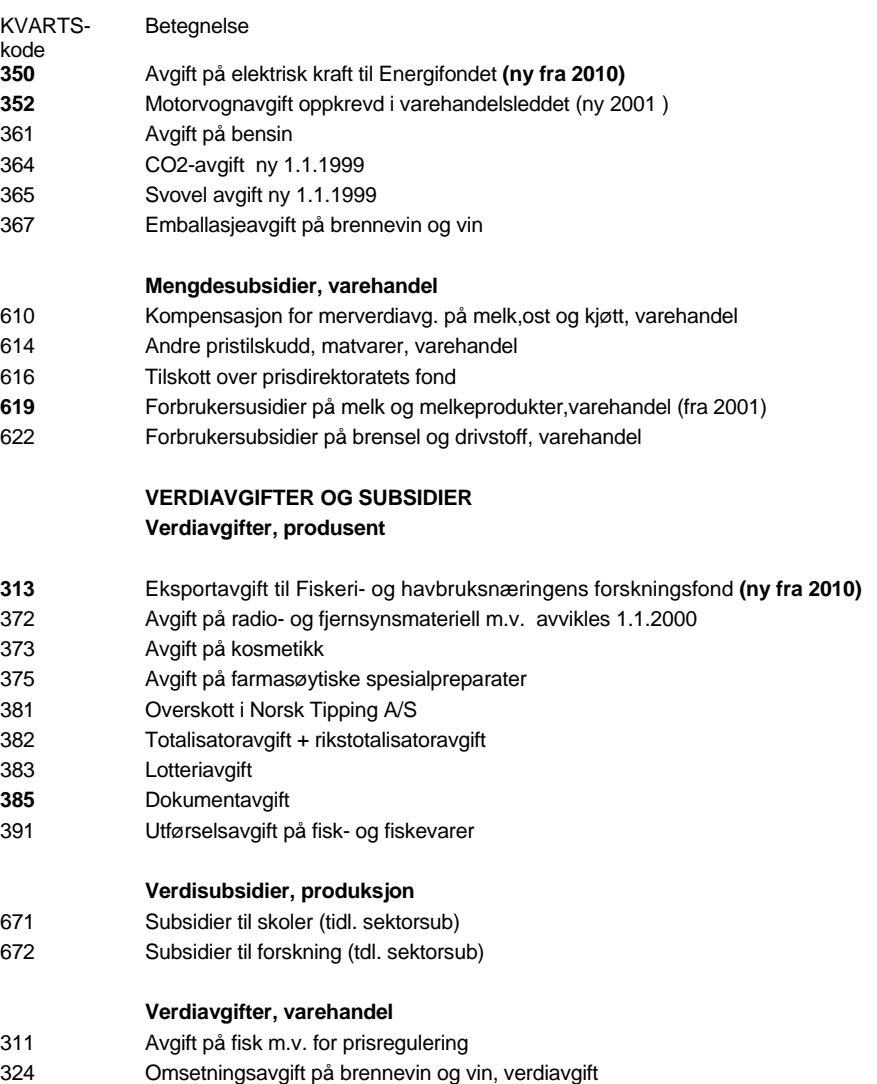

326 Driftsoverskott i Vinmonopolet (tidl 560)

392 Utførselsavgift på fisk- og fiskevarer

#### **INSTITUSJONELLE SEKTORER**

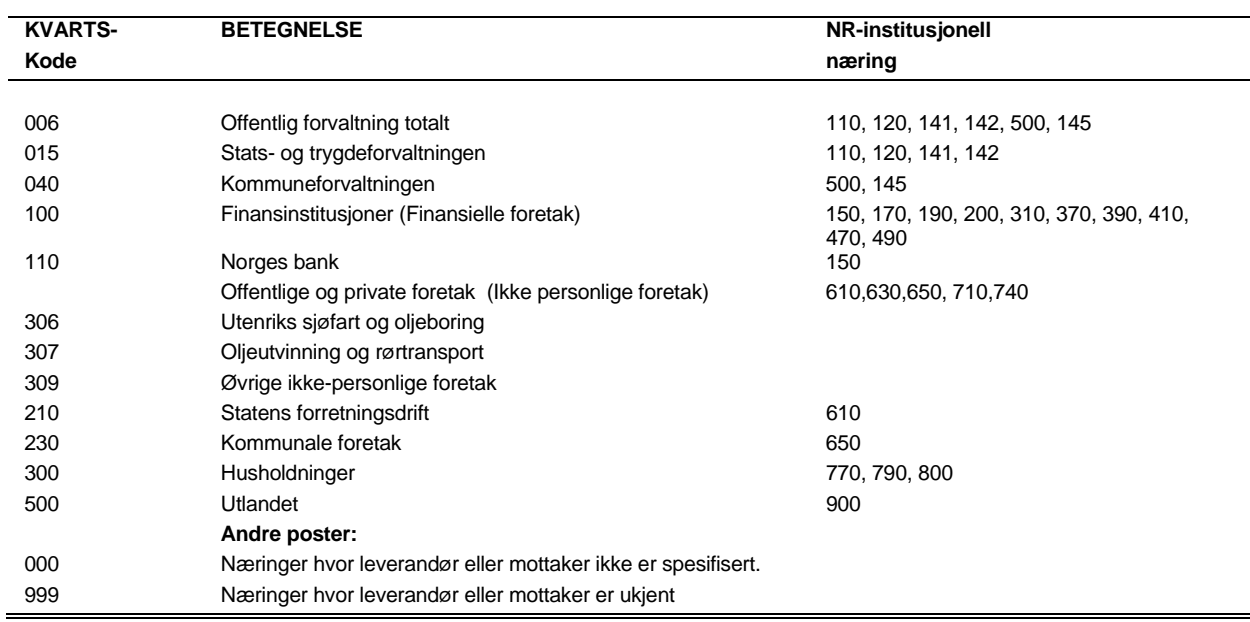

### **SOSIOØKONOMISKE GRUPPER**

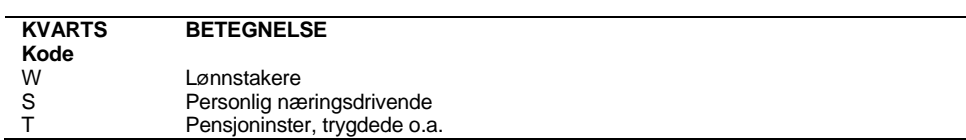

#### **SKATTEARTER**

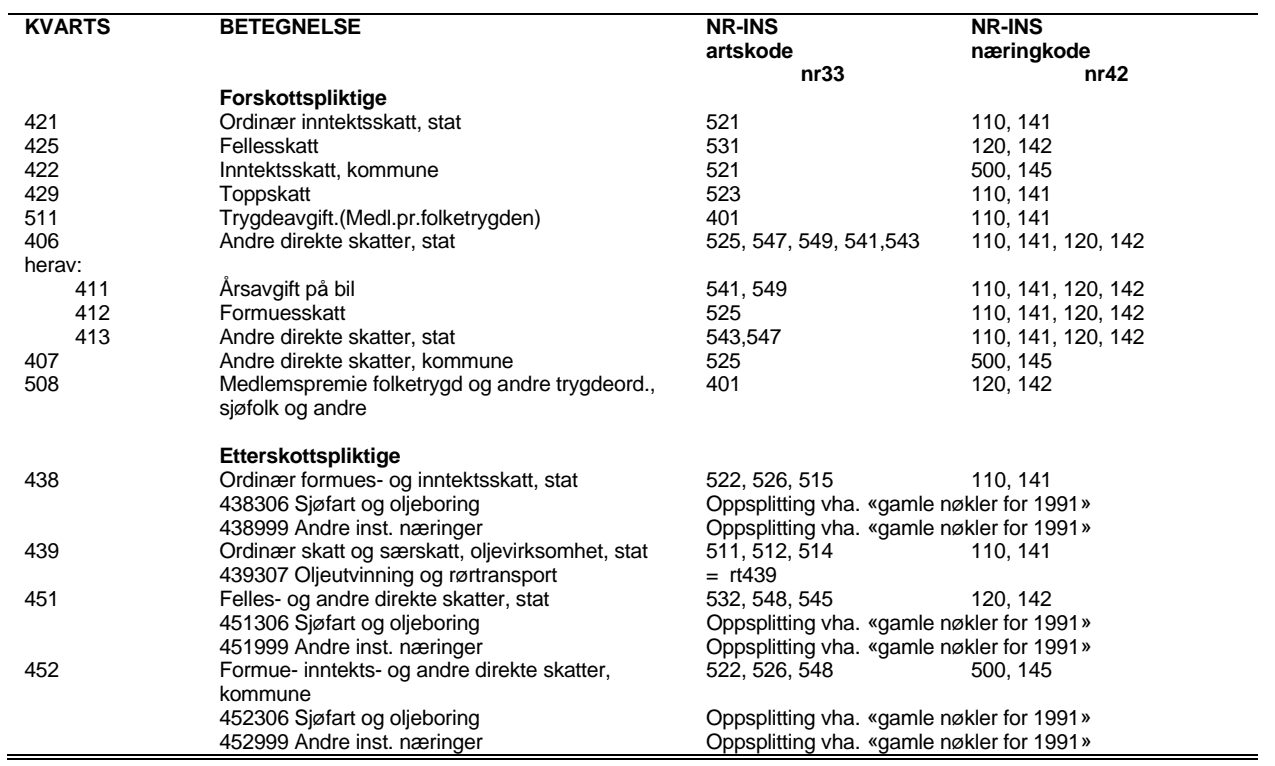

#### **INVESTERINGSARTER**

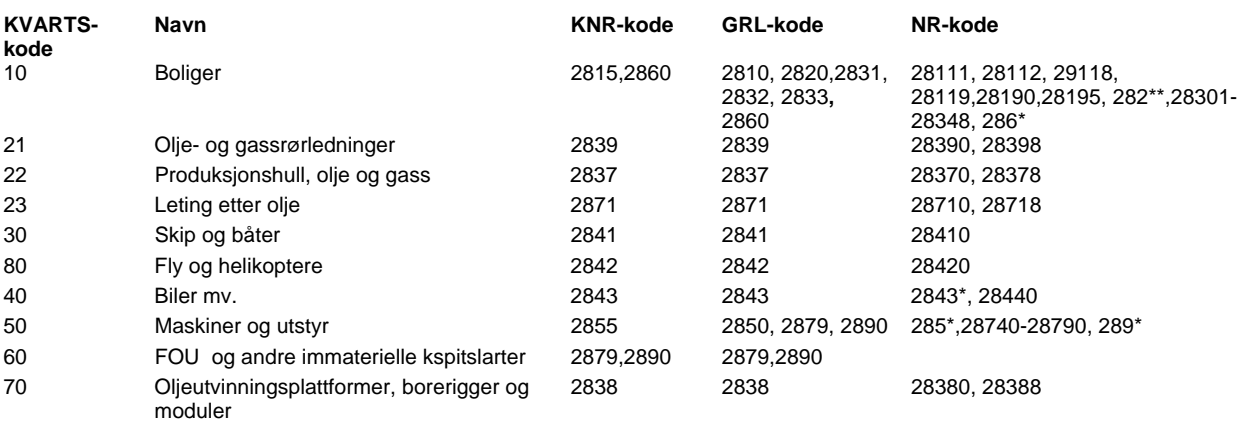

### **INVESTERINGSPRODUKTER**

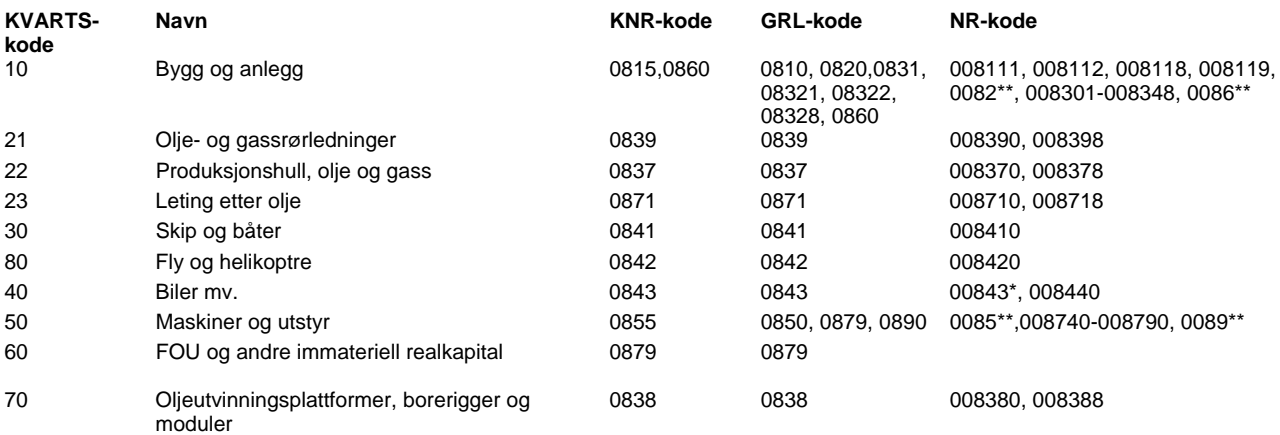

### **Kjøp / salg av eksisterende realkapital, korreksjoner for utenlandske eierandeler**

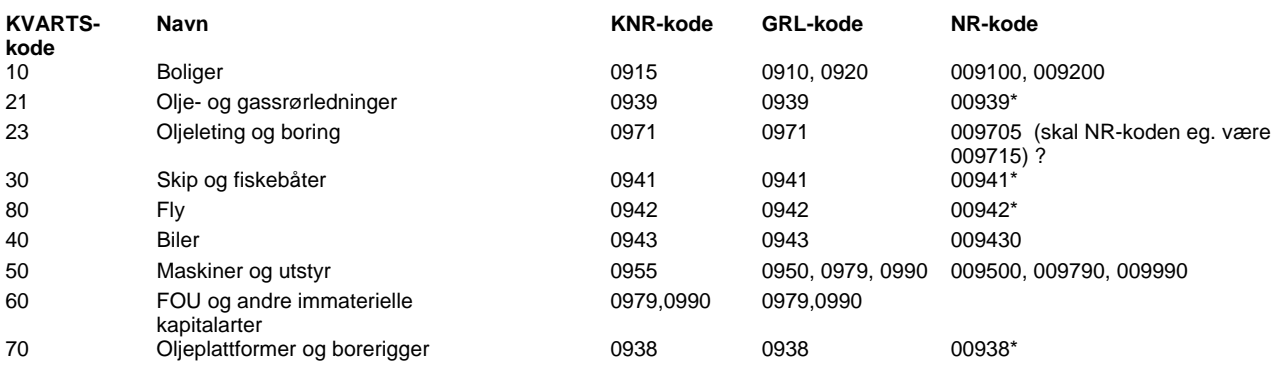

### **Investeringsaktiviteter**

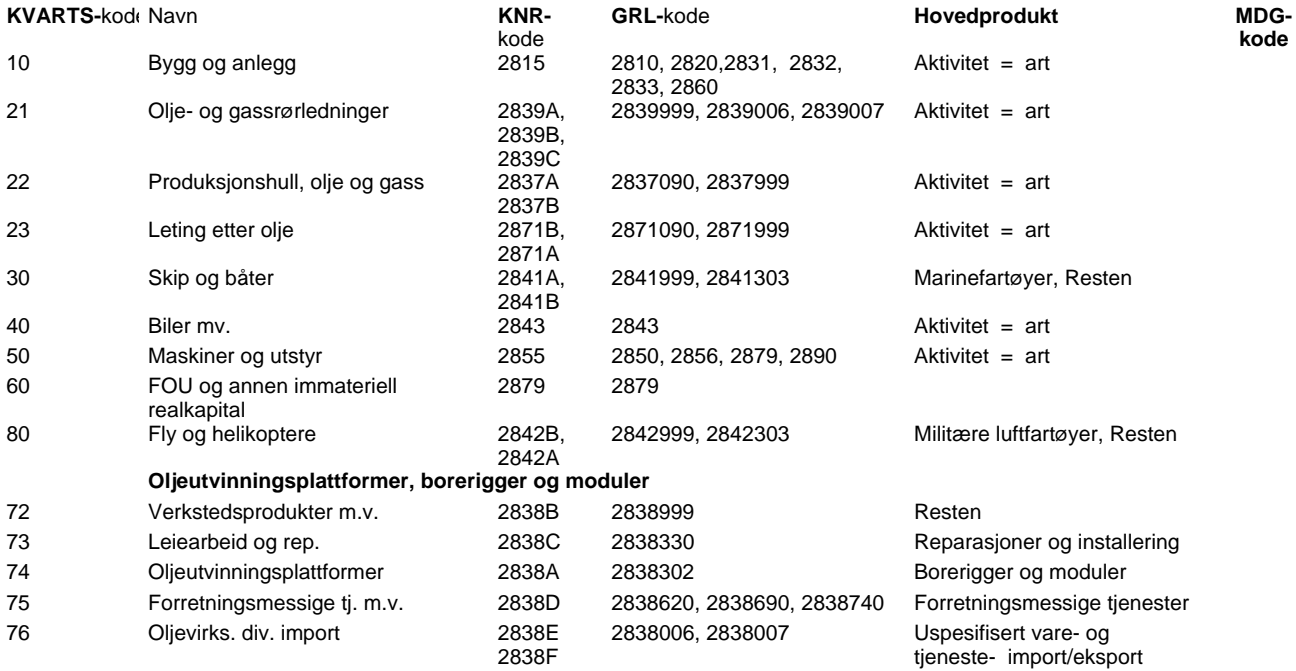

### **STØNADSARTER**

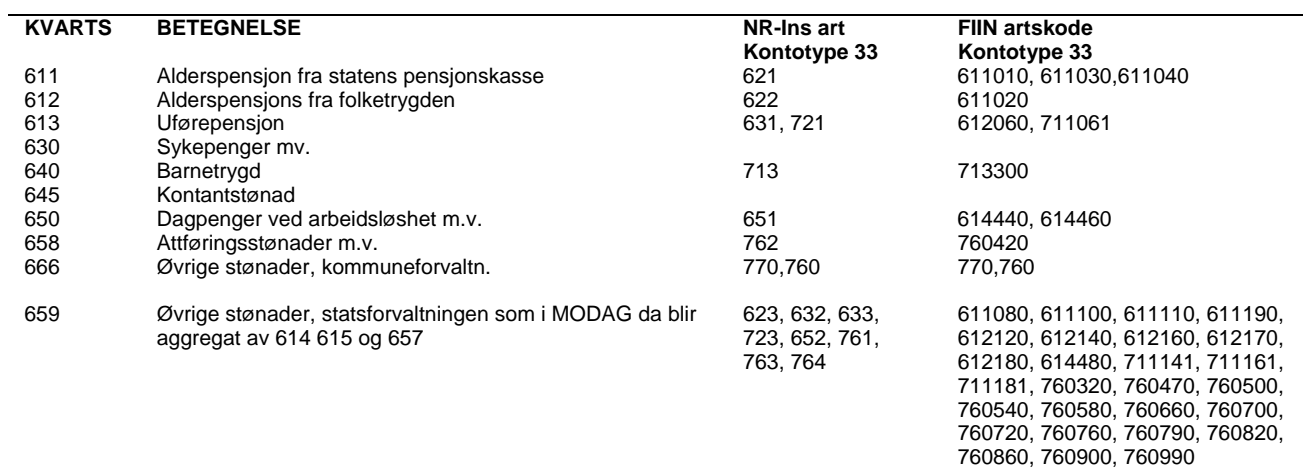

### **Aggregater**

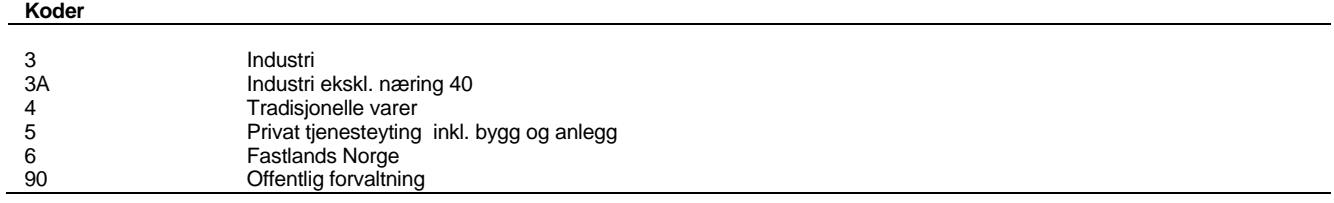

## **Vedlegg D: Noen KNR-koder**

### **Produkter "Ikke-konkurrerende import"**

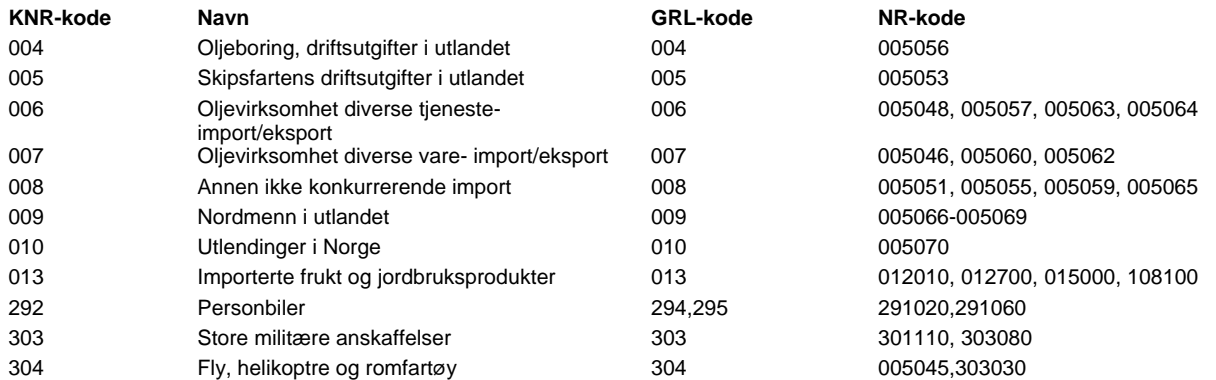

### **Produkter "Næringsvirksomhet"**

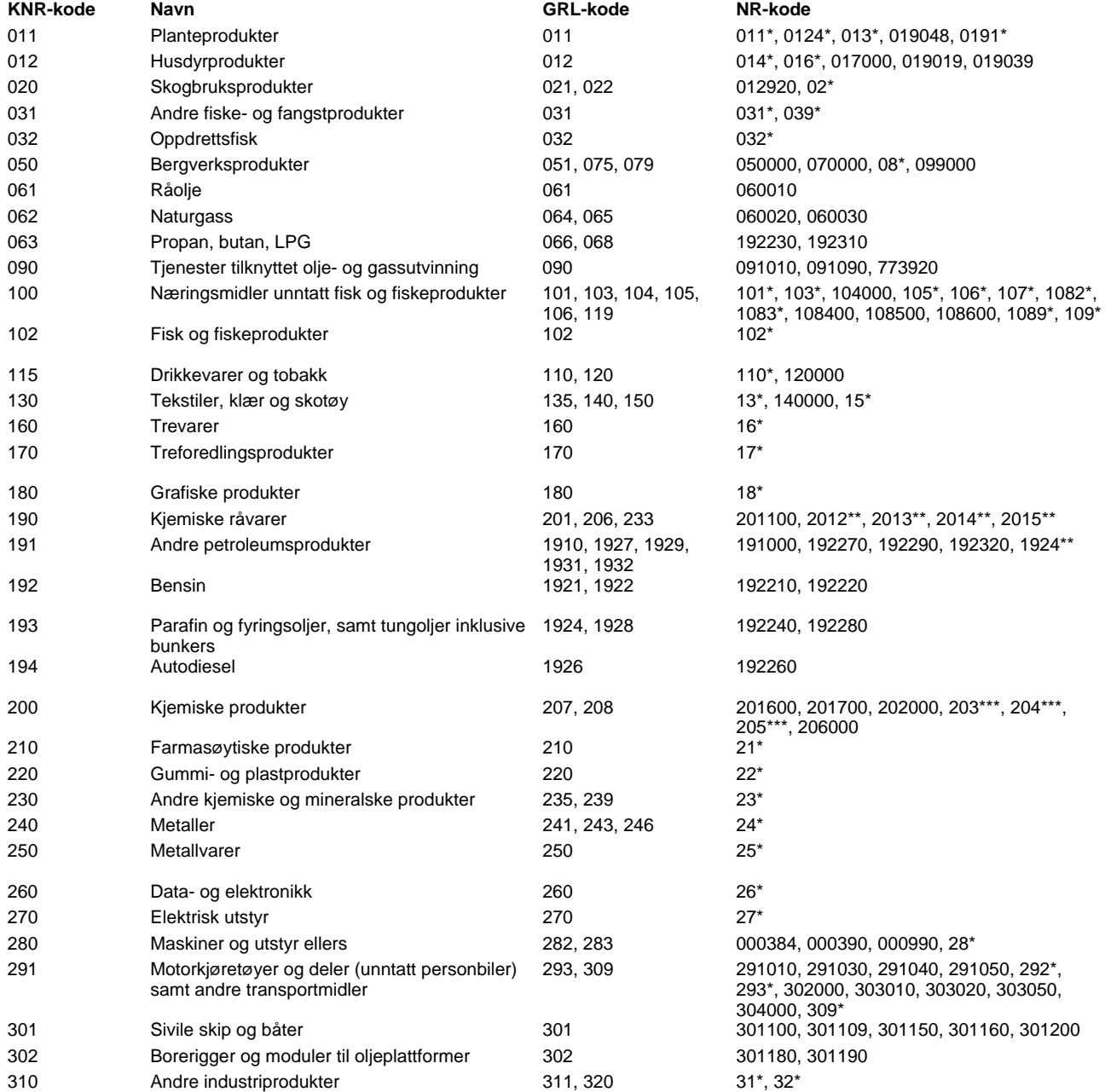

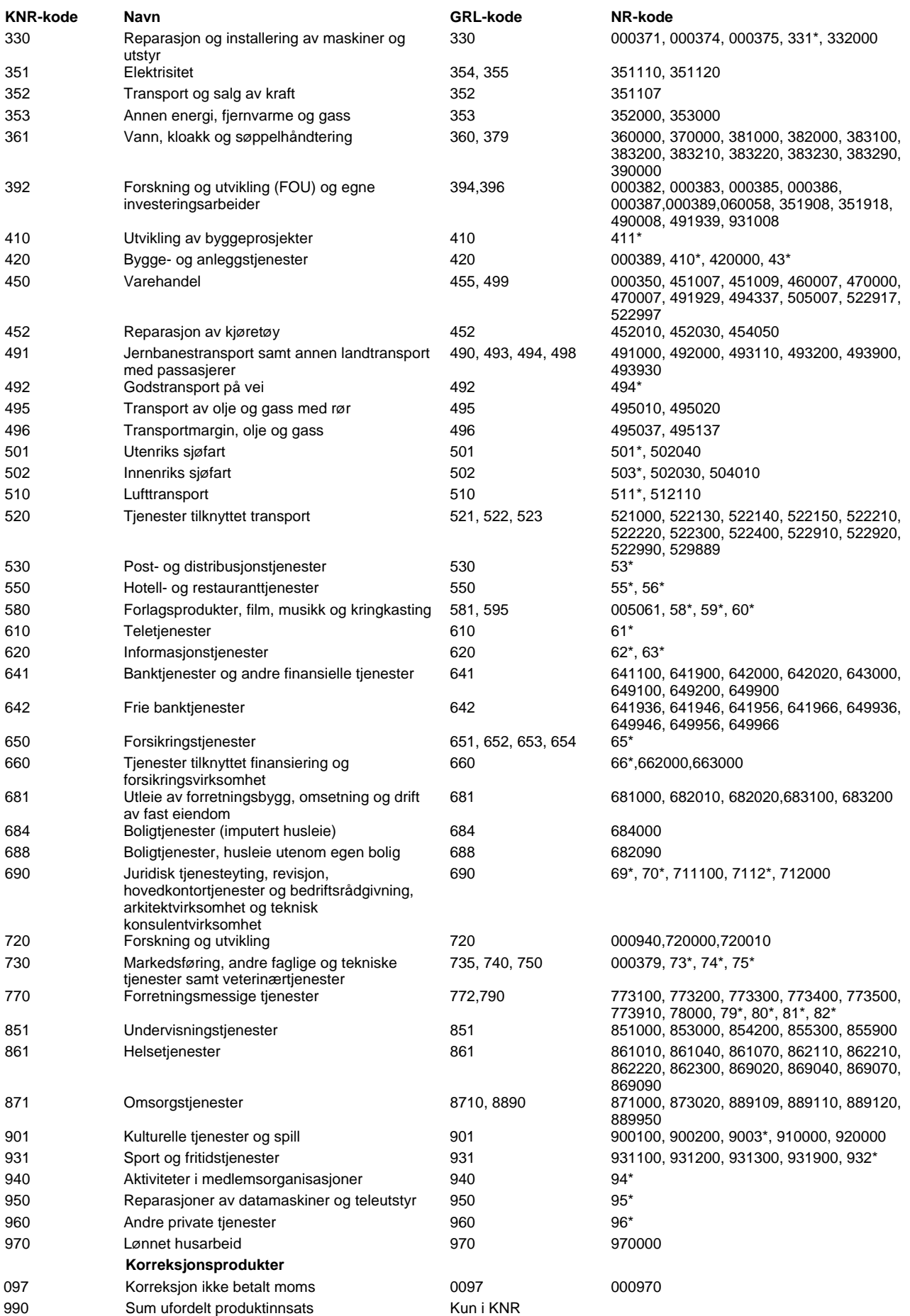

### **Produkter statlig forvaltning**

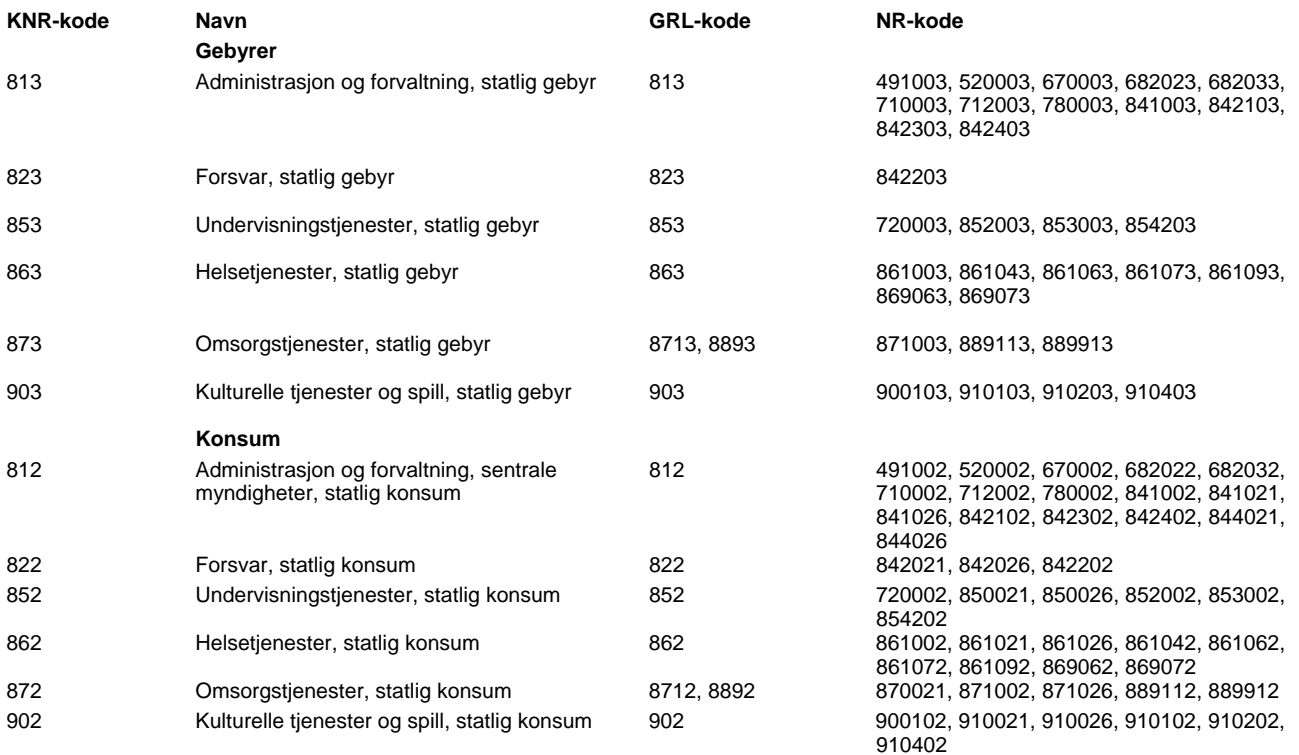

### **Produkter kommunal forvaltning**

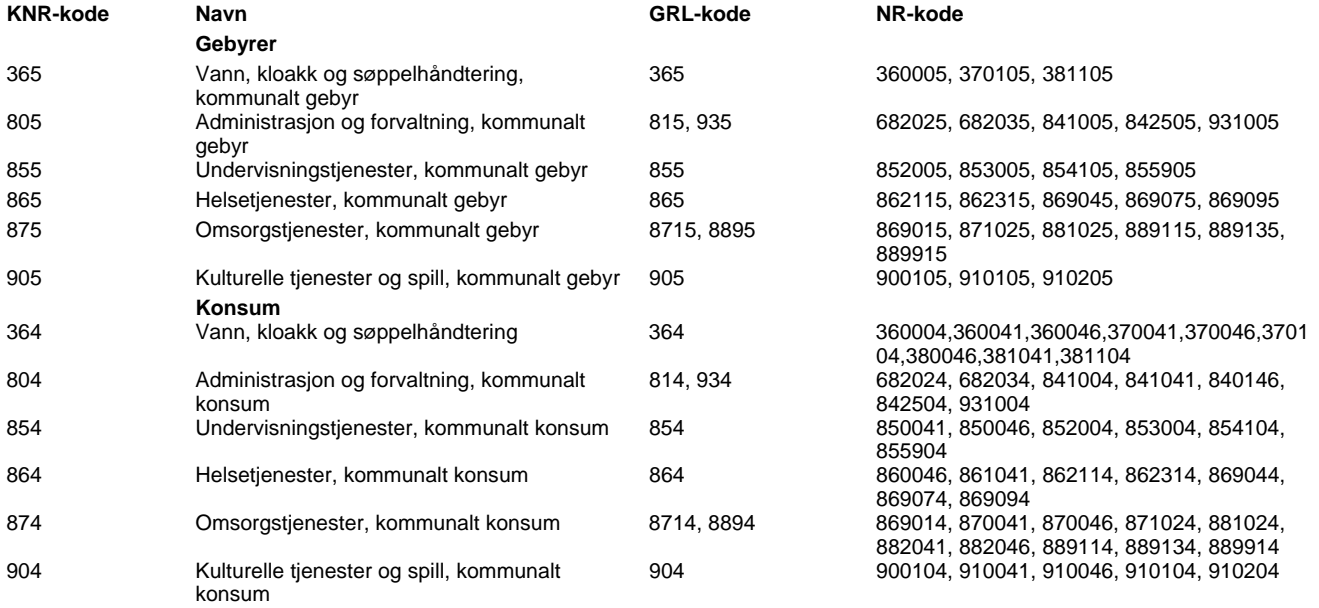

### **Samleprodukt investeringer, (investeringsarter)**

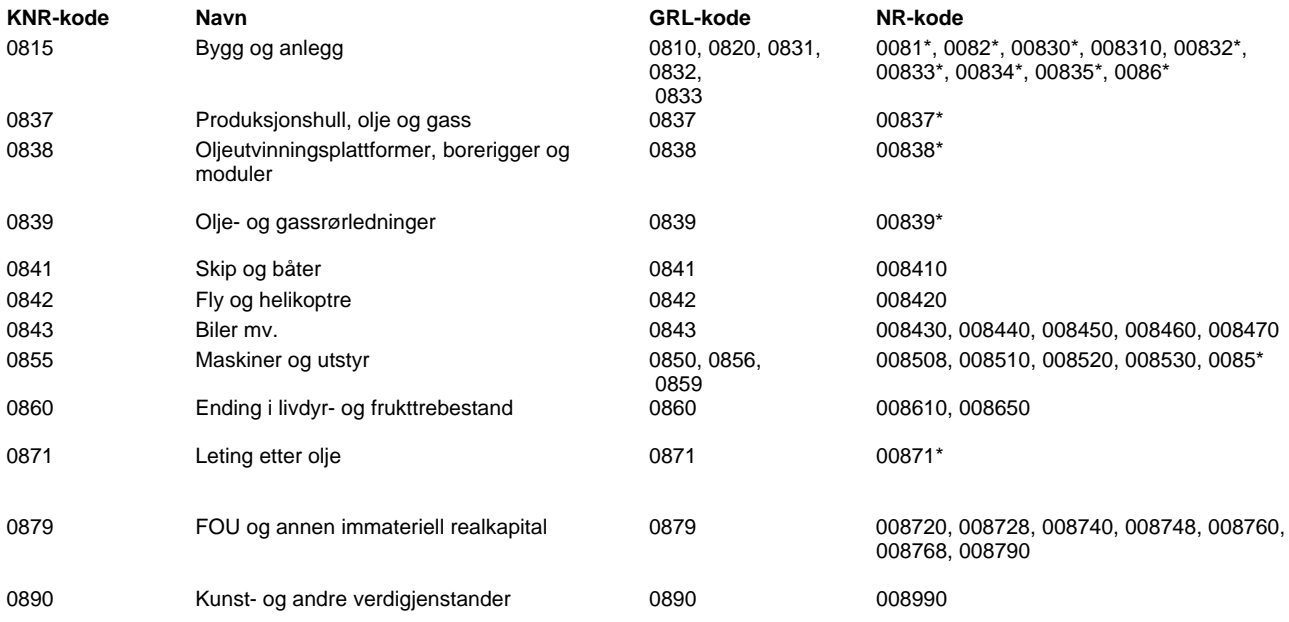

### **PRODUKSJON**

### **Markedsprodusenter, næringsvirksomhet og produksjon til eget bruk**

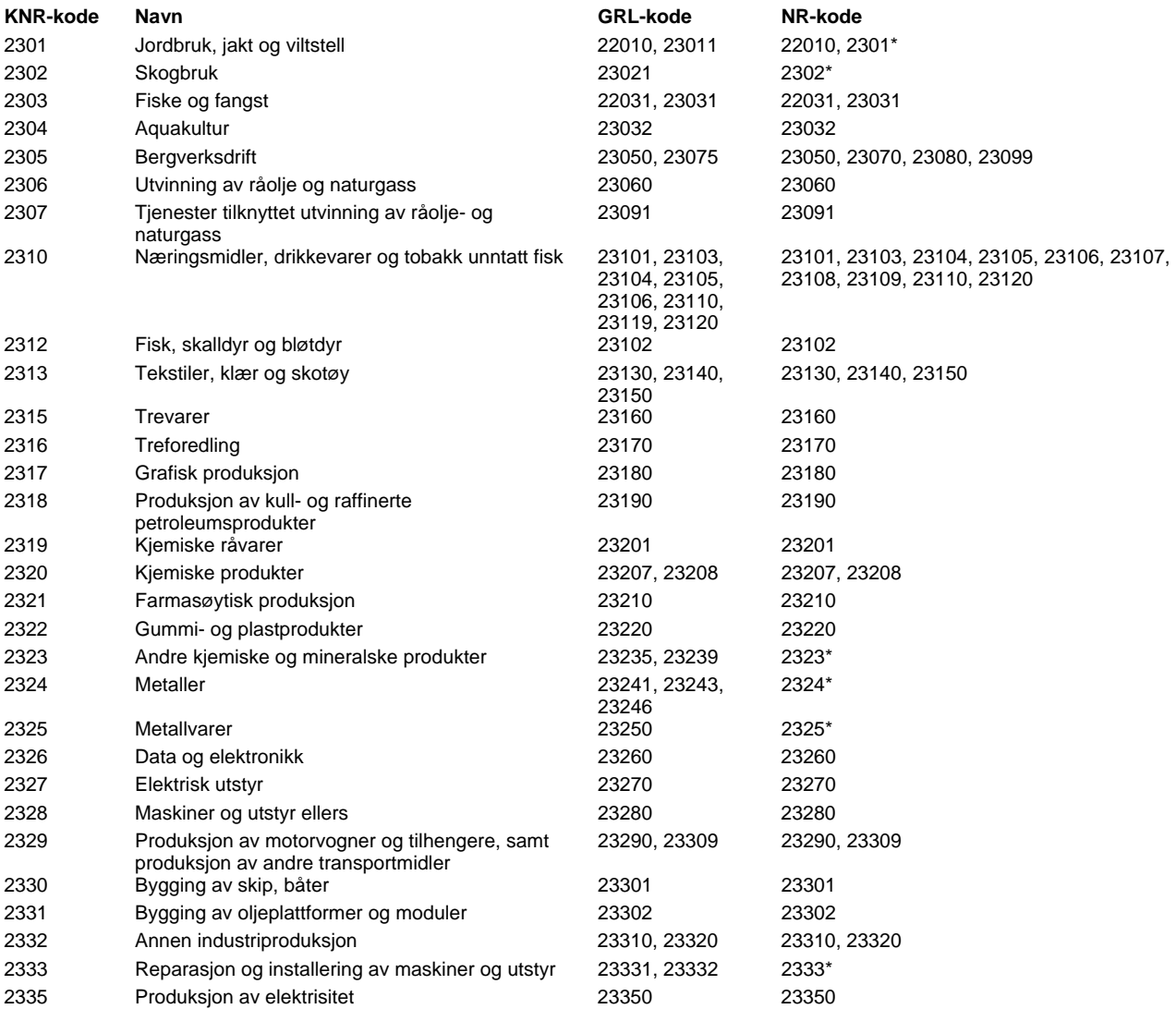

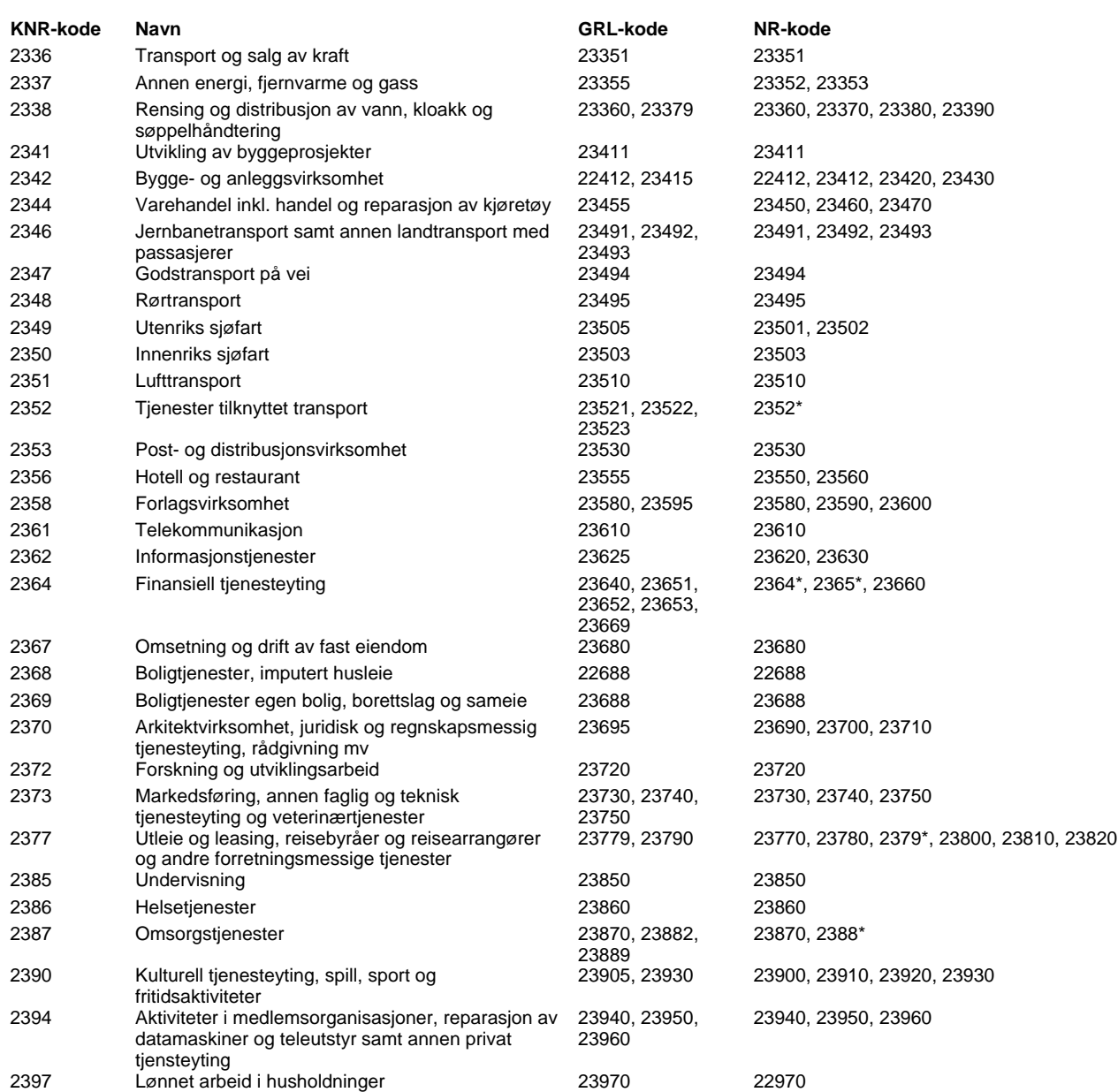

### **Ikke-markedsprodusenter, konsumorienterte institusjoner**

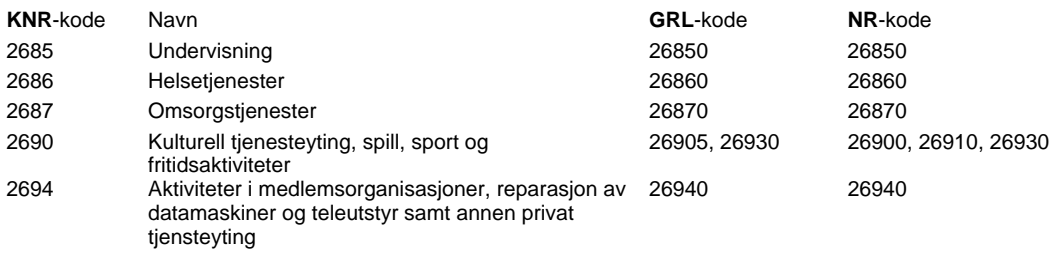

### **Ikke-markedsprodusenter, statsforvaltningen**

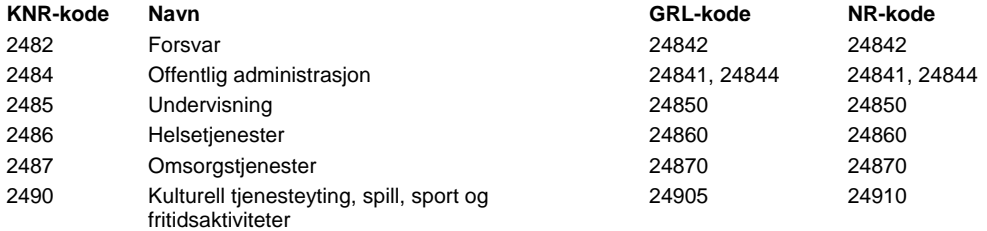

### **Ikke-markedsprodusenter, kommuneforvaltningen**

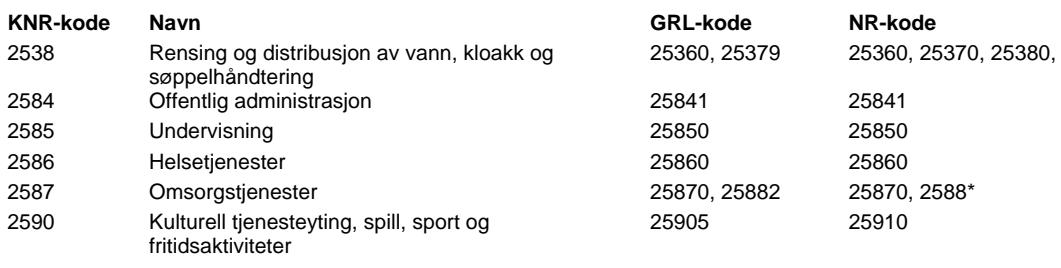

### **Ikke-næringsfordelte skatter mv**

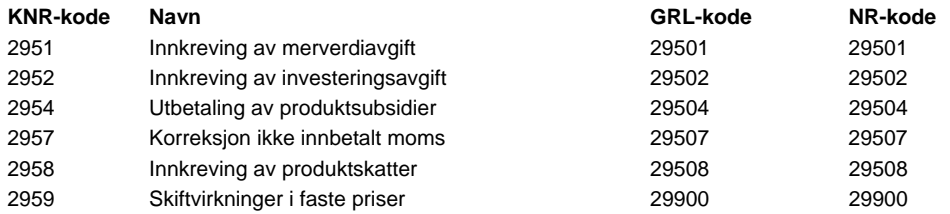

### **Konsumutgifter, husholdninger**

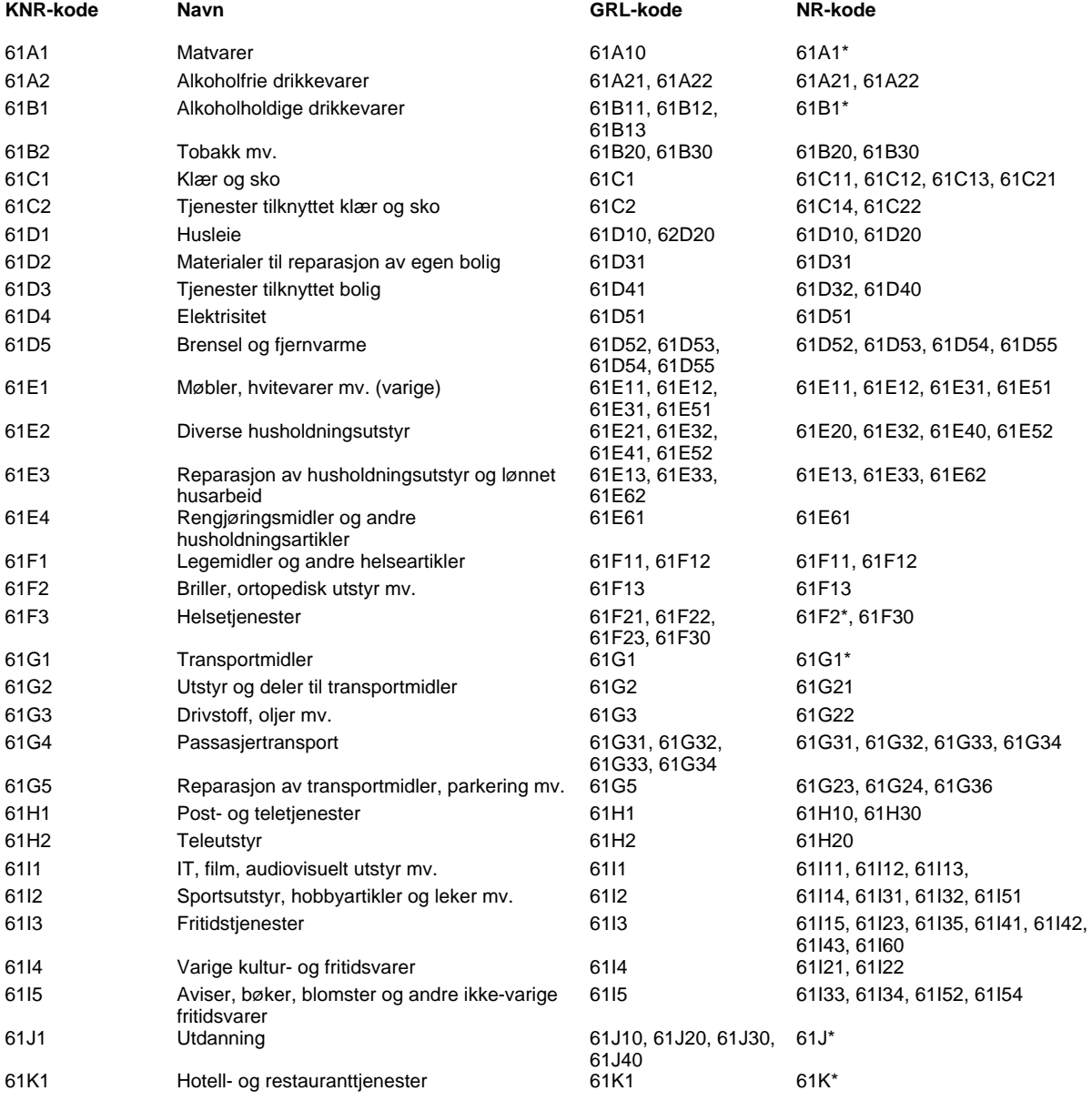

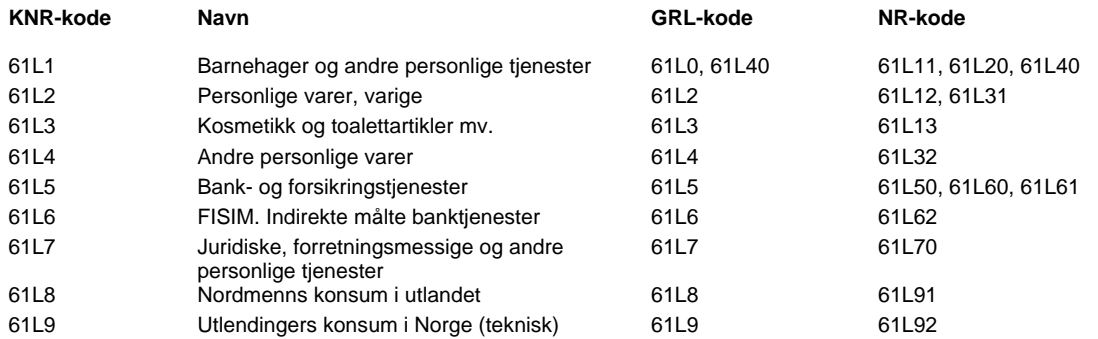

### **Konsumutgifter, ideelle organisasjoner**

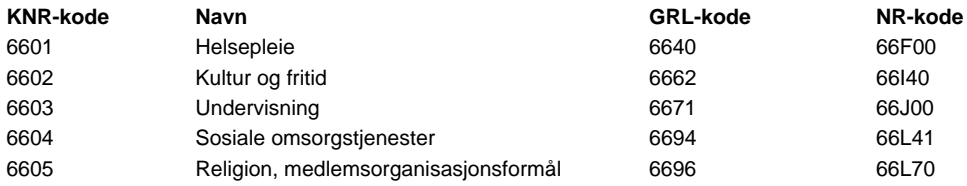

### **Konsumutgifter, offentlig forvaltning**

### **Statsforvaltningen**

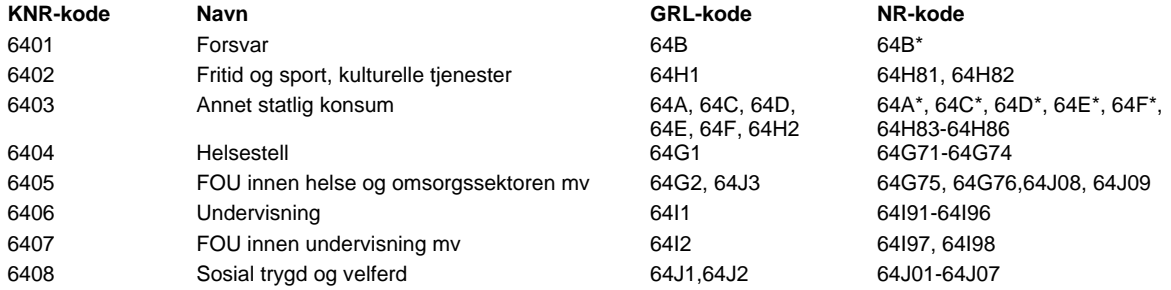

### **Kommuneforvaltningen**

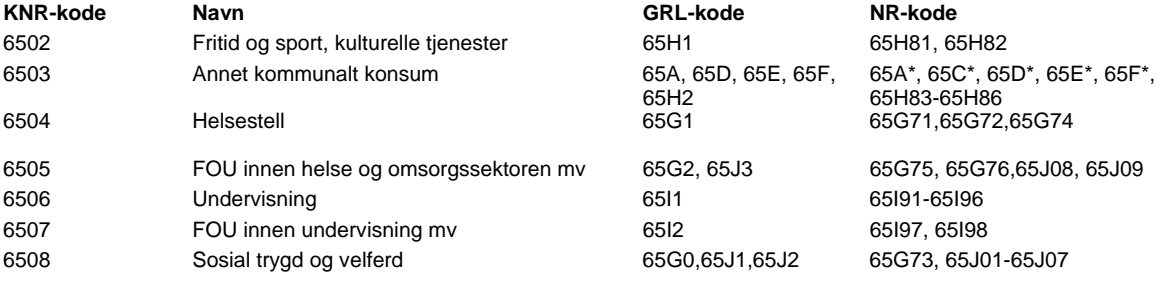

#### **Statistisk sentralbyrå**

Postadresse: Postboks 8131 Dep NO-0033 Oslo

Besøksadresse: Akersveien 26, Oslo Oterveien 23, Kongsvinger

E-post: ssb@ssb.no Internett: www.ssb.no Telefon: 62 88 50 00

ISBN 978-82-537-9139-5 (elektronisk)

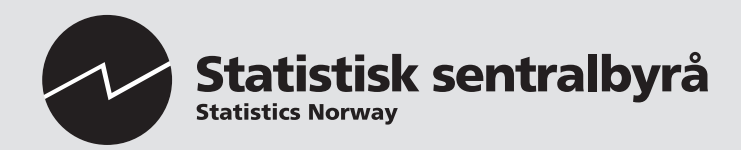

Design: Siri Boquist Design: Siri Boquist